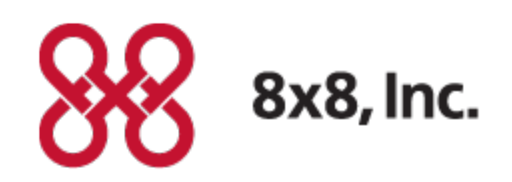

# Virtual Contact Center

# Using the CRM API

Versions 7.1 Revision 1.0

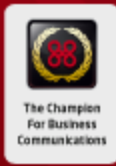

Copyright © 2012, 8x8, Inc. All rights reserved.

This document is provided for information purposes only and the contents hereof are subject to change without notice. This document is not warranted to be error-free, nor subject to any other warranties or conditions, whether expressed orally or implied in law, including implied warranties and conditions of merchantability or fitness for a particular purpose. We specifically disclaim any liability with respect to this document and no contractual obligations are formed either directly or indirectly by this document. This document may not be reproduced or transmitted in any form or by any means, electronic or mechanical, for any purpose, without our prior written permission.

8x8® is a registered trademark of 8x8, Inc.

Microsoft® Internet Explorer is a trademark or a registered trademark of Microsoft Corporation in the United States and other countries.

All other trademarks, service marks, registered trademarks, or registered service marks are the property of their respective owner/s. All other brands and/or product names are the trademarks (or registered trademarks) and property of their respective owner/s.

# <span id="page-3-0"></span>**Preface**

Use this document to learn how to use the CRM API to request and submit data to and from the Internal CRM.

8x8, Inc 2125, O' Nel Drive San Jose, CA 94085 USA SALES: 1.877.725.2621 SUPPORT: 1.866.975.2273 [vccsales@8x8.com](mailto:vccsales@8x8.com) [www.8x8.com](http://www.8x8.com/CommunicationsSolutions/ByProduct/CompleteContactCenter.aspx)

# **Contents**

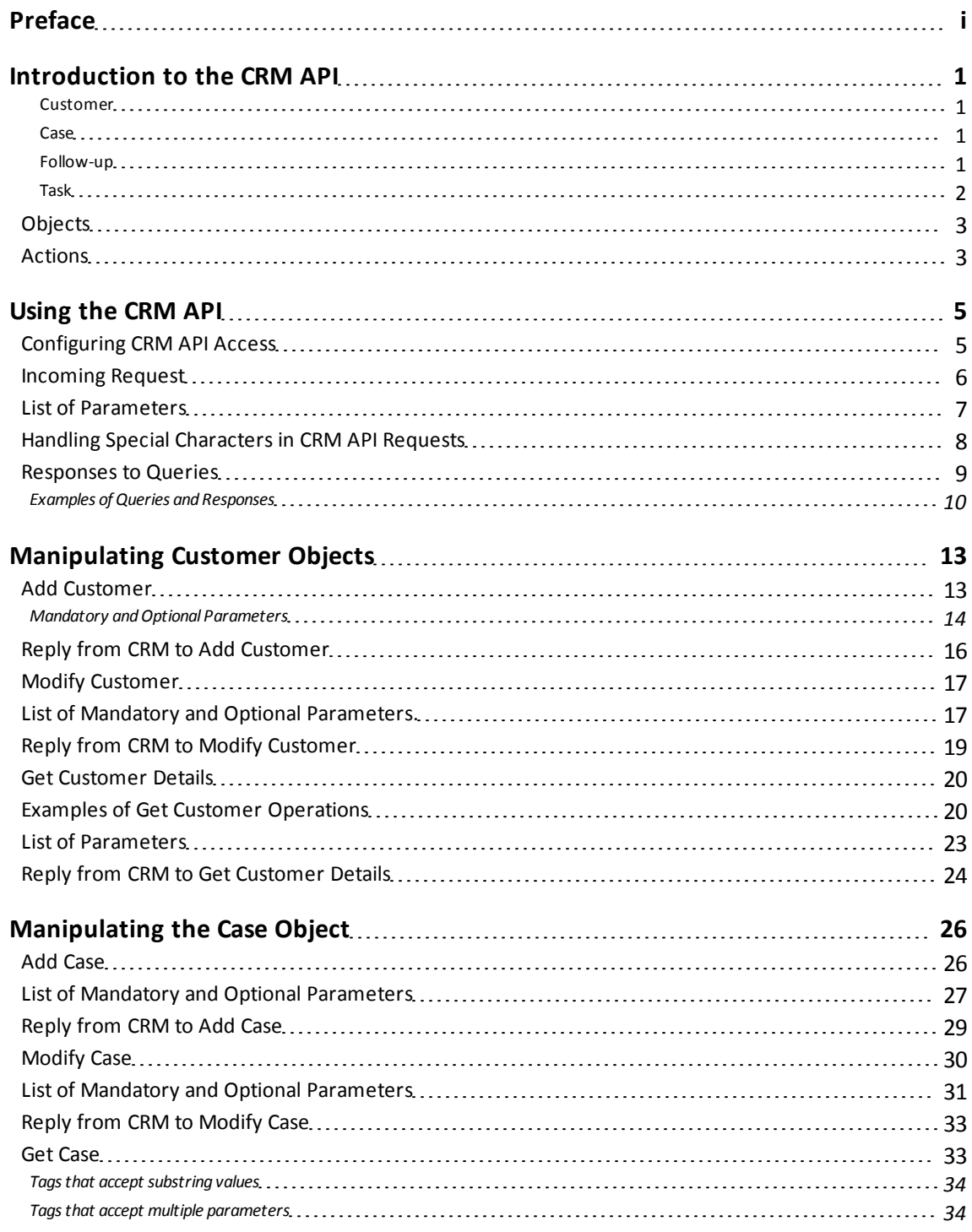

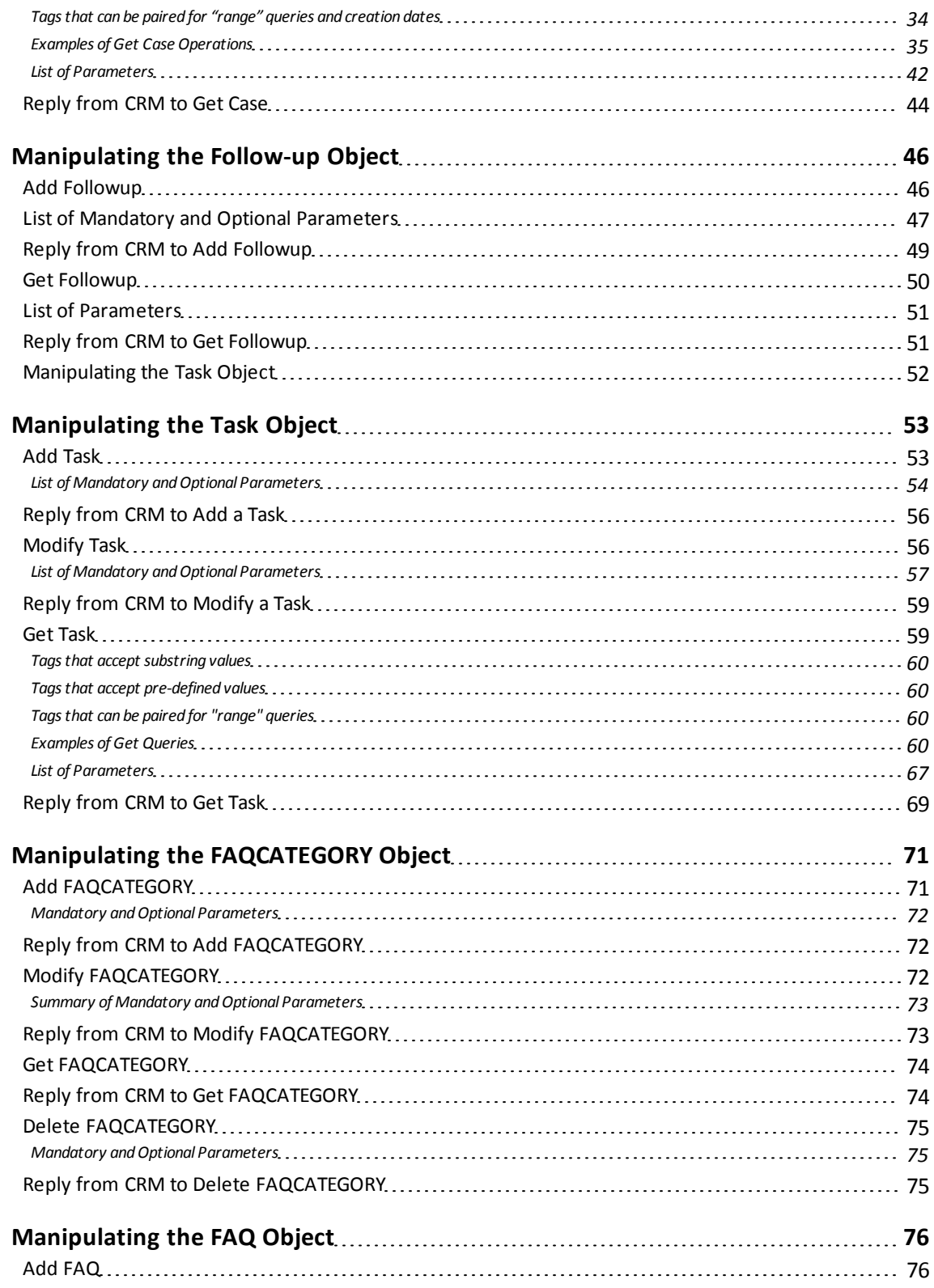

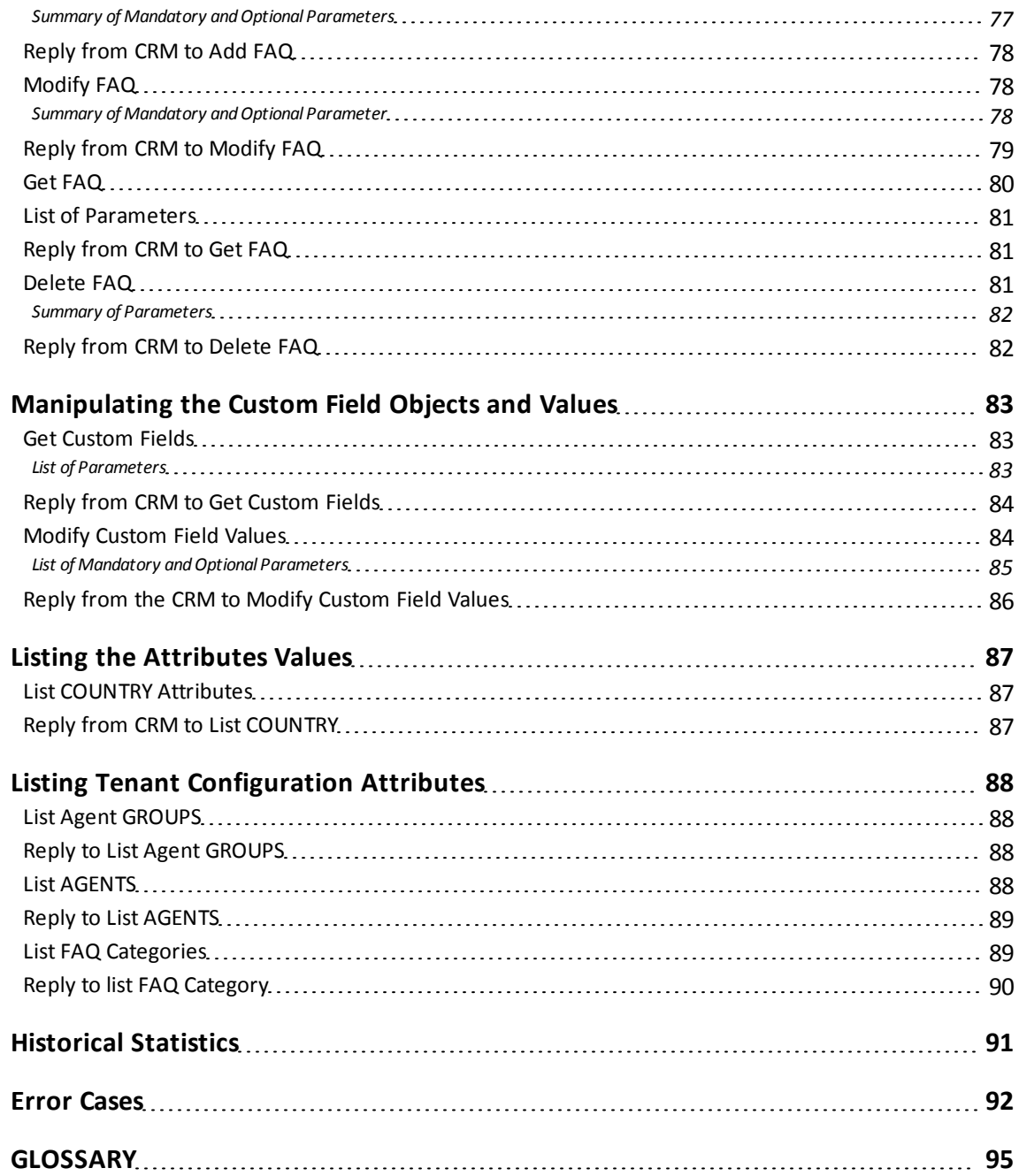

# <span id="page-7-0"></span>**Introduction to the CRM API**

The Contactual CRM provides a model for managing your contact center's interactions with customers. The CRM stores your contact center's customer, case, and follow-up data. To manage customer relationships, the CRM provides the following hierarchy of standard objects:

- <sup>n</sup> Customer
- <sup>n</sup> Case
- **Follow-up**
- <span id="page-7-1"></span> $\blacksquare$  Task

### **Customer**

A customer object allows you to create customer instances with unique Account numbers. A customer record stores information such as name, address, phone numbers, and offers the capability to customize the customer object with custom fields.

### <span id="page-7-2"></span>**Case**

A case object describes customer's feedback, queries, or issues. You can create cases to systematically track and solve customer's issues. You can quickly create, update, and view cases. You may indicate the status of a case as open or closed. The standard definition of a case allows you add additional attributes to a case by stating the status, visibility, severity, priority.

For example, a support agent at AcmeJets creates a case when a customer calls in reporting scheduling issues with private jets. The support agent captures and records the customer reported issue by creating a case.

### <span id="page-7-3"></span>**Follow-up**

A case may have multiple follow-ups before it is resolved. Each communication regarding the case from its creation until it is closed may be recorded as individual follow-up instances. This may include notes as well as email communications regarding the case. The Follow-up object allows you to track how a case is resolved by creating multiple follow-up records .

For example, When an AcmeJets customer reports scheduling issues, the support agent communicates with the Scheduling Supervisor to resolve the problem. All these communications by phone or email are transcribed as follow-up records.

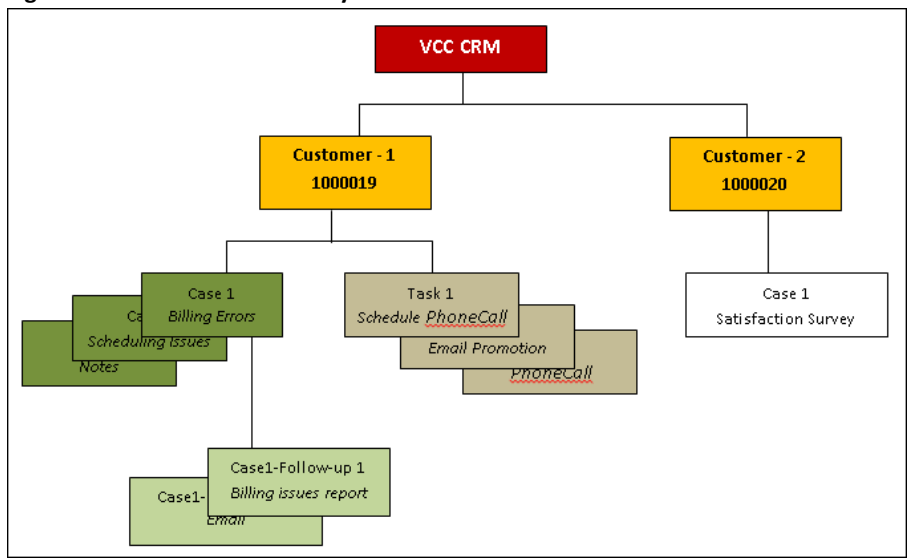

**Figure 1: Internal CRM Hierarchy**

### <span id="page-8-0"></span>**Task**

A Task refers to a call, an email, a meeting, a chat or any other type of contact made with a customer. A Task organizes and helps you track all interactions associated with a customer. The task object serves to create, and manage all tasks you plan to perform or have performed, such as making calls or sending mails. For example, you can create a task to schedule a phone call to a customer.

This document describes how to use the CRM API component of the Contactual Integration Suite (formerly referred to as the Contactual WAPI). The CRM API component of the Integration Suite enables you to develop external programs that access the following Virtual Contact Center data:

- **n** Internal CRM Customer, Case, Followup, and Task objects
- n Internal CRM custom fields data for Customer, Case, Followup, and Task objects
- FAQ category and FAQ answer data

The CRM API uses HTTP or HTTPS to transmit requests and return results formatted as Extensible Mark-up Language (XML).

# <span id="page-9-0"></span>**Objects**

- <sup>n</sup> Customer
- <sup>n</sup> Case
- $\blacksquare$  Follow up
- $\blacksquare$  Task
- **FAQ Category**
- **n** Custom Fields
- <span id="page-9-1"></span><sup>n</sup> FAQ

## **Actions**

- <sup>n</sup> Add
- **n** Modify
- <sup>n</sup> Get
- Delete (FAQ Category and FAQ only)
- <sup>n</sup> List

All actions executed through CRM API update the CRM database through data insertion, modification and retrieval.

The CRM API:

- <sup>n</sup> Packages requests, and receives responses formatted as XML.
- <sup>n</sup> Transmits and receives XML requests and responses via HTTP or HTTPS.

XML-based CRM API actions must be made by an authenticated user login and password. For information about configuring CRM API access to the Internal CRM, see the Contactual Configuration Manager Guide.

The following diagram outlines the object and CRM API application flow:

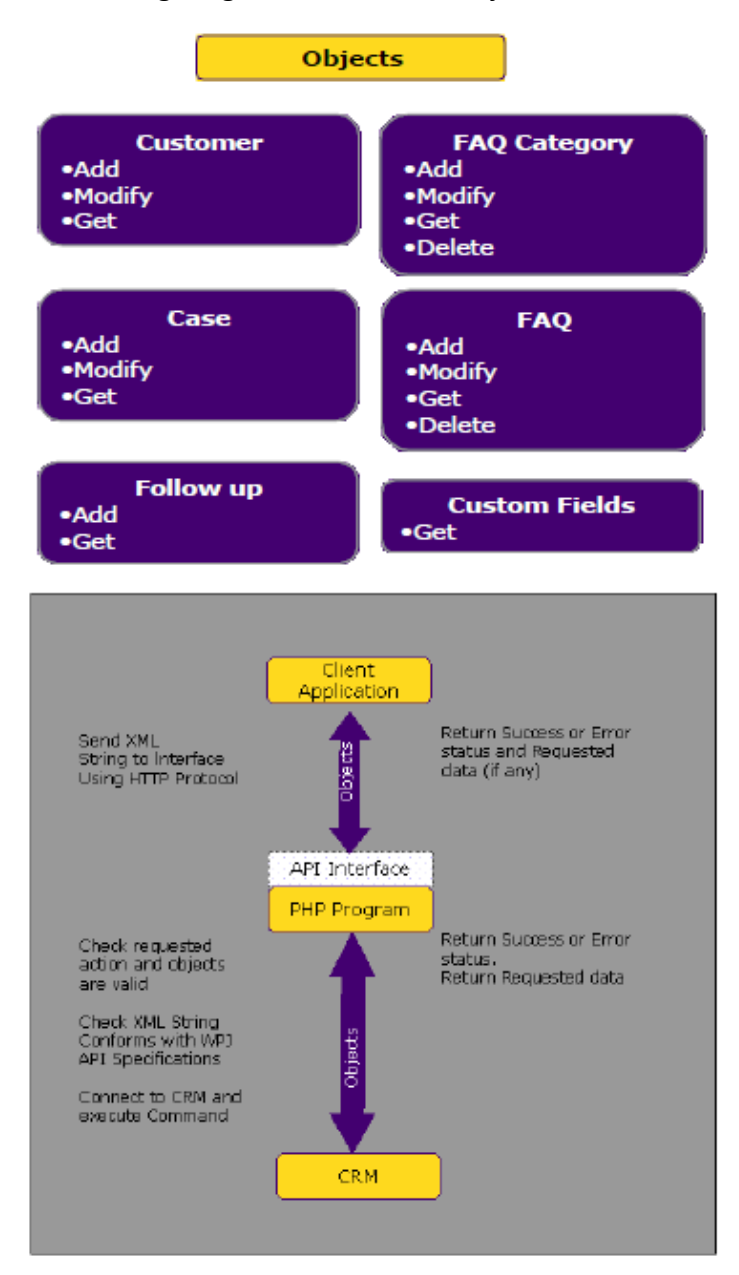

# <span id="page-11-0"></span>**Using the CRM API**

The API Interface accepts XML packets from external applications. The requests are sent via HTTP protocol. The interface expects a variable entitled "xml\_query" which contains the xml packet. Once the API Interface receives a request, it processes the query as follows:

- 1. API Interface checks for an xml\_query variable.
- 2. XML string is extracted from the variable.
- 3. XML string is validated and parsed.
- 4. Data and command in XML string are validated.
- 5. Action is executed.
- 6. Error or success status is returned.
- 7. Requested data, if any, is returned.

The access point to the interface varies based on the platform your tenant is hosted on:

- <sup>n</sup> For p5/p6 https://na1.mycontactual.com/WAPI/wapi.php
- For p7/p8 https://na2.mycontactual.com/WAPI/wapi.php
- For  $p9/p10$  https://na3.mycontactual.com/WAPI/wapi.php
- <span id="page-11-1"></span>For  $p11/p12$  - https://na4.mycontactual.com/WAPI/wapi.php

### **Configuring CRM API Access**

Before using CRM API, you must enable and set it up in the Configuration Manager to define the Integration Suite user and configure the Integration Suite's permissions.

### **To configure CRM API access:**

- 1. Login to Configuration Manager.
- 2. Navigate to **Integration** tab.

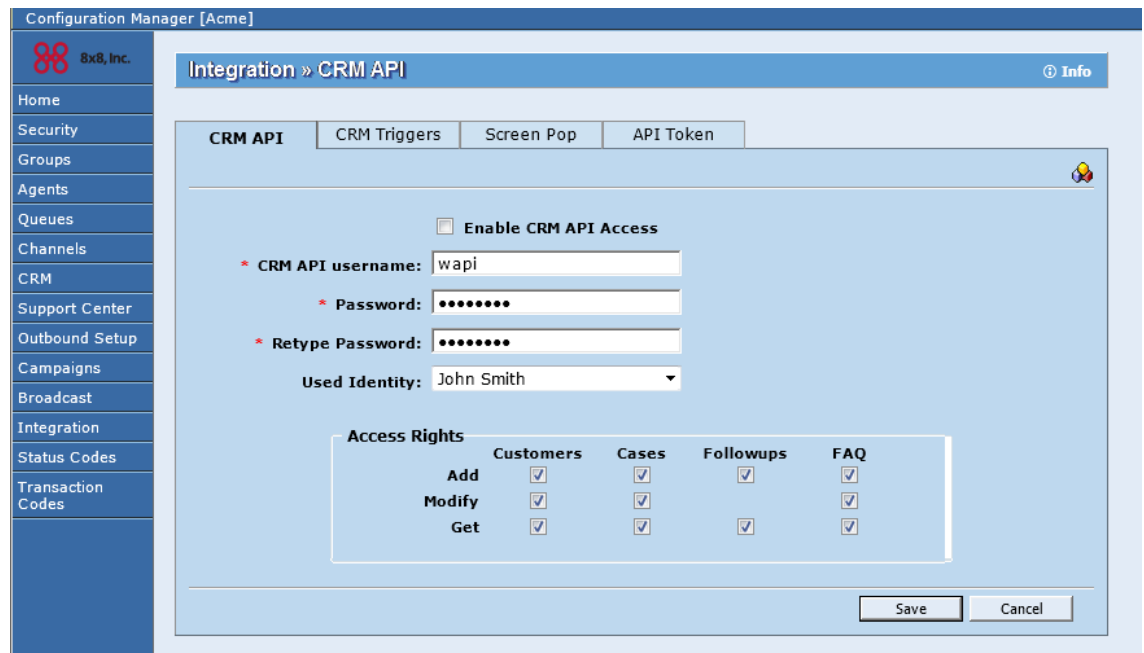

- 3. Check the **Enable** CRM API **Access**.
- 4. Enter a CRM API Username to access the API.

**Note**: Username length cannot exceed 10 characters.

5. Enter a Password to authenticate user access.

Note: Length of the password has to be between 3 and 15 characters.

- 6. Confirm your password by retyping.
- 7. **Used Identity:** Select an agent name whose identity will be used when accessing data thru the CRM API.
- 8. **Access Rights:** Specify data access rights to individual components allowed through the use of CRM API.

## <span id="page-12-0"></span>**Incoming Request**

XML requests to the CRM API must be submitted as a standard HTTP request on Port 80.

[Example](#page-13-1) [1](#page-13-1) illustrates an HTTP request.

<span id="page-13-1"></span>**Example 1: Example HTML containing HTTP request to Contactual XML API**

```
<html>
  <body onload="document.xml.submit();">
    <form action=http: //www.myontactual.com/WAPI/wapi.php method="post"
name="xml"> <input type= "hidden" name="xml_query" value='WAPI_COMMNAD'>
    </form>
  </body>
</html>
```
In [Example](#page-13-1) [1](#page-13-1), WAPI\_COMMAND specifies an XML request of the form <COMMAND OBJECT="object\_type" ACTION="action\_type"> <TAG>param\_value</TAG>

<span id="page-13-3"></span>**Example 2: Example HTML containing HTTP request to Contactual XML API**

```
<WAPI>
  <TENANT>tenant_name</TENANT>
  <USERNAME>wapi_username</USERNAME>
  <PASSWORD>wapi_password</PASSWORD>
  <COMMAND OBJECT="object_type" ACTION="action_type">
    <TAG>param_value</TAG>
  </COMMAND>
</WAPI>
```
<span id="page-13-0"></span>All parameters included in WAPI\_COMMAND must contain a value.

### **List of Parameters**

<span id="page-13-2"></span>[Table](#page-13-2) [1](#page-13-2)summarizes the parameters used in [Example](#page-13-3) [2](#page-13-3).

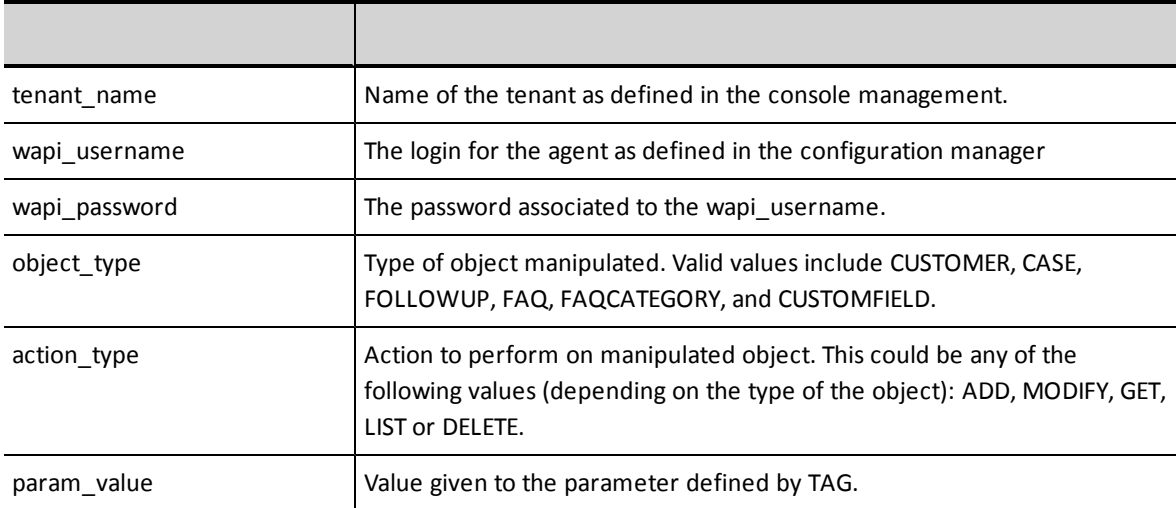

**Table 1: Summary of parameters used in [Example](#page-13-3) [2](#page-13-3)**

**Note**: If XML request contains one or more quote characters (') they should be encoded as &rsquot;

### <span id="page-14-0"></span>**Handling Special Characters in CRM API Requests**

To send a request to the CRM API, you use HTTP (or HTTPS) to transmit the request formatted as XML. The XML-formatted request may include strings that include characters that have special meanings to HTTP.

For that reason, when sending a request to the CRM API that contains special characters, you must:

- **Jose the XML CDATA construct to contain the reserved characters**
- **Journal HTTP and XML** "escape" encoding as a substitute for the reserved character
- **Journal 1** Use the reserved characters to perform their special functions in CRM API searches

[Table](#page-15-1) [2](#page-15-1) lists common HTTP control characters and describes how to use those characters in CRM API requests.

| <b>Character</b>      | <b>Replace With</b> | <b>CRM API request encoding</b>                                                                                                    |  |  |
|-----------------------|---------------------|----------------------------------------------------------------------------------------------------|--|--|
| $\mathbf{H}$          | Blank               | No special encoding required.                                                                                                    |  |  |
| $\mathbf{I}$          | <b>Blank</b>        | Do not include the apostrophe character in CRM API requests.                                                                                                    |  |  |
|                       |                     | The apostrophe character is the Internal CRM database's string<br>delimiter character.                                                                              |  |  |
| $\tilde{\phantom{a}}$ | <b>Blank</b>        | No special encoding required.                                                                                                    |  |  |
|                       | <b>Blank</b>        | No special encoding required.                                                                                                    |  |  |
| #                     | No.                 | No special encoding required.                                                                                                    |  |  |
| \$                    | Blank               | No special encoding required.                                                                                                    |  |  |
| %                     | Percent             | The percent character is the CRM API wildcard character.                                                                                                    |  |  |
|                       |                     | For information about using Wildcard in CRM API requests, see Tags<br>that accept substring values, on page 34, and Examples of Get Case<br>Operations, on page 35. |  |  |
| $\lambda$             | <b>Blank</b>        | No special encoding required.                                                                                                    |  |  |
| &                     | and                 | &                                                                                                    |  |  |
| $\ast$                | Asterisk            | No special encoding required.                                                                                                    |  |  |
| $\,<\,$               | Blank               | <                                                                                                    |  |  |
| >                     | <b>Blank</b>        | No special encoding required.                                                                                                    |  |  |

<span id="page-15-1"></span>**Table 2: List of CRM API special characters**

# <span id="page-15-0"></span>**Responses to Queries**

[See](#page-15-2) ["General](#page-15-2) [form](#page-15-2) [of](#page-15-2) [a](#page-15-2) [Internal](#page-15-2) [CRM](#page-15-2) [response"](#page-15-2) [on](#page-15-2) [page](#page-15-2) [9](#page-15-2) illustrates a response from the Internal CRM.

<span id="page-15-2"></span>**Example 3: General form of a Internal CRM response**

```
<?xml version="1.0" encoding="ISO-8859-1"?>
<WAPI>
<REPLY STATUS= "error_code" ERROR_STR= "error_string">
<TAG> result_value</TAG>
</REPLY>
</WAPI>
```
In [Example](#page-15-2) [3](#page-15-2):

- n error string contains a message that describes the reason the query was unsuccessful.
- n result value contains the value returned for the parameter defined by TAG.

If the request was unsuccessful:

- If the request succeeds,  $error\ code = 0$  (zero) and error string ="".
- If the request fails, error code="-1" and error string="".

See *[Error](#page-98-0) [Cases](#page-98-0)*[,](#page-98-0) [on](#page-98-0) [page](#page-98-0) [92](#page-98-0) for a list of errors in a unsuccessful reply.

If the reply contains a list of ITEMs:

- Each ITEM in the returned list is contained within XML begin and end tags of the general form **<ITEM>** and **</ITEM>**.
- Items for which no data is available are contained with empty tags are of the general form **<TAG></TAG>** or **<TAG />**.

### <span id="page-16-0"></span>**Examples of Queries and Responses**

[Example](#page-16-1) [4](#page-16-1) illustrates HTML that queries the Internal CRM for all customer records where first name is bill.

```
Example 4: HTML query for customer records that contain first name equal to "bill".
```

```
<html><body onload="document.xml.submit();">
<form action=http://na3.mycontactual.com/WAPI/wapi.php
method="post" name="xml">
<input type="hidden" name="xml_query"
value='<wapi>
<tenant>AcmeJets</tenant>
<username>johnd</username>
<password>john123</password>
<command object="customer" action="get"> <firstname>Bill</firstname>
</command>
</wapi>'>
</form>
</body>
</html>
```
[Example](#page-16-2) [5](#page-16-2) illustrates Java code that queries the Internal CRM for all customer records that contain the first name equal to  $\text{bill}$ .

<span id="page-16-2"></span>**Example 5: Java example that retrieves all customer records with first name equal to "bill"**

```
package WapiAPI;
```

```
import java.net.* ;
import java.io.*;
/**
* Title: Using Contactual CRM API
* Description:
* Copyright: Copyright (c) 2001
* Company: Contactual *
* @version 1.0
*/
public class usePhp {
  public usePhp() {
}
public static void main(String[] args) {
int c;
try {
/*connect to wapi.php*/
URL source = new URL("http://na4.mycontactual.net/WAPI/wapi.php") ;
URLConnection conn;
conn = source.openConnection() ;
conn.setDoOutput(true);
/*create xml_query string*/
String xmlString = "xml query=";
  xmlString +="<wapi>";
  xmlString +="<tenant>mandrake</tenant><username>wapi</username>";
  xmlString +="<password>wapi101</password><command object=\"customer\"
action=\"get\">";
  xmlString +="<firstname>bill</firstname></command>";
  xmlString +="</wapi>" ;
/*write data to connection*/
PrintWriter out = new PrintWriter(conn.getOutputStream());
out.println(xmlString);
```
<span id="page-17-0"></span>[Example](#page-17-0) [6](#page-17-0) illustrates the response to the example queries in [Example](#page-16-1) [4](#page-16-1) or [Example](#page-16-2) [5.](#page-16-2)

```
Example 6: Example response to query for Internal CRM records with first name equal to Bill
```

```
<?xml version="1. 0" encoding="ISO-8859-1"?>
<WAPI>
<REPLY STATUS=0 ERROR_STR="">
<ITEM>
<FIRSTNAME>Bill</FIRSTNAME>
<LASTNAME>Gates</LASTNAME>
<EMAIL>bill.gates@microsoft.com</EMAIL>
<CUSTOMERTYPE>NT User</CUSTOMERTYPE>
<COMPANY>Microsoft</COMPANY> <VOICE>123 456 7890</VOICE> <ALTERNATIVE>789 123
4560</ALTERNATIVE>
<FAX>456 123 7890</FAX>
<COMMENTS>Very important customer</COMMENTS>
<PASSWORD>bill123</PASSWORD>
<AUTOPASSWD>False</AUTOPASSWD>
<ADDR1STR1>1234 John Fitzgerald</ADDR1STR1>
<ADDR1STR2>Kennedy Boulevard</ADDR1STR2>
<ADDR1CITY>Los Angeles</ADDR1CITY>
<ADDR1STATE>CA</ADDR1STATE> <ADDR1ZIP>12345</ADDR1ZIP>
<ADDR1COUNTRY>United States</ADDR1COUNTRY>
```
<ADDR2STR1>456 Martin Luther</ADDR2STR1> <ADDR2STR2>King Boulevard</ADDR2STR2> <ADDR2CITY>San Francisco</ADDR2CITY> <ADDR2 STATE>CA< /ADDR2 STATE> <ADDR2ZIP>67890</ADDR2ZIP> <ADDR2COUNTRY>United States</ADDR2COUNTRY> <ACCOUNTNUM>123456< /ACCOUNTNUM>  $\langle$ /ITEM $>$  $<$ ITEM $>$ ... </ITEM> </REPLY> </WAPI>

# <span id="page-19-0"></span>**Manipulating Customer Objects**

You can use CRM API to add, modify, and get customer data. This section outlines the actions that can be performed on a customer object and the parameters that are used in both the request and the reply.

You can perform the following actions on the Customer object:

- <sup>n</sup> Add
- **n** Modify
- <span id="page-19-1"></span><sup>n</sup> Get

### **Add Customer**

Add Customer action allows a tenant to add a new customer in the CRM. This corresponds to the "Create" contact action in the Agent Console Interface.

- **n** "Customer" keyword is not case sensitive.
- Add" keyword is not case sensitive.

[Example](#page-20-1) [7](#page-20-1) illustrates an add customer request.

<span id="page-20-1"></span>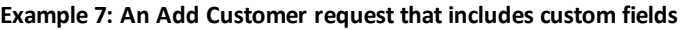

'<WAPI> <tenant>AcmeJets</tenant> <username>wapi</username> <password>wapi1</password> <COMMAND OBJECT="Customer" ACTION="Add"> <FIRSTNAME>Bill</FIRSTNAME> <LASTNAME>Gates</LASTNAME> <EMAIL>b.gates@microsoft.com</EMAIL> <COMPANY>Microsoft</COMPANY> <VOICE>123 456 7890</VOICE> <ALTERNATIVE>789 123 4560</ALTERNATIVE> <FAX>456 123 7890</FAX> <COMMENTS>Very important customer</COMMENTS> <AUTOPASSWD>FALSE</AUTOPASSWD> <PASSWORD>bill123</PASSWORD> <ADDR1STR1>1234 John Fitzgerald</ADDR1STR1> <ADDR1STR2>Kennedy Boulevard</ADDR1STR2> <ADDR1CITY>Los Angeles</ADDR1CITY> <ADDR1STATE>CA</ADDR1STATE> <ADDR1ZIP>12345</ADDR1ZIP> <ADDR1COUNTRY>United States</ADDR1COUNTRY> <ADDR2STR1>456 Martin Luther</ADDR2STR1> <ADDR2STR2>King Boulevard</ADDR2STR2> <ADDR2CITY>San Francisco</ADDR2CITY> <ADDR2STATE>CA</ADDR2STATE> <ADDR2ZIP>67890</ADDR2ZIP> <ADDR2COUNTRY>United States</ADDR2COUNTRY> <CUSTOMERTYPE>Default</CUSTOMERTYPE> <CF01\_PICKLIST.NAME>value1</CF01\_PICKLIST.NAME> <CF02.NAME>value2</CF02.NAME> </COMMAND>  $<$ /WAPI $>$ '

In the example results, CF01\_PICKLIST. NAME and CF02.NAME identify previously defined custom Internal CRM fields.

Adding multiple customers or cases requires writing a program to enable the same. If you need to add multiple customers, modify the script to include multiple customer records

### <span id="page-20-0"></span>**Mandatory and Optional Parameters**

[Table](#page-21-0) [3](#page-21-0)lists the mandatory and optional parameters.

- $M M$ andatory
- $O-Optional$

| Parameter          | M         | 0         | Format                                                                                                    |
|--------------------|-----------|-----------|----------------------------------------------------------------------------------------------------|
| <b>FIRSTNAME</b>   |           |           | Character Max - 30                                                                                              |
| LASTNAME           | $\bullet$ |           | Character Max - 30                                                                                              |
| <b>EMAIL</b>       |           | $\bullet$ | $(A-Z a-z - 0-9 - \omega)$ Max - 55                                                                             |
|                    |           |           | Note: Email address has to be unique for each customer<br>instance.                                             |
| <b>COMPANY</b>     |           |           | Character Max - 50                                                                                              |
|                    |           |           | Invalid $-(\sim, <, >)$ , whitespace only)                                                                      |
| <b>VOICE</b>       |           |           | Valid- + () / . - _ 0-9 space. Max - 38                                                                         |
|                    |           |           | Invalid - (whitespace only, on numeric characters)                                                              |
| <b>ALTERNATIVE</b> |           | $\bullet$ | Valid- + () $/$ . - _ 0-9 space Max - 38                                                                        |
|                    |           |           | Invalid - (whitespace only, non numeric characters)                                                             |
| <b>FAX</b>         |           |           | Valid- + $() / . - 0 - 9$ space Max - 38'                                                                       |
|                    |           |           | Invalid - (whitespace only, no numeric characters)                                                              |
| <b>COMMENTS</b>    |           |           | Character Max - 1024                                                                                            |
| PASSWORD           |           | $\bullet$ | A-Z, a-z, _, 0-9 Min - 3 Max - 15                                                                               |
| AUTOPASSWD         |           |           | Possible values: "False" or "True" (case insensitive).                                                          |
|                    |           |           | If it is "False" the PASSWORD parameter must be provided. If it<br>is "True" the PASSWORD parameter is ignored. |
| ADDR1 STR1         |           |           | Any character Max - 50                                                                                          |
| <b>ADDR1 STR2</b>  |           |           | Any character Max - 50                                                                                          |
| ADDR1CITY          |           |           | Any character Max - 40                                                                                          |
| <b>ADDR1 STATE</b> |           |           | Any character Max - 30                                                                                          |
| ADDR1ZIP           |           | $\bullet$ | Any character Max - 15                                                                                          |
| ADDR1COUNTRY       |           | $\bullet$ | See the List of Attributes Values section to determine the list of<br>countries.                                |
|                    |           |           | If no country is provided, United States is used.                                                               |
| ADDR2STR1          |           | $\bullet$ | Any character Max - 50                                                                                          |
| ADDR2STR2          |           |           | Any character Max - 50                                                                                          |

<span id="page-21-0"></span>**Table 3: Summary of Add Customer parameters**

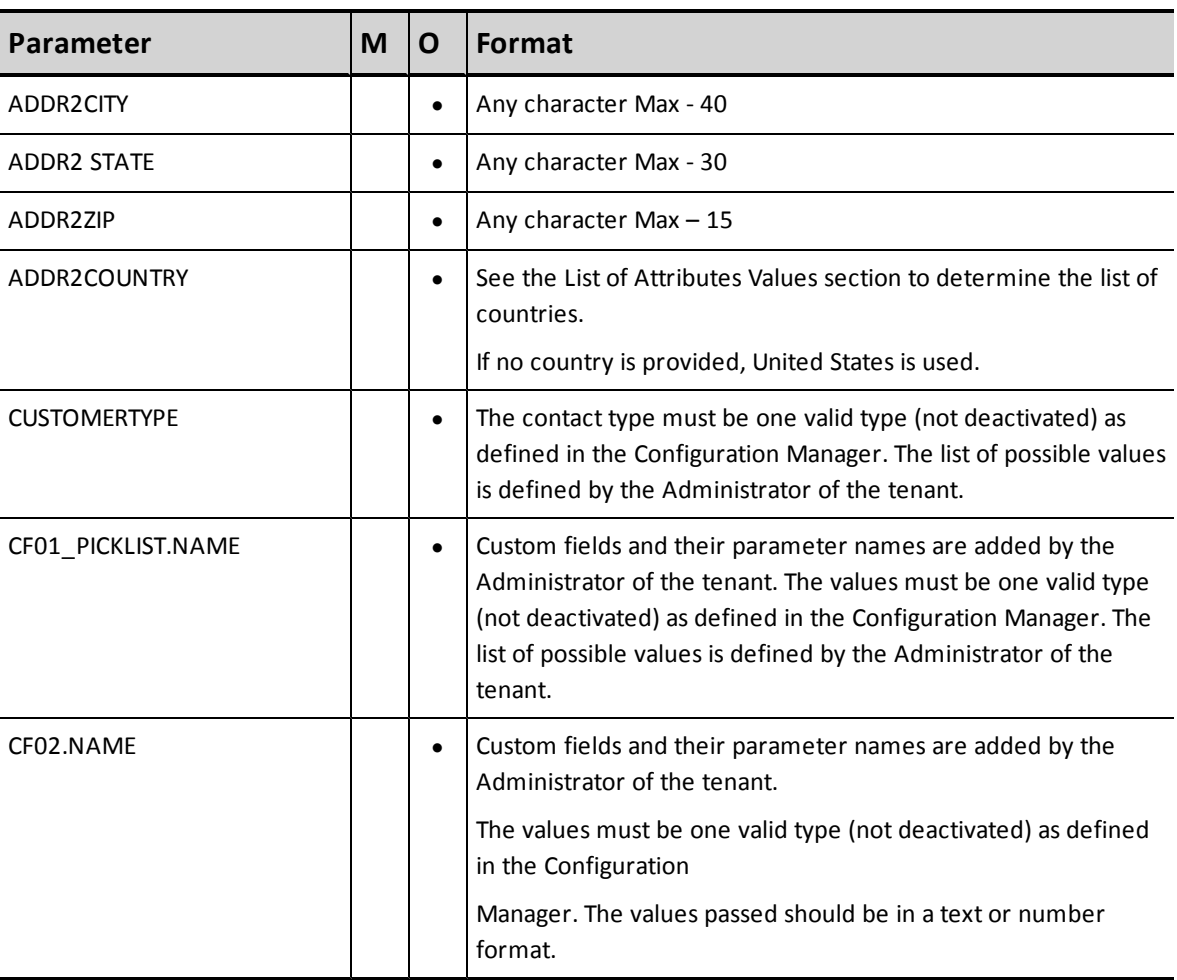

### <span id="page-22-0"></span>**Reply from CRM to Add Customer**

If the customer record is added successfully, a response indicating the successful addition of a new customer along with the assigned Account Number is shown. [Example](#page-22-1) [8](#page-22-1) illustrates a reply to a request for adding a customer.

#### <span id="page-22-1"></span>**Example 8: Response to add customer operation**

```
<?xml version="1.0" encoding="ISO-8859-1"?>
<WAPI>
<REPLY ERROR_CODE="0" ERROR_STR="" STATUS="0">
<ITEM>
<ACCOUNTNUM>1453</ACCOUNTNUM>
\langle/ITEM></REPLY>
</WAPI>
```
See *[Error](#page-98-0) [Cases](#page-98-0)*[,](#page-98-0) [on](#page-98-0) [page](#page-98-0) [92](#page-98-0) for a list of errors in an unsuccessful reply.

# <span id="page-23-0"></span>**Modify Customer**

Modify Customer modifies an existing Internal CRM customer record. This operation corresponds to the "edit" contact action in the Agent Supervisor Interface.

- **Modify** keyword is not case sensitive.
- Please note that the user may only send mandatory and modified parameters.
- n Any parameter not supplied in a Modify request retains its previous value.
- <sup>n</sup> Account Number is a mandatory field for modifying a customer record.

[Example](#page-23-2) [9](#page-23-2) illustrates a modify customer request. The request passes an updated email address.

<span id="page-23-2"></span>**Example 9: A modify customer operation that includes custom fields**

```
'<WAPI>
<TENANT>AcmeJets</TENANT>
<USERNAME>johnd</USERNAME> <PASSWORD>john123</PASSWORD>
<COMMAND OBJECT="Customer" ACTION="Modify">
<ACCOUNTNUM>1453</ACCOUNTNUM>
<FIRSTNAME>Bill</FIRSTNAME> <LASTNAME>Gates</LASTNAME>
<EMAIL>MSGuru@microsoft.com</EMAIL>
</COMMAND>
</WAPI>'
```
# <span id="page-23-1"></span>**List of Mandatory and Optional Parameters.**

[Table](#page-23-3) [4](#page-23-3)lists the general form of a modify customer parameters.

- $M M$ andatory
- $\bullet$  O Optional

<span id="page-23-3"></span>[Table](#page-23-3) [4](#page-23-3) lists the general form of add customer parameters.

**Table 4: Summary of Modify customer query values**

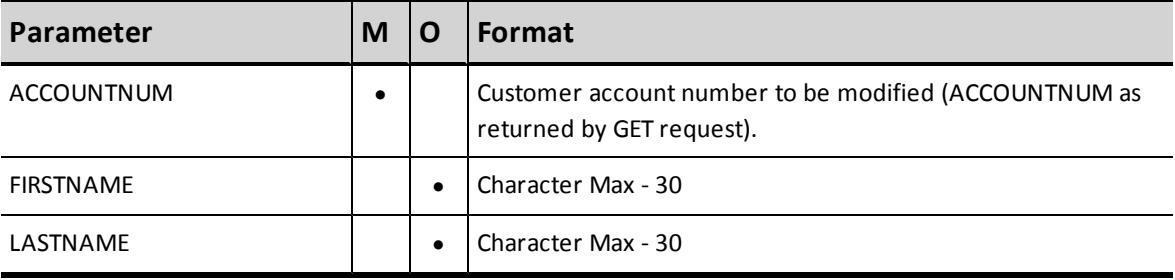

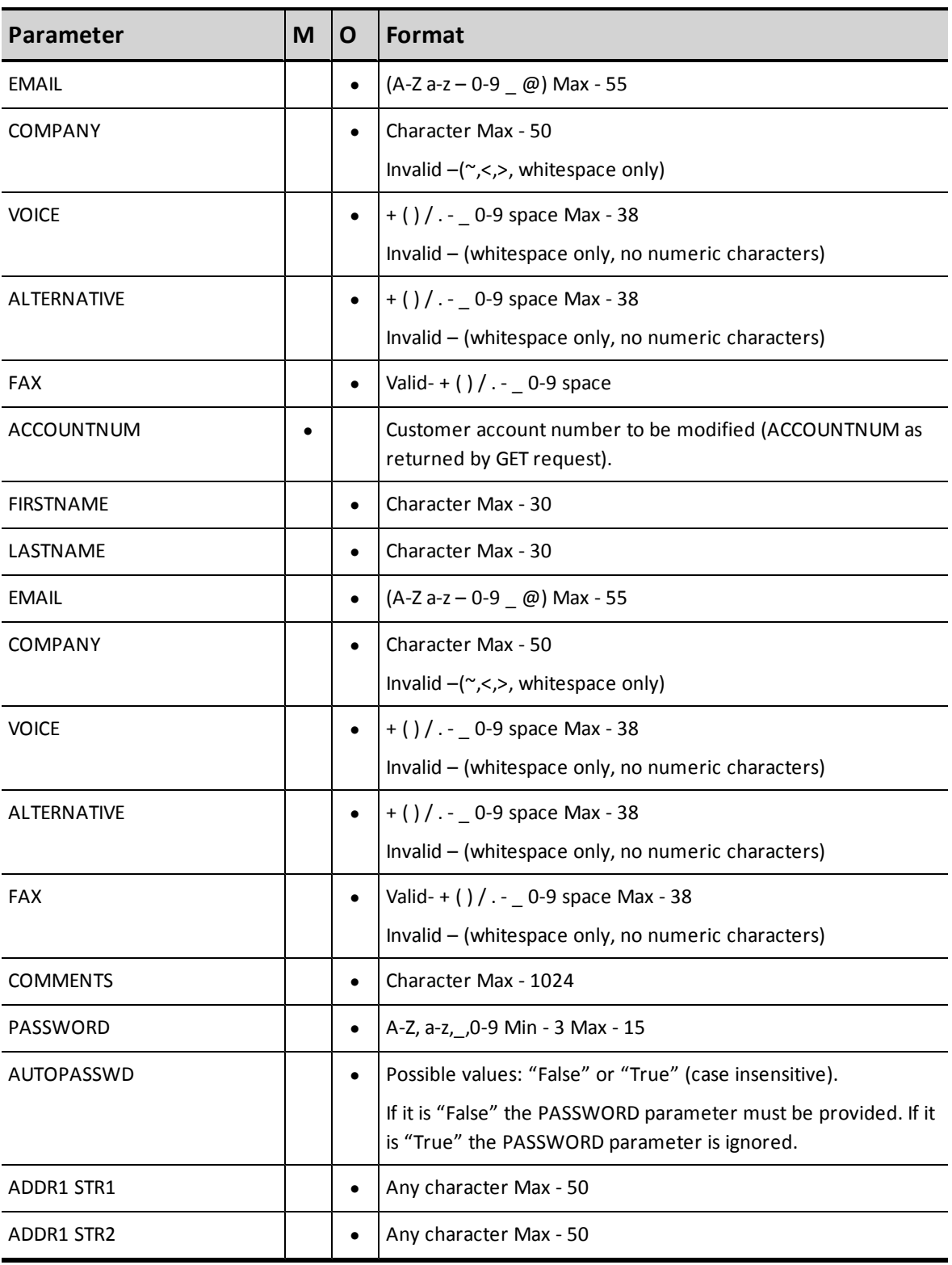

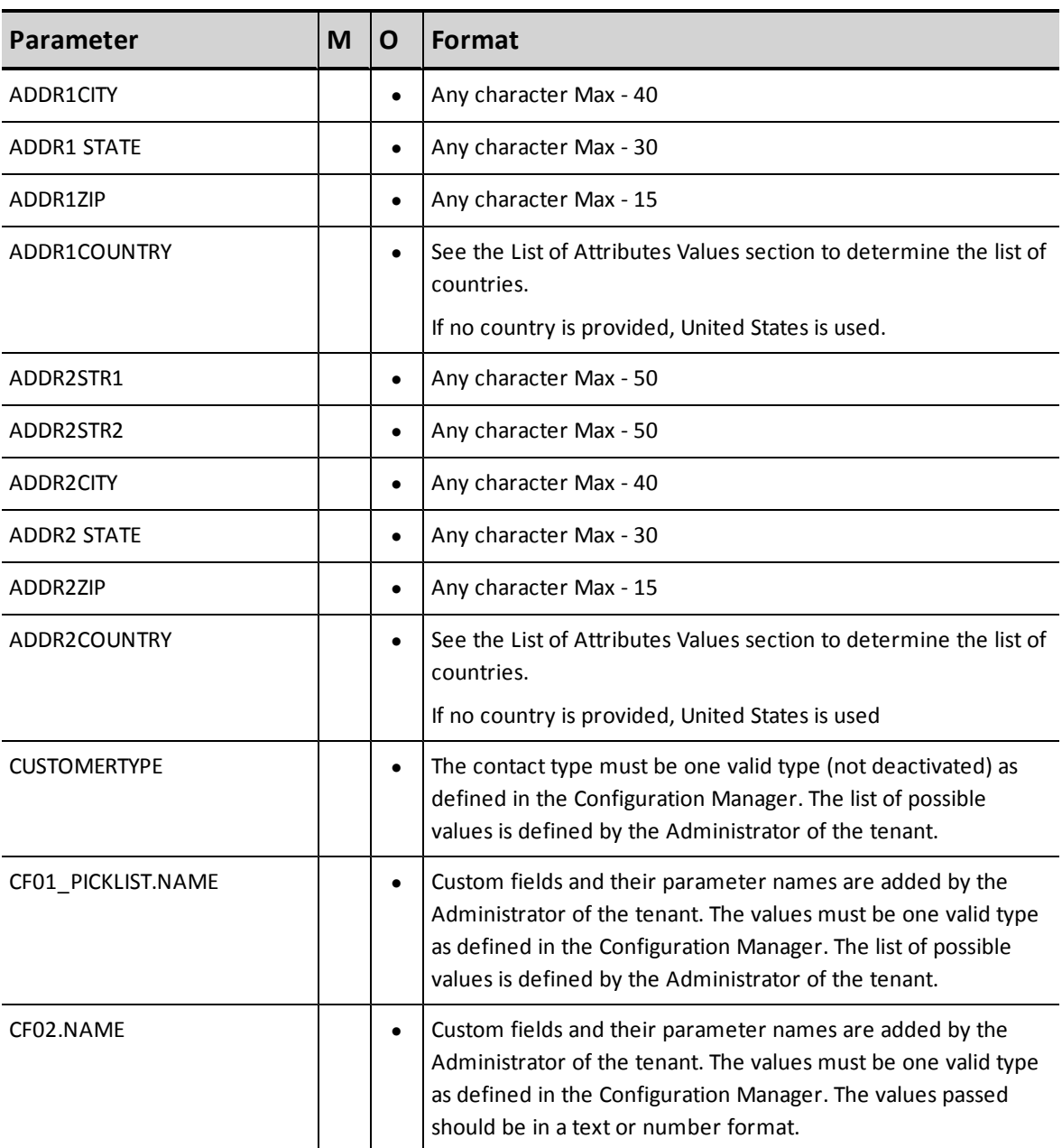

# <span id="page-25-0"></span>**Reply from CRM to Modify Customer**

<span id="page-25-1"></span>[Example](#page-25-1) [10](#page-25-1) illustrates a reply to of a customer modification request.

**Example 10: Response to modify customer operation**

```
<?xml version="1.0" encoding="ISO-8859-1"?>
<WAPI>
```

```
<REPLY ERROR_CODESTATUS="0" ERROR_STR="">
<ACCOUNTNUM>1453</ACCOUNTNUM>
</REPLY>
</WAPI>
```
<span id="page-26-0"></span>See *[Error](#page-98-0) [Cases](#page-98-0)*[,](#page-98-0) [on](#page-98-0) [page](#page-98-0) [92](#page-98-0) for a list of errors to a unsuccessful reply.

# **Get Customer Details**

This action allows a tenant to retrieve one or more customer details from the CRM. This corresponds to the "Search" and "View" links in the Agent Console Interface.

- **Get** keyword is not case sensitive.
- <sup>n</sup> Command object only needs to be passed once, even when searching on multiple parameters.
- n Parameter values being searched are case sensitive.
- <span id="page-26-1"></span><sup>n</sup> A "GET" request can supply any combination of parameters to retrieve data.

## **Examples of Get Customer Operations**

<span id="page-26-2"></span>[Example](#page-26-2) [11](#page-26-2) illustrates a request to get customer details.

#### **Example 11: Customer detail search for company name**

```
'<WAPI>
<TENANT>AcmeJets</TENANT>
<USERNAME>johnd</USERNAME> <PASSWORD>john123</PASSWORD>
<COMMAND OBJECT="Customer" ACTION="GET">
<COMPANY>microsoft</COMPANY>
</COMMAND>
</WAPI>'
```
To retrieve customer records where company name includes a particular letter, use the percent sign % to specify a single wild card character.

[Example](#page-26-3) [12](#page-26-3) illustrates a customer details search that uses a single wild card character to return all customer records where COMPANY begins with m.

### <span id="page-26-3"></span>**Example 12: Customer detail search with wild card for company names containing** *m*

```
'<WAPI>
<TENANT>AcmeJets</TENANT>
<USERNAME>johnd</USERNAME>
<PASSWORD>john123</PASSWORD>
<COMMAND OBJECT="Customer" ACTION="GET"> <COMPANY>m%</COMPANY>
</COMMAND>
</WAPI>'
```
[Example](#page-27-0) [13](#page-27-0) illustrates a customer details search for a particular last name.

#### <span id="page-27-0"></span>**Example 13: Customer detail search for a last name**

'<WAPI> <TENANT>AcmeJets</TENANT> <USERNAME>johnd</USERNAME> <PASSWORD>john123</PASSWORD> <COMMAND OBJECT="Customer" ACTION="GET"> <LASTNAME>gates</LASTNAME> </COMMAND> </WAPI>'

[Example](#page-27-1) [14](#page-27-1) illustrates a customer details search that uses a single wild card character to return all customer records where LASTNAME beginning with g.

#### <span id="page-27-1"></span>**Example 14: Search with Wild card for last names that contain** *g*

```
'<WAPI>
<TENANT>AcmeJets</TENANT>
<USERNAME>johnd</USERNAME>
<PASSWORD>john123</PASSWORD>
<COMMAND OBJECT="Customer" ACTION="GET"> <LASTNAME>g%</LASTNAME>
</COMMAND>
</WAPI>'
```
<span id="page-27-2"></span>[Example](#page-27-2) [15](#page-27-2) illustrates a customer details search for a specific email address.

### **Example 15: Customer detail search for an email address**

```
'<WAPI>
<TENANT>C ompanyX</TENANT> <USERNAME>johnd</USERNAME> <PASSWORD>john12 3</PASSWORD>
<COMMAND OBJECT="Customer" ACTION="GET"> <EMAIL>bill@microsoft.com</EMAIL>
</COMMAND>
</WAPI>'
```
[Example](#page-27-3) [16](#page-27-3) illustrates a customer details search that uses a single wild card character to return all customer records where EMAIL begins with b.

### <span id="page-27-3"></span>**Example 16: Customer detail search with wild card for email addresses that contain** *b*

```
'<WAPI>
<TENANT>AcmeJets</TENANT>
<USERNAME>johnd</USERNAME>
<PASSWORD>john123</PASSWORD>
<COMMAND OBJECT="Customer" ACTION="GET"> <EMAIL>b%</EMAIL>
</COMMAND>
</WAPI>'
```
[Example](#page-27-4) [17](#page-27-4) illustrates a customer details search for a specific contact type. The contact type must be one valid, not deactivated type defined in the Configuration Manager.

### <span id="page-27-4"></span>**Example 17: Customer detail search for customer type**

```
'<WAPI>
<TENANT>AcmeJets</TENANT>
<USERNAME>johnd</USERNAME>
<PASSWORD>john123</PASSWORD>
<COMMAND OBJECT="Customer" ACTION="GET">
<CUSTOMERTYPE>NT User</CUSTOMERTYPE>
</COMMAND>
</WAPI>'
```
<span id="page-28-0"></span>[Example](#page-28-0) [18](#page-28-0) illustrates a customer details search for a specific account number.

**Example 18: Customer detail search for a specifc account number**

```
'<WAPI>
<TENANT>AcmeJets</TENANT>
<USERNAME>johnd</USERNAME>
<PASSWORD>john123</PASSWORD>
<COMMAND OBJECT="Customer" ACTION="GET"> <ACCOUNTNUM>1453</ACCOUNTNUM>
</COMMAND>
</WAPI>'
```
[Example](#page-28-1) [19](#page-28-1) illustrates a customer detail search that uses a wild card construct to return all customer records that contain 45.

#### <span id="page-28-1"></span>**Example 19:**

```
'<WAPI>
<TENANT>AcmeJets</TENANT>
<USERNAME>johnd</USERNAME>
<PASSWORD>john123</PASSWORD>
<COMMAND OBJECT="Customer" ACTION="GET"> <ACCOUNTNUM>%45%</ACCOUNTNUM>
</COMMAND>
</WAPI>'
```
A generic search of customer records returns:

- A range of available account numbers
- The total number of available records

[Example](#page-28-2) [20](#page-28-2) illustrates the general form of the XML used to perform customer record searches.

#### <span id="page-28-2"></span>**Example 20:**

…

…

```
<FIRSTID>ID of first record available</FIRSTID>
<LASTID>ID of last record available</LASTID>
<TOTAL>total number of records</TOTAL>
```
[Example](#page-28-3) [21](#page-28-3) illustrates a search for all customer records in a tenant. The response includes information on the Account Number range of available records as well as the total number of customer records.

#### <span id="page-28-3"></span>**Example 21:**

```
'<WAPI>
TENANT>AcmeJets</TENANT>
<USERNAME>johnd</USERNAME>
<PASSWORD>john123</PASSWORD>
<COMMAND OBJECT="Customer" ACTION="GET">
</COMMAND>
</WAPI>'
```
[Example](#page-29-1) [22](#page-29-1) illustrates the Internal CRM response to the customer detail search.

#### <span id="page-29-1"></span>**Example 22:**

```
<?xml version="1.0" encoding="ISO-8859-1"?>
<WAPI>
<REPLY ERROR_CODE="0" ERROR_STR="" STATUS="0" >
<ITEM><FIRSTID>10000000</FIRSTID>
<LASTID>10000083</LASTID>
<TOTAL>81</TOTAL>
</ITEM></REPLY>
</WAPI>
```
See *[Error](#page-98-0) [Cases](#page-98-0)*[,](#page-98-0) [on](#page-98-0) [page](#page-98-0) [92](#page-98-0) for a list of errors to a unsuccessful reply.

In the Internal CRM, the contact center administrator uses the Configuration Manager to define custom fields and parameters.

<span id="page-29-2"></span>[Example](#page-29-2) [23](#page-29-2) illustrates a customer details search for the custom picklist name CF01.

**Example 23:**

```
'<WAPI>
<TENANT>AcmeJets</TENANT>
<USERNAME>johnd</USERNAME>
<PASSWORD>john123</PASSWORD>
<COMMAND OBJECT="Customer" ACTION="GET">
<CF01_PICKLIST.NAME>Value</CF01_PICKLIST.NAME>
</COMMAND>
</WAPI>'
```
[Example](#page-29-3) [24](#page-29-3) illustrates a customer details search for custom field CF02 that contains a specific Value.

### <span id="page-29-3"></span>**Example 24: Customer detail search of custom field containing specific value**

```
'<WAPI>
<TENANT>AcmeJets</TENANT> <USERNAME>johnd</USERNAME> <PASSWORD>john123</PASSWORD>
<COMMAND OBJECT="Customer" ACTION="GET">
<CF02.NAME>Value</CF02.NAME>
</COMMAND>
</WAPI>'
```
### <span id="page-29-0"></span>**List of Parameters**

[Table](#page-29-4) [5](#page-29-4)illustrates the customer details parameters.

<span id="page-29-4"></span>At least one of the parameters must be used in a Customer Details GET request.

**Table 5: List of customer detail parameters**

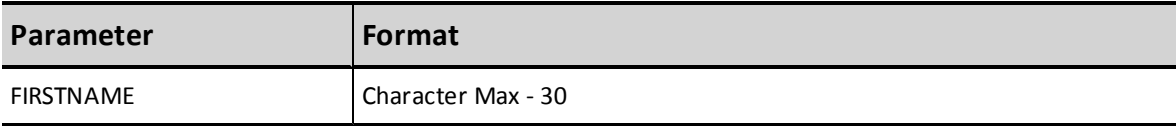

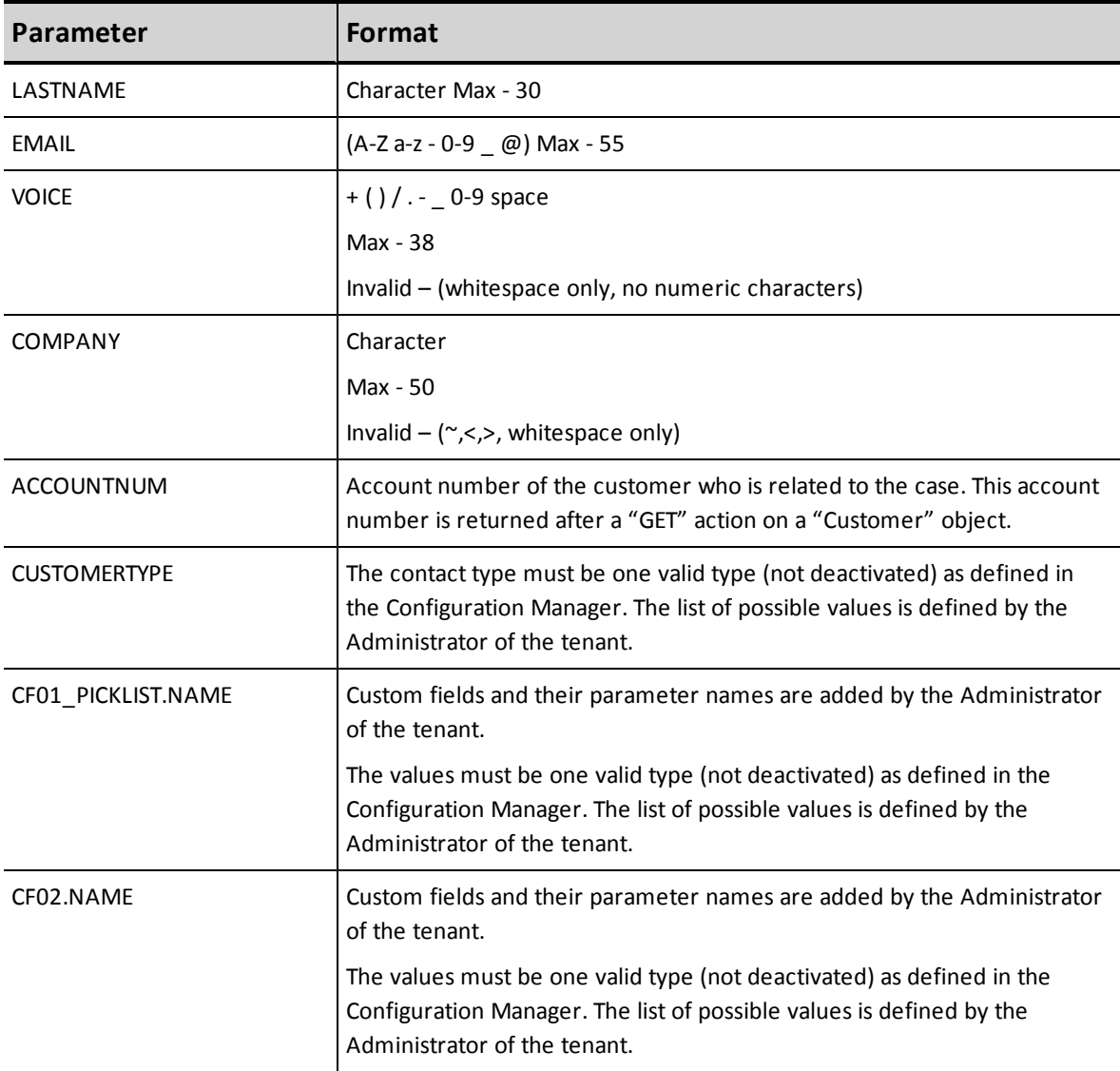

<span id="page-30-0"></span>See *[Error](#page-98-0) [Cases](#page-98-0)*[,](#page-98-0) [on](#page-98-0) [page](#page-98-0) [92](#page-98-0) for a list of errors to a unsuccessful reply.

# **Reply from CRM to Get Customer Details**

[Example](#page-31-0) [25](#page-31-0) illustrates a reply to a get customer details request.

In [Example](#page-31-0) [25](#page-31-0), CF01\_PICKLIST . NAME and CF02 . NAME are custom fields.

```
Example 25: Response to get customer details operation
```

```
<?xml version="1. 0" encoding="ISO-8859-1"?>
<WAPI>
<REPLY STATUS=0 ERROR _STR=""> <ITEM>
<FIRSTNAME>Bi l l</FIRSTNAME> <LASTNAME>Gates</LASTNAME>
<EMAIL>bill . gates@microsoft. com</EMAIL>
<COMPANY>Micro soft</COMPANY> <VOICE>123 456 7890</VOICE> <ALTERNATIVE>789 123
4560</ALTERNATIVE>
<FAX>456 123 7890</FAX>
<COMMENTS>Very important customer</COMMENTS> <PASSWORD>bill123</PASSWORD>
<ADDR1STR1>1234 John Fitzgerald</ADDR1STR1> <ADDR1STR2>Kennedy
Boulevard</ADDR1STR2>
<ADDR1CITY>Los Angeles</ADDR1CITY>
<ADDR1 STATE>CA</ADDR1 STATE> <ADDR1ZIP>12345</ADDR1ZIP> <ADDR1COUNTRY>United
States</ADDR1COUNTRY>
<ADDR2STR1>4 56 Martin Luther</ADDR2STR1>
<ADDR2STR2>King Boulevard</ADDR2STR2>
<ADDR2CITY>San Francisco</ADDR2CITY>
<ADDR2 STATE>CA< /ADDR2 STATE> <ADDR2ZIP>678 90</ADDR2ZIP> <ADDR2COUNTRY>United
States</ADDR2COUNTRY>
<ACCOUNTNUM> 123456< /ACCOUNTNUM> <CUSTOMERTYPE>NT user< /CUSTOMERTYPE>
<CF01_PICKLIST .NAME>value1< /CF01 _PICKLIST .NAME>
<CF02 .NAME>value2</CF02 .NAME> ...
</ITEM><ITEM>...
\langle/ITEM></REPLY>
</WAPI>
```
See *[Error](#page-98-0) [Cases](#page-98-0)*[,](#page-98-0) [on](#page-98-0) [page](#page-98-0) [92](#page-98-0) for a list of errors to a unsuccessful reply.

# <span id="page-32-0"></span>**Manipulating the Case Object**

You can use CRM API to add, modify, and get case data. The section outlines all the possible actions that can be performed on a Case object and all the parameters that are used in both the request and the reply.

You can perform the following actions on the Case object:

- <sup>n</sup> Add
- **n** Modify
- <span id="page-32-1"></span><sup>n</sup> Get

### **Add Case**

This action enables a tenant to add a new case to the CRM. This action corresponds to the "create" case action in theAgent Console Interface.

- <sup>n</sup> "Case" keyword is not case sensitive.
- **n** "Add" keyword is not case sensitive.
- **Exercise 1** Account Number, Subject and Description are mandatory fields to add a case.

[Example](#page-33-1) [26](#page-33-1) illustrates an add case operation.

**Note:** In [Example](#page-33-1) [26,](#page-33-1) CF01\_PICKLIST NAME and CF02.NAME are custom fields.

### <span id="page-33-1"></span>**Example 26: Add case operation**

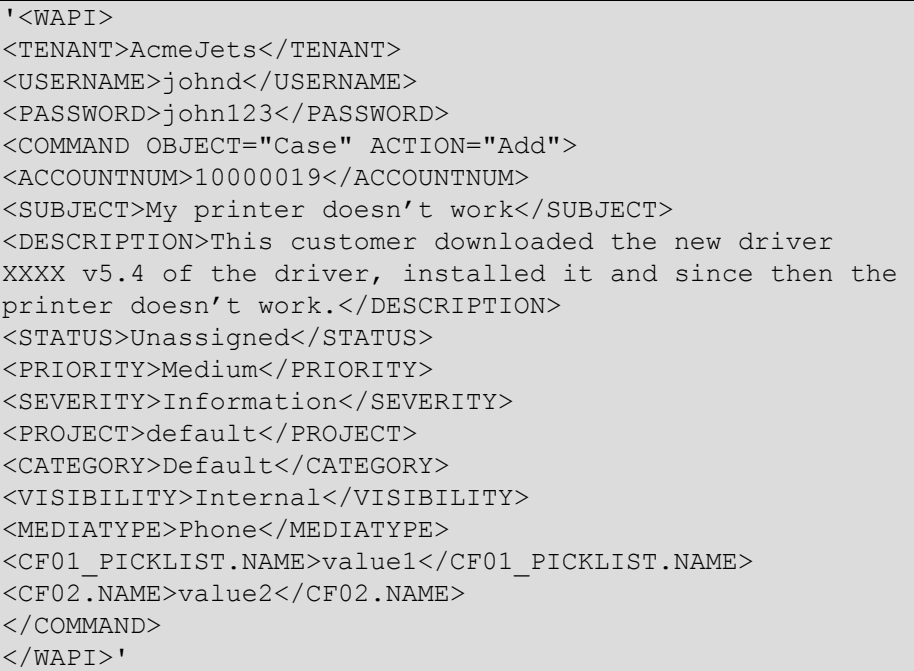

# <span id="page-33-0"></span>**List of Mandatory and Optional Parameters**

[Table](#page-34-0) [6](#page-34-0) summarizes the add case mandatory and optional parameters.

- $M M$ andatory
- $O-O$ ptional

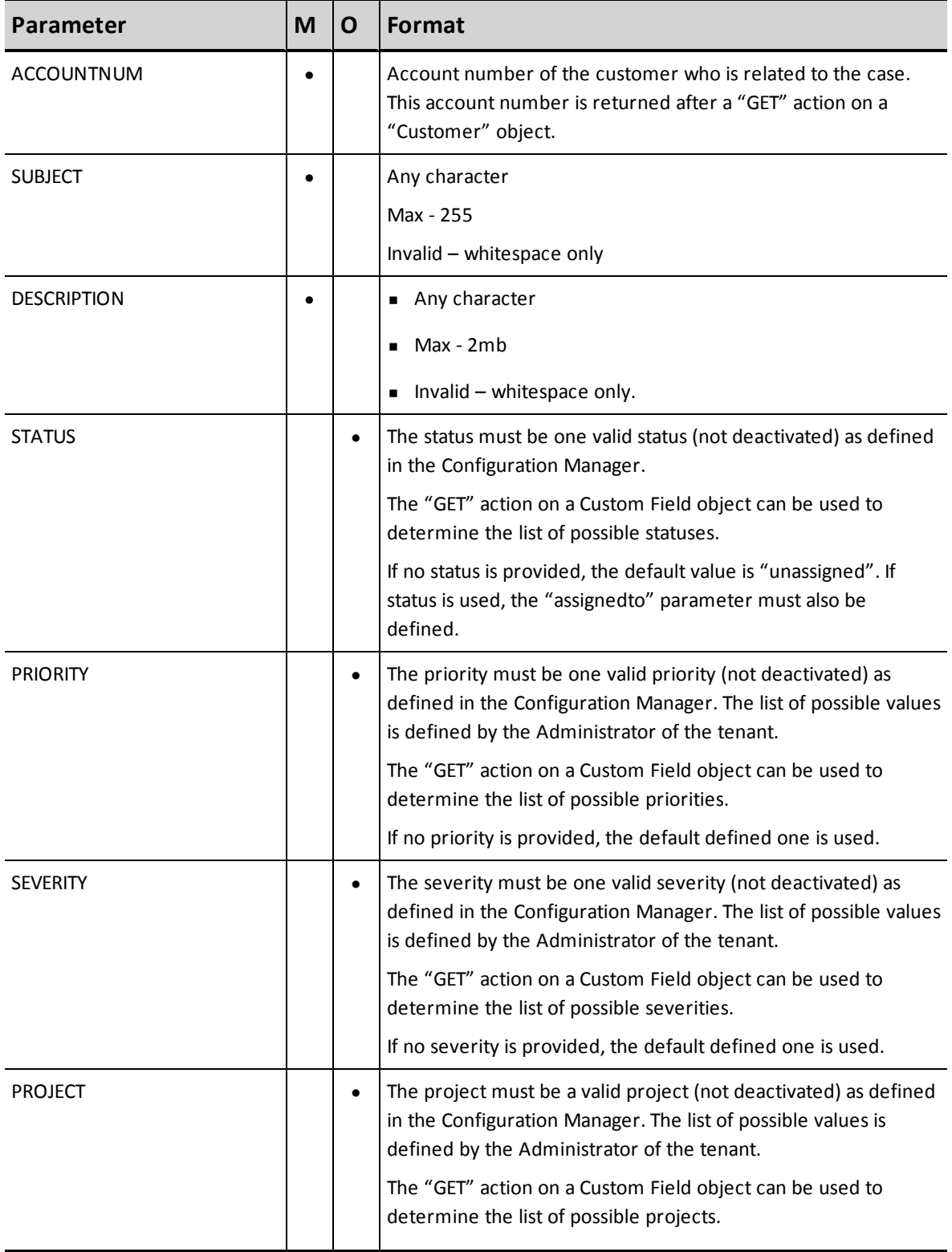

### <span id="page-34-0"></span>**Table 6: Summary of add case parameters**

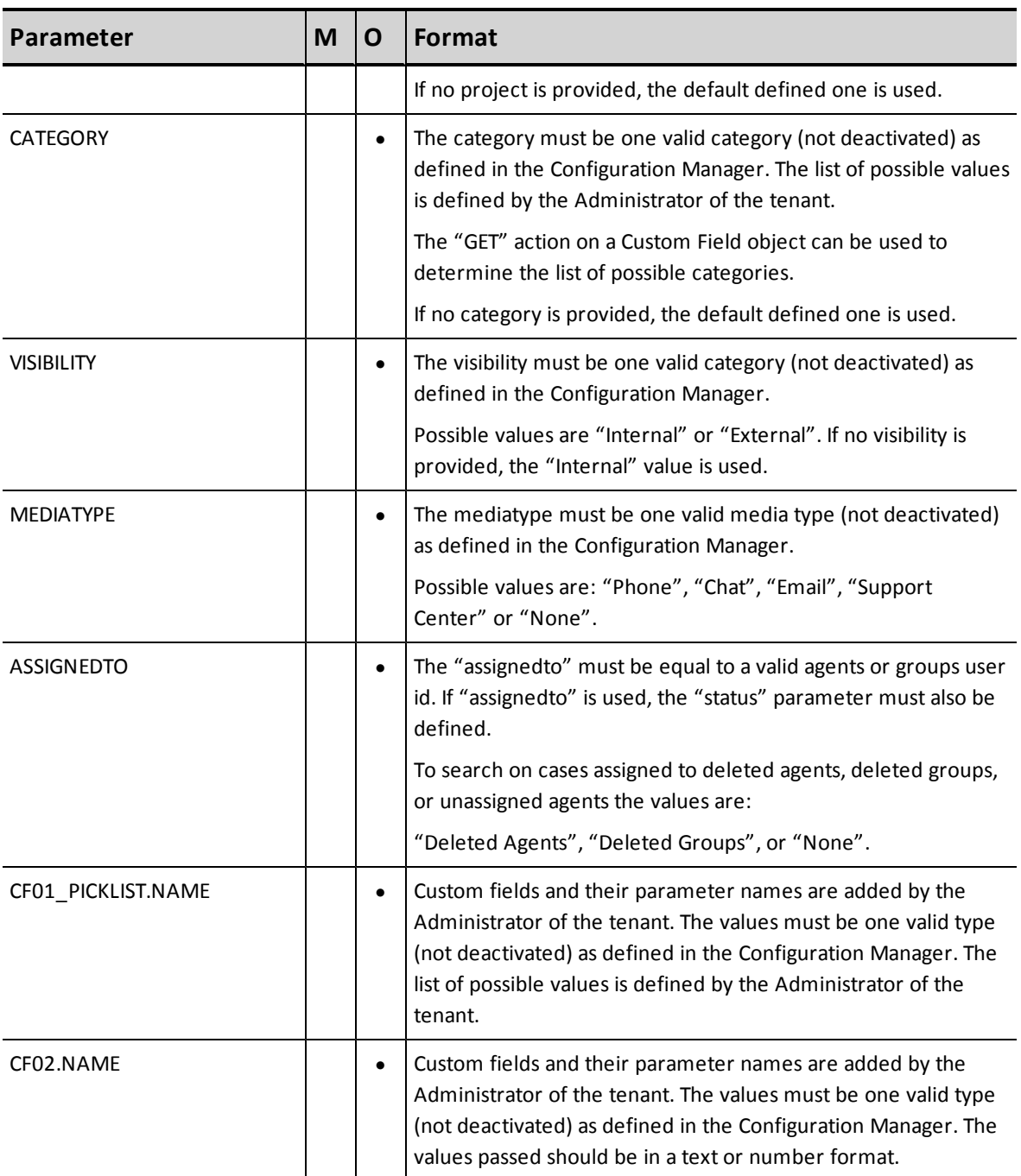

<span id="page-35-0"></span>See *[Error](#page-98-0) [Cases](#page-98-0)*[,](#page-98-0) [on](#page-98-0) [page](#page-98-0) [92](#page-98-0) for a list of errors to a unsuccessful reply.

# **Reply from CRM to Add Case**

[Example](#page-36-1) [27](#page-36-1) illustrates a reply to add a new case.
**Example 27: Response to add case operation.**

```
<?xml version="1.0" encoding="ISO-8859-1"?>
<WAPI>
<REPLY STATUS="0" ERROR _STR="">
<CASENUM>67890</CASENUM>
</REPLY>
</WAPI>
```
See *[Error](#page-98-0) [Cases](#page-98-0)*[,](#page-98-0) [on](#page-98-0) [page](#page-98-0) [92](#page-98-0) for a list of errors to a unsuccessful reply.

## **Modify Case**

The Modify Case operation modifies an existing Internal CRM case record. This corresponds to the "edit" case action in the Agent ConsoleInterface.

- **n** "Modify" keyword is not case sensitive.
- The user may only send mandatory and modified parameters.
- <sup>n</sup> Any parameter not supplied in a "Modify" request will retain the previous value.
- Any optional parameter not supplied in a "Modify" request will be set to null in the CRM.
- Case Number is mandatory to modify a case.

Case Modification generates an automated follow-up containing a description of the modification consistent with an edit case action taken through the Agent Console Interface.

[Example](#page-36-0) [28](#page-36-0) illustrates a modify case request.

In the example, CF01\_PICKLIST . NAME and CF02 . NAME identify previously identified custom Internal CRM fields.

<span id="page-36-0"></span>**Example 28: A modify case operation that includes custom fields**

```
'<WAPI>
<TENANT>AcmeJets</TENANT>
<USERNAME>johnd</USERNAME>
<PASSWORD>john123</PASSWORD>
<COMMAND OBJECT="Case" ACTION="Modify">
<CASENUM>67890</CASENUM>
<STATUS>Open</STATUS>
<PRIORITY>High</PRIORITY>
<ASSIGNEDTO>jsmith</ASSIGNEDTO>
</COMMAND>
<WAPI>'
```
# **List of Mandatory and Optional Parameters**

[Table](#page-38-0) [7](#page-38-0) summarizes the mandatory and optional modify case parameters

- $M M$ andatory
- $O-O$ ptional

| Parameter          | M | O | Format                                                                                                    |
|--------------------|---|---|----------------------------------------------------------------------------------------------------|
| CASENUM            |   |   | This case number is returned after a "GET" action on a "Case"<br>object.                                                                                                    |
| <b>SUBJECT</b>     |   |   | Any character                                                                                                    |
|                    |   |   | Max - 255                                                                                                    |
|                    |   |   | Invalid - whitespace only                                                                                                    |
| <b>DESCRIPTION</b> |   |   | Any character                                                                                                    |
|                    |   |   | Max - 2mb                                                                                                    |
|                    |   |   | Invalid - whitespace only                                                                                                    |
| <b>STATUS</b>      |   |   | The status must be one valid status (not deactivated) as defined<br>in the Configuration Manager.                                                                                   |
|                    |   |   | The "GET" action on a Custom Field object can be used to<br>determine the list of possible statuses.                                                                                |
|                    |   |   | If no status is provided, the default value is "unassigned". If<br>status is assigned, the "assignedto" parameter must also be<br>defined.                                          |
| <b>PRIORITY</b>    |   |   | The priority must be one valid priority (not deactivated) as<br>defined in the Configuration Manager. The list of possible values<br>is defined by the Administrator of the tenant. |
|                    |   |   | The "GET" action on a Custom Field object can be used to<br>determine the list of possible priorities.                                                                              |
|                    |   |   | If no priority is provided, the default defined one is used.                                                                                                    |
| <b>SEVERITY</b>    |   |   | The severity must be one valid severity (not deactivated) as<br>defined in the Configuration Manager. The list of possible values<br>is defined by the Administrator of the tenant. |
|                    |   |   | The "GET" action on a Custom Field object can be used to<br>determine the list of possible severities.                                                                              |
|                    |   |   | If no severity is provided, the default defined one is used.                                                                                                    |
| <b>CATEGORY</b>    |   |   | The category must be one valid category (not deactivated) as<br>defined in the Configuration Manager. The list of possible values<br>is defined by the Administrator of the tenant. |
|                    |   |   | The "GET" action on a Custom Field object can be used to<br>determine the list of possible categories.                                                                              |
|                    |   |   | If no category is provided, the default defined one is used.                                                                                                    |

<span id="page-38-0"></span>**Table 7: Summary of optional and mandatory modify case parameters**

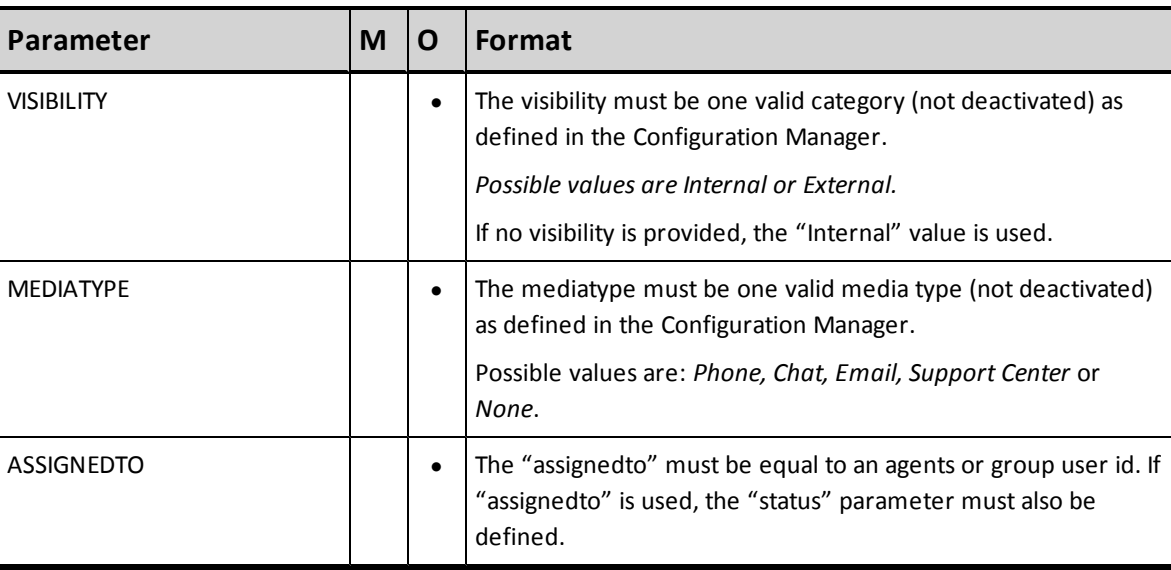

See *[Error](#page-98-0) [Cases](#page-98-0)*[,](#page-98-0) [on](#page-98-0) [page](#page-98-0) [92](#page-98-0) for a list of errors to a unsuccessful reply.

## **Reply from CRM to Modify Case**

<span id="page-39-0"></span>[Example](#page-39-0) [29](#page-39-0) illustrates a reply to a modify existing case request.

```
Example 29: Response to modify customer operation
```

```
<?xml version="1.0" encoding="ISO-8859-1"?>
<WAPI>
<REPLY ERROR_CODE="0" ERROR _STR="" STATUS="0">
<CASENUM>67890</CASENUM>
</REPLY>
</WAPI>
```
See *[Error](#page-98-0) [Cases](#page-98-0)*[,](#page-98-0) [on](#page-98-0) [page](#page-98-0) [92](#page-98-0) for a list of errors to a unsuccessful reply.

## **Get Case**

This action enables a tenant to get a list of existing cases from the CRM that matches the supplied parameter values. This action corresponds to the "Search", "View" and "List" actions in the Agent Console Interface.

- **Get** keyword is not case sensitive.
- <sup>n</sup> Command object only needs to be passed once, even when searching on multiple parameters.
- n Parameter values being searched are case sensitive.

n This request returns entire descriptions for each case that matches the supplied parameter values, including the customer account number.

The query parameters on a "GET" request can vary in the following ways:

- **Query on a substring**
- Pass multiple parameters to generate an "OR" query
- Pass multiple parameters to generate a "range" query

### **Tags that accept substring values**

- **Last Name**
- **s** Subject
- **Company**

Parameters values being searched as a substring require the use of %. For example, to search for the word printer, the search string  $sprinter$ .

### **Tags that accept multiple parameters**

- **n** CreatedBy
- AssignedTo
- <sup>n</sup> Status
- **n** Category
- **n** Priority
- **n** Severity
- **n** Project

### **Tags that can be paired for "range" queries and creation dates**

- <sup>n</sup> FromDate
- <sup>n</sup> ToDate

To retrieve cases created on a particular date, "FromDate" should correspond to the first date desired and the "ToDate" should correspond to the day after.

For example, a "FromDate" of '12072001' to a "ToDate" of '12082001' will retrieve cases created December 7<sup>th</sup>, 2001.

### **Examples of Get Case Operations**

<span id="page-41-0"></span>[Example](#page-41-0) [30](#page-41-0) illustrates a get case search given a case number.

**Example 30: Get case search by case number**

```
'<WAPI>
<TENANT>AcmeJets</TENANT>
<USERNAME>johnd</USERNAME>
<PASSWORD>john123</PASSWORD>
<COMMAND OBJECT="Case" ACTION="GET"> <CASENUM>67890</CASENUM>
</COMMAND>
</WAPI>'
```
[Example](#page-41-1) [31](#page-41-1) illustrates a get case search for case STATUS equal to Unassigned.

The case status must match the values defined in the Configuration Manager. The "GET" action on a Custom Field object can be used to determine the list of possible statuses.

```
Example 31: Get case search by case status
```

```
'<WAPI>
<TENANT>AcmeJets</TENANT>
<USERNAME>johnd</USERNAME>
<PASSWORD>john123</PASSWORD>
<COMMAND OBJECT="Case" ACTION="GET"> <STATUS>Unassigned</STATUS>
<STATUS>Open</STATUS>
</COMMAND>
</WAPI>'
```
[Example](#page-42-0) [32](#page-42-0) illustrates a get case search by creation date.

Only one occurrence of the FROMDATE and TODATE parameters can be used in one GET request.

To retrieve cases created on a particular date, "FromDate" should correspond to the first date desired and the "ToDate" should correspond to the day after. For example, a "FromDate" of '12072001' to a "ToDate" of '12082001' retrieves cases created on December 7<sup>th</sup>, 2001.

#### <span id="page-42-0"></span>**Example 32: Get case search by creation date**

'<WAPI> <TENANT>AcmeJets</TENANT> <USERNAME>johnd</USERNAME> <PASSWORD>john123</PASSWORD> <COMMAND OBJECT="Case" ACTION="GET"> <FROMDATE>01112010</FROMDATE> <TODATE>02112001</TODATE> </COMMAND> </WAPI>'

[Example](#page-42-1) [33](#page-42-1) illustrates a case search by category.

You can retrieve cases that match multiple category types.The categories must be active and match the values defined in the Configuration Manager. The "GET" action on a Custom Field object can be used to determine the list of possible categories.

### <span id="page-42-1"></span>**Example 33: Get case search by case category**

```
'<WAPI>
<TENANT>AcmeJets</TENANT> <COMMAND OBJECT="Case" ACTION="GET">
<USERNAME>johnd</USERNAME>
<PASSWORD>john123</PASSWORD>
<COMMAND OBJECT="Case" ACTION="GET">
<CATEGORY>Gold</CATEGORY> <CATEGORY>Platinum</CATEGORY>
</COMMAND>
</WAPI>'
```
### <span id="page-42-2"></span>[Example](#page-42-2) [34](#page-42-2) fetches cases assigned to specific agents.

### **Example 34: Get case search by assigned agent**

```
'<WAPI>
<TENANT>AcmeJets</TENANT>
<USERNAME>johnd</USERNAME>
<PASSWORD>john123</PASSWORD>
<COMMAND OBJECT="Case" ACTION="GET">
<ASSIGNEDTO>jsmith</ASSIGNEDTO>
<ASSIGNEDTO>rshasta</ASSIGNEDTO>
<ASSIGNEDTO>sbaker</ASSIGNEDTO>
</COMMAND>
</WAPI>'
```
[Example](#page-43-0) [35](#page-43-0) fetches cases created by specific agents.

### <span id="page-43-0"></span>**Example 35: Get case search by creator**

'<WAPI> <TENANT>AcmeJets</TENANT> <USERNAME>johnd</USERNAME> <PASSWORD>john123</PASSWORD> <COMMAND OBJECT="Case" ACTION="GET"> <CREATEDBY>jsmith</CREATEDBY> <CREATEDBY>jdoe</CREATEDBY> </COMMAND> </WAPI>'

To retrieve cases where the subject includes a particular character string, enclose the string with % signs.

Only one occurrence of this tag can be used in one GET request. Parameters values being searched as a substring require the use of "% ". For example, to search on the word "printer", the value should be set as: "%printer%".

[Example](#page-43-1) [36](#page-43-1) illustrates a search for cases whose SUBJECT line contains the substring printer.

```
Example 36: Get case search by subject using wildcard characters to search by substring
```

```
'<WAPI>
<TENANT>AcmeJets</TENANT>
<USERNAME>johnd</USERNAME>
<PASSWORD>john123</PASSWORD>
<COMMAND OBJECT="Case" ACTION="GET">
<SUBJECT>%printer%</SUBJECT>
</COMMAND>
</WAPI>'
```
[Example](#page-43-2) [37](#page-43-2) illustrates a search for cases using a wild card character to find cases with SUBJECT beginning with p.

```
Example 37: Get case search by subject using wildcard characters
```

```
'<WAPI>
<TENANT>AcmeJets</TENANT>
<USERNAME>johnd</USERNAME>
<PASSWORD>john123</PASSWORD>
<COMMAND OBJECT="Case" ACTION="GET">
<SUBJECT>p %</SUBJECT>
</COMMAND>
</WAPI>'
```
[Example](#page-44-0) [38](#page-44-0) illustrates a search for cases attributed to a company. The search using wild card characters returns all records where COMPANY contains the substring Microsoft.

Only one occurrence of this tag can be used in one GET request. Parameters values being searched as a substring require the use of "% ". For example, to search on the word "Microsoft", the value should be set as: "%Microsoft% ".

<span id="page-44-0"></span>**Example 38: Get case search by company using wildcard characters to search by substring**

```
'<WAPI>
<TENANT>AcmeJets</TENANT>
<USERNAME>johnd</USERNAME>
<PASSWORD>john123</PASSWORD>
<COMMAND OBJECT="Case" ACTION="GET">
<COMPANY>%Microsoft%</COMPANY>
</COMMAND>
</WAPI>'
```
[Example](#page-44-1) [39](#page-44-1) illustrates a get case search using wild card characters to return all records where COMPANY begins with m.

Only one occurrence of this tag can be used in one GET request. Parameters values being searched as a substring require the use of "% ". For example, to search for a portion of a parameter value such as "Microsoft" in "MicroSoft Corporation", the value should be set as: "%Microsoft%". You should not to use the wild card search if you provide the whole parameter value.

### <span id="page-44-1"></span>**Example 39: Get case search by company using wildcard characters**

```
'<WAPI>
<TENANT>AcmeJets</TENANT>
<USERNAME>johnd</USERNAME>
<PASSWORD>john123</PASSWORD>
<COMMAND OBJECT="Case" ACTION="GET">
<COMPANY>%m%</COMPANY>
</COMMAND>
</WAPI>'
```
[Example](#page-44-2) [40](#page-44-2) illustrates a search for cases using wildcard characters where LASTNAME contains the substring gates.

#### <span id="page-44-2"></span>**Example 40: Get case search by last name using wild card characters to search by substring**

```
'<WAPI>
<TENANT>AcmeJets</TENANT>
<USERNAME>johnd</USERNAME>
<PASSWORD>john123</PASSWORD>
<COMMAND OBJECT="Case" ACTION="GET"> <LASTNAME>%gate%</LASTNAME>
</COMMAND>
</WAPI>'
```
[Example](#page-44-1) [39](#page-44-1) illustrates a get case search using wild card characters that fetches all records where LASTNAME begins with g.

```
Example 41: Get case search by last name using wild card characters
```

```
'<WAPI>
<TENANT>AcmeJets</TENANT>
<USERNAME>johnd</USERNAME>
<PASSWORD>john123</PASSWORD>
<COMMAND OBJECT="Case" ACTION="GET"> <LASTNAME>g%</LASTNAME>
</COMMAND>
</WAPI>'
```
To fetch information on the total number of cases in a tenant, you can send a GET request without specifying any parameters[.Example](#page-45-0) [42](#page-45-0) illustrates a search that fetches a brief summary of cases in the tenant.

<span id="page-45-0"></span>**Example 42: Get case search without specifying parameters**

```
'<WAPI>
<TENANT>AcmeJets</TENANT>
<USERNAME>johnd</USERNAME>
<PASSWORD>john123</PASSWORD>
<COMMAND OBJECT="Case" ACTION="GET">
</COMMAND>
</WAPI>'
```
The search yields a brief summary of cases in the tenant including the Case ID of first case, Case ID of the last case, and the total number of cases.

[Example](#page-45-1) [43](#page-45-1) illustrates the general form of the information returned by the CRM API when searching a case without providing ANY parameters.

<span id="page-45-1"></span>**Example 43: General form of results of get case search without qualifying parameters**

```
<FIRSTID>ID of first case record available</FIRSTID>
<LASTID>ID of last case record available</LASTID>
<TOTAL>total number of case records</TOTAL>
```
[Example](#page-46-0) [44](#page-46-0) illustrates the results of a case search performed without any parameters. I[nExample](#page-46-0) [44](#page-46-0), the first case records equals 1, the last case record equals 100, and the total number of active cases equals 90.

#### <span id="page-46-0"></span>**Example 44: Results of get case search without any parameters**

```
<?xml version="1 . 0" encoding="ISO-8859-1"?>
<WAPI>
<REPLY STATUS="0" ERROR _STR="">
<ITEM>
<FIRST ID>1001</FIRSTID> <LASTID>70030</LASTID>
<TOTAL>90</TOTAL>
\langle/ITEM></REPLY>
</WAPI>
```
[Example](#page-46-1) [45](#page-46-1) illustrates a search for cases that match a value specified by a custom field of Picklist datatype. In the Internal CRM, the contact center administrator uses the Configuration Manager to define custom fields and parameters.

<span id="page-46-1"></span>**Example 45: Get case search by a custom field containing a picklist value**

```
'<WAPI>
<TENANT>AcmeJets</TENANT>
<USERNAME>johnd</USERNAME>
<PASSWORD>john123</PASSWORD>
<COMMAND OBJECT="Case" ACTION="GET">
<CF01_PICKLIST.NAME>Value</CF01_PICKLIST.NAME>
</COMMAND>
</WAPI>'
```
[Example](#page-46-2) [46](#page-46-2) illustrates a get case search for cases created by Customers.

"Customers" is the value the CRM API user has to specify to fetch all the cases created by customers. This value is not case sensitive.

#### <span id="page-46-2"></span>**Example 46: Get case search by Customers**

```
'<WAPI>
<TENANT>AcmeJets</TENANT>
<USERNAME>johnd</USERNAME>
<PASSWORD>john123</PASSWORD>
<COMMAND OBJECT="Case" ACTION="GET"> <CREATEDBY>Customers</CREATEDBY>
</COMMAND>
</WAPI>'
```
To retrieve cases assigned to a Group, you must get the group ID assigned to the group by the CRM. To access the group ID of a given group, run a request to list the groups. [See](#page-94-0) ["List](#page-94-0) [Agent](#page-94-0) [GROUPS"](#page-94-0) [on](#page-94-0) [page](#page-94-0) [88.](#page-94-0)

[Example](#page-47-0) [47](#page-47-0) illustrates a search for cases assigned to Sales group. The Group ID for sales returned by the CRM is 101. Group names are defined by the Administrator of the tenant in the Configuration Manager.

### <span id="page-47-0"></span>**Example 47: Get case search by cases assigned to a group**

```
'<WAPI>
<TENANT>AcmeJets</TENANT>
<USERNAME>johnd</USERNAME>
<PASSWORD>john123</PASSWORD>
<COMMAND OBJECT="Case" ACTION="GET"> <ASSIGNEDTO>101</ASSIGNEDTO>
</COMMAND>
</WAPI>'
```
[Example](#page-47-1) [48](#page-47-1) illustrates a get case search for cases assigned to deleted groups.

"Deleted Groups" is the value the CRM API user has to specify to fetch all the cases assigned to deleted Groups. This value is not case sensitive. Only one space character should separate "Deleted" and "Groups".

### <span id="page-47-1"></span>**Example 48: Get case search by cases assigned to deleted groups**

```
'<WAPI>
<TENANT>AcmeJets</TENANT>
<USERNAME>johnd</USERNAME>
<PASSWORD>john123</PASSWORD>
<COMMAND OBJECT="Case" ACTION="GET">
<ASSIGNEDTO>Deleted Groups</ASSIGNEDTO>
</COMMAND>
</WAPI>'
```
[Example](#page-47-2) [49](#page-47-2) illustrates a get case search for cases created by deleted agents.

"Deleted Agents" is the value the CRM API user has to specify to fetch cases created by deleted agents. This value is not case sensitive. Only one space character should separate "Deleted" and "Agents". This is useful since your search for all cases does not automatically yield cases created by deleted agents.

<span id="page-47-2"></span>**Example 49: Get case search for cases created by deleted agents**

```
'<WAPI>
<TENANT>AcmeJets</TENANT>
<USERNAME>johnd</USERNAME>
<PASSWORD>john123</PASSWORD>
<COMMAND OBJECT="Case" ACTION="GET">
<CREATEDBY>Deleted Agents</CREATEDBY>
</COMMAND>
</WAPI>'
```
<span id="page-48-0"></span>[Example](#page-48-0) [50](#page-48-0) illustrates a get case search for cases assigned to deleted agents.

### **Example 50: Get case search by cases assigned to deleted agents**

'<WAPI> <TENANT>AcmeJets</TENANT> <USERNAME>johnd</USERNAME> <PASSWORD>john123</PASSWORD> <COMMAND OBJECT="Case" ACTION="GET"> <ASSIGNEDTO>Deleted Agents</ASSIGNEDTO> </COMMAND> </WAPI>'

### <span id="page-48-1"></span>[Example](#page-48-1) [51](#page-48-1) illustrates a get case search for unassigned cases.

### **Example 51: Get case search by unassigned cases**

'<WAPI> <TENANT>AcmeJets</TENANT> <USERNAME>johnd</USERNAME> <PASSWORD>john123</PASSWORD> <COMMAND OBJECT="Case" ACTION="GET"> <ASSIGNEDTO>None</ASSIGNEDTO> </COMMAND> </WAPI>'

### **List of Parameters**

[Table](#page-48-2) [8](#page-48-2) summarizes the get case parameters.

<span id="page-48-2"></span>At least one parameter must be used in a GET request.

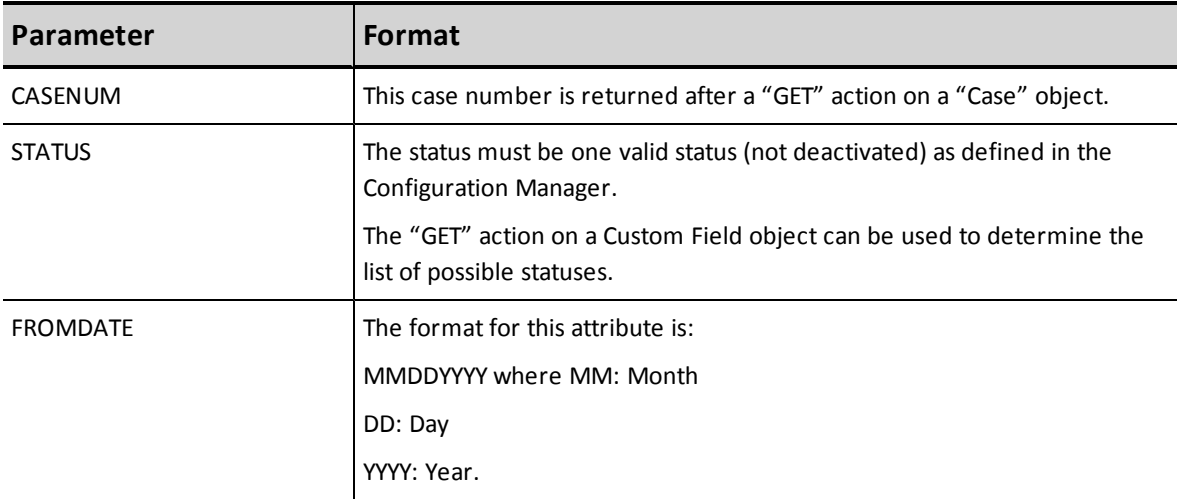

**Table 8: List of get case parameters**

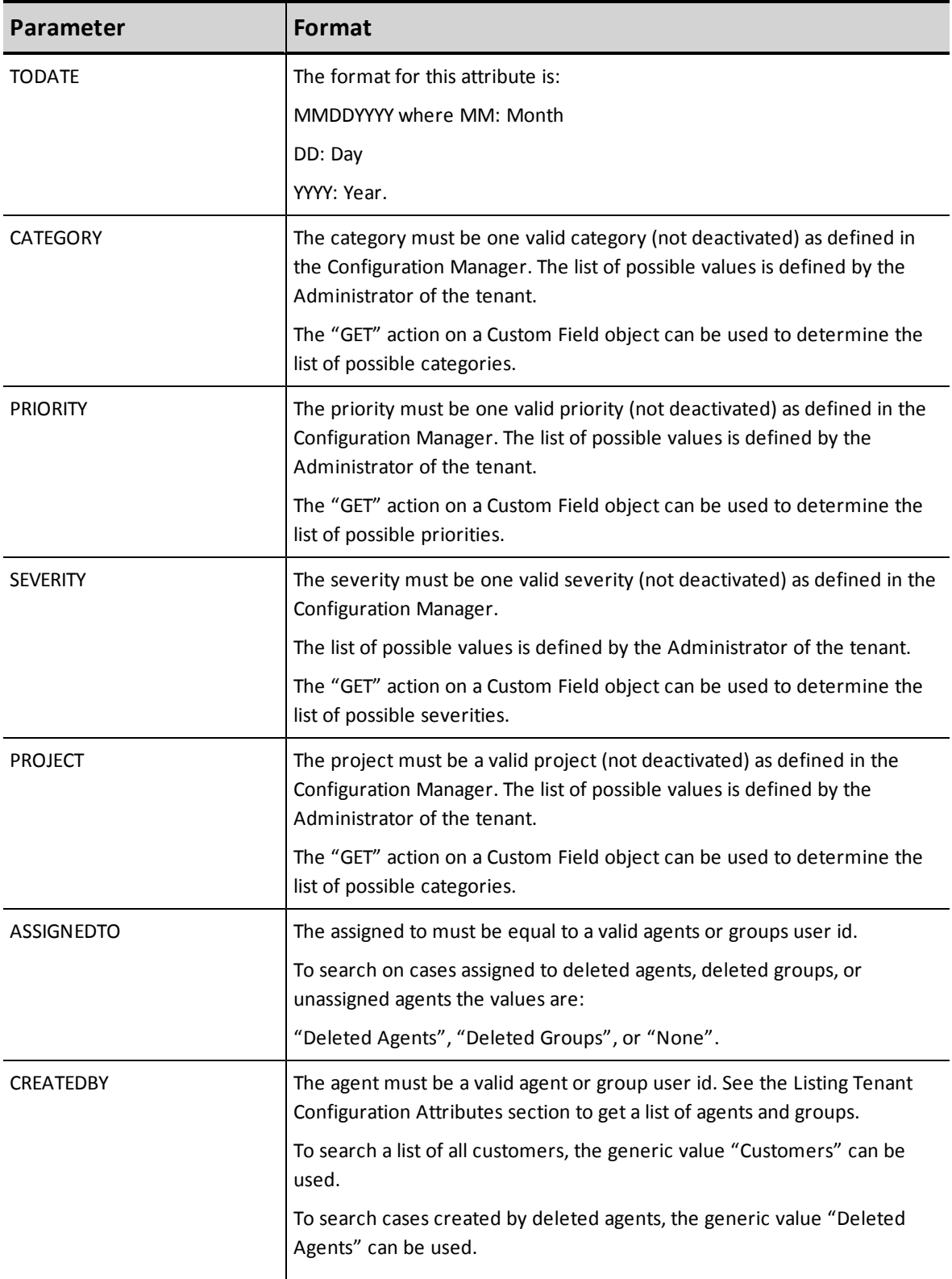

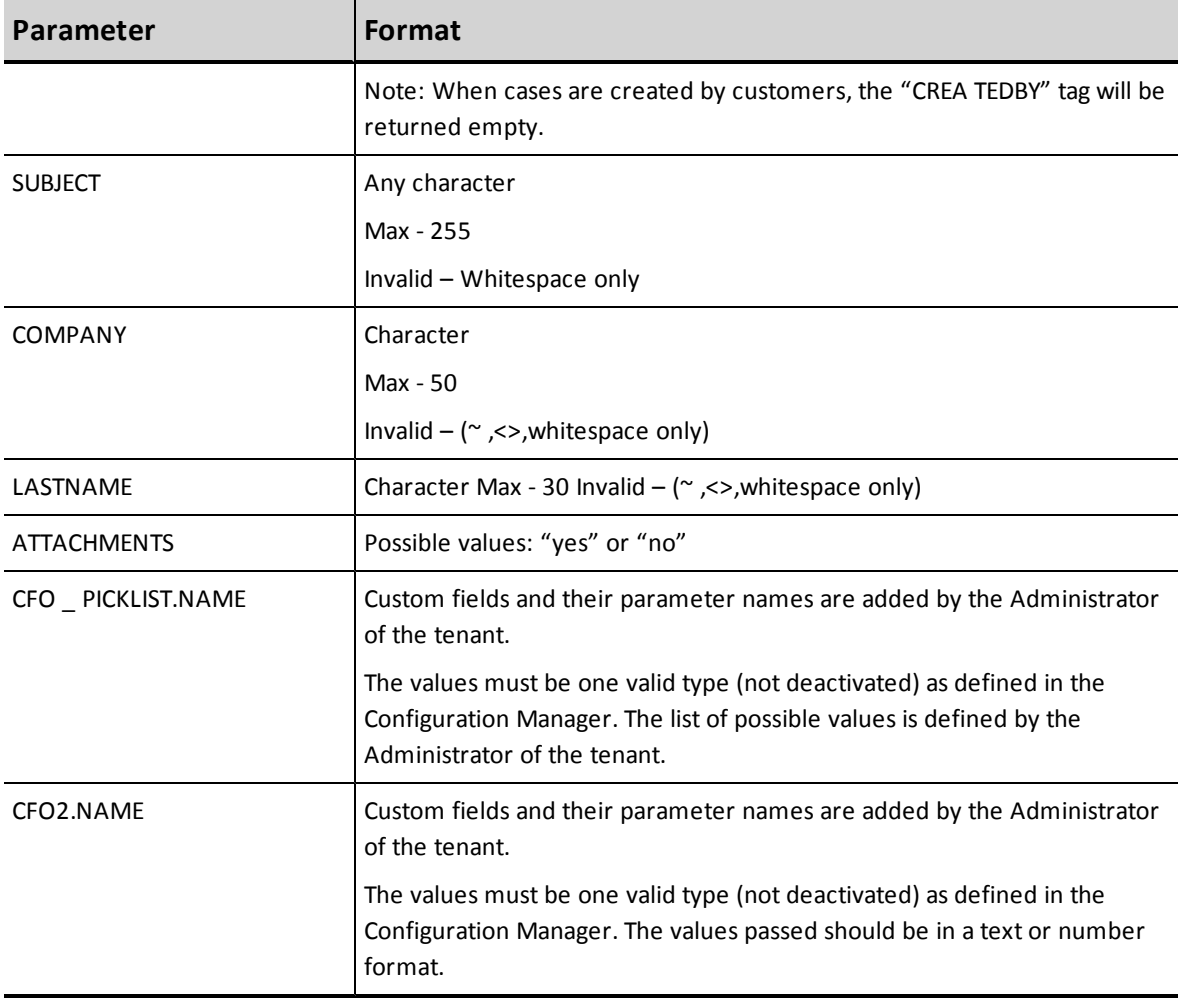

# **Reply from CRM to Get Case**

[Example](#page-51-0) [52](#page-51-0) illustrates a to a request for an existing case.

In [Example](#page-51-0) [52](#page-51-0), CF01\_PICKLIST . NAME and CF02 . NAME are custom fields.

### <span id="page-51-0"></span>**Example 52: Reply to successful Get Case Operation**

```
<?xml version="1.0" encoding="ISO-8859-1"?>
<WAPI>
<REPLY ERROR_CODE="0" ERROR_STR="" STATUS="0">
<ITEM>
<ACCOUNTNUM>123456</ACCOUNTNUM>
<CASENUM>67890</CASENUM>
<SUBJECT>My printer doesn't work</SUBJECT>
<DESCRIPTION>This customer downloaded the new driver XXXX v5.4 of the driver,
installed it and since then the printer doesn't work.</DESCRIPTION>
<STATUS>Closed</STATUS>
<PRIORI TY>High</PRIORITY>
<SEVERITY>Information</SEVERITY>
<CATEGORY>Default</CATEGORY>
<PROJECT>Default</PROJECT>
<VISIBILITY>Private</VISIBILITY>
<MEDIATYPE>Phone</MEDIATYPE>
<ASSIGNEDTO>jsmith</ASSIGNEDTO>
<ASSIGNEDDATE>01122010</ASSIGNEDDATE>
<CREATEDBY>bpower</CREATEDBY>
<CREATEDDATE>0 215200 0</CREATEDDATE>
<CLOSEDBY>bpower</CLOSEDBY>
<CLOSEDDATE>01232000< /CLOSEDDATE>
<LASTACTDATE>01232000</LASTACTDATE>
<CF01_PICKLIST.NAME>value1< /CF01_PICKLIST.NAME>
<CF02.NAME>value2</CF02.NAME>
</ITEM>
<ITEM>…
\langle/ITEM></REPLY>
</WAPI>
```
See *[Error](#page-98-0) [Cases](#page-98-0)*[,](#page-98-0) [on](#page-98-0) [page](#page-98-0) [92](#page-98-0) for a list of errors to a unsuccessful reply.

# **Manipulating the Follow-up Object**

The section describes the actions that can be performed on a Internal CRM Follow-up object, including the parameters used in both the request and the reply.

For Follow-up objects, the following actions can be performed:

- <sup>n</sup> Add
- <sup>n</sup> Get

## **Add Followup**

This action allows a tenant to add a followup to a case in the CRM. This corresponds to the "Create" followup action in the Agent Console Interface.

- <sup>n</sup> "Followup" keyword is not case sensitive.
- **n** "Add" keyword is not case sensitive.

[Example](#page-52-0) [53](#page-52-0) illustrates an add followup.

<span id="page-52-0"></span>In [Example](#page-52-0) [53](#page-52-0), CF01\_PICKLIST . NAME and CF02 . NAME are custom fields.

### **Example 53: An Add Followup request**

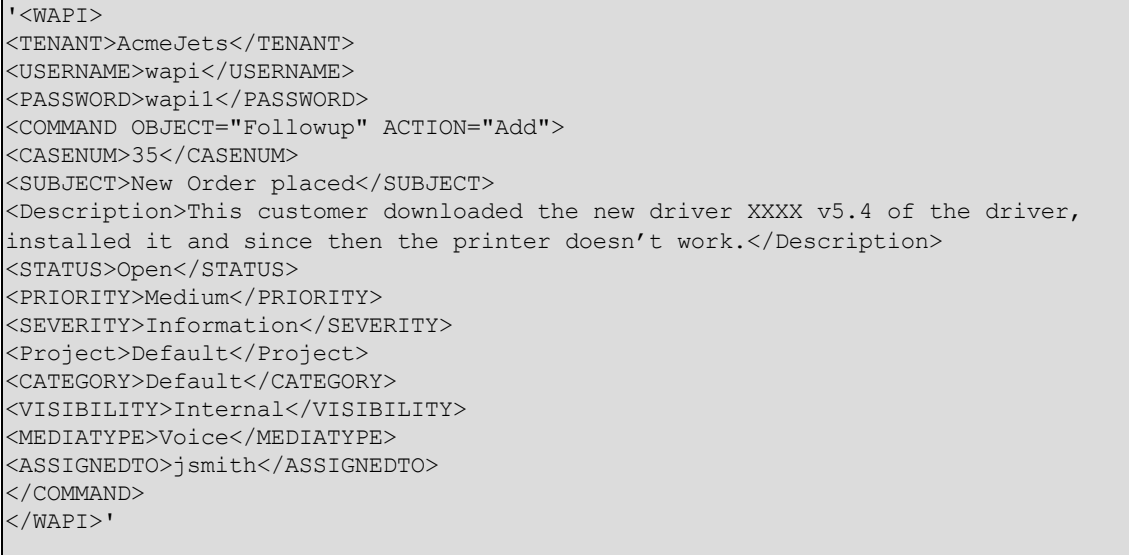

# **List of Mandatory and Optional Parameters**

[Table](#page-54-0) [9](#page-54-0) summarizes the add case mandatory and optional parameters.

- $M M$ andatory
- $O-O$ ptional

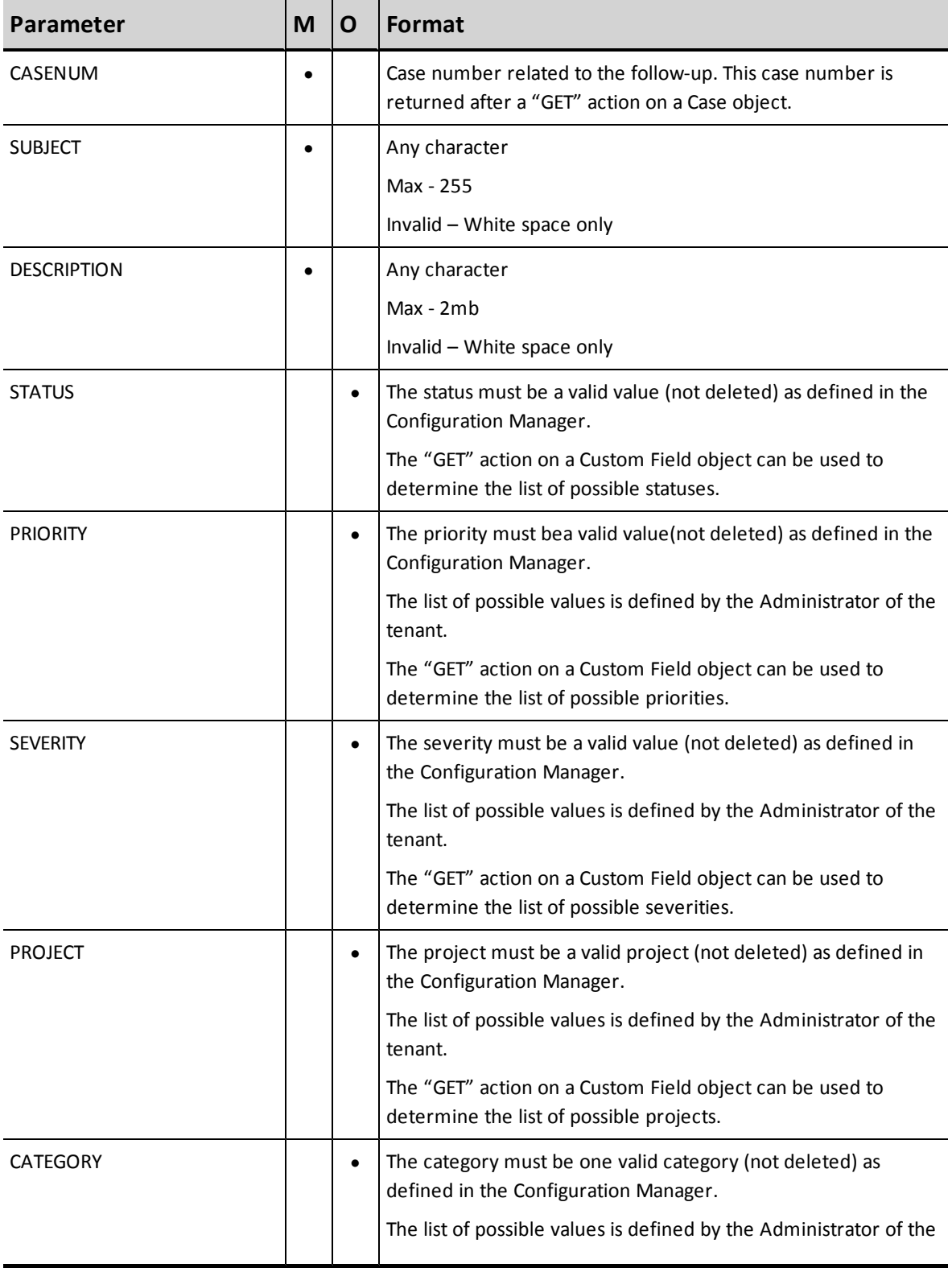

### <span id="page-54-0"></span>**Table 9: Summary of add followup parameters**

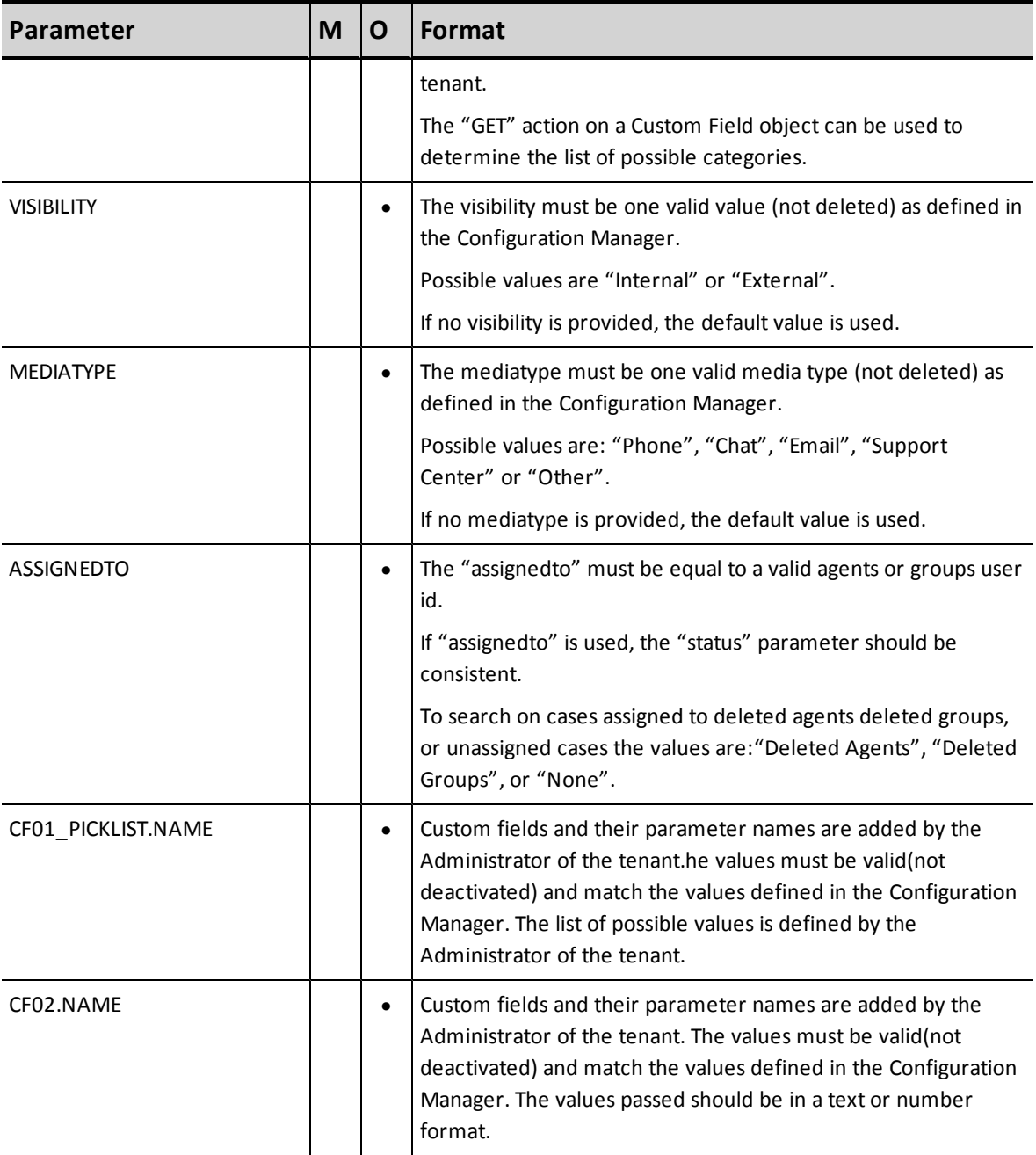

Case Modification generates automated follow-ups containing a description of the modification consistent with an edit action taken through the Agent Console Interface.

# **Reply from CRM to Add Followup**

[Example](#page-56-0) [54](#page-56-0) illustrates a reply to a request to add a new followup.

<span id="page-56-0"></span>**Example 54: Response to add followup**

```
<?xml version="1. 0" encoding="ISO-8859-1"?>
<WAPI>
REPLY ERROR_CODE="0" ERROR_STR="" STATUS="0">
<FOLLOWUPNUM>11</FOLLOWUPNUM>
</REPLY>
</WAPI>
```
See *[Error](#page-98-0) [Cases](#page-98-0)*[,](#page-98-0) [on](#page-98-0) [page](#page-98-0) [92](#page-98-0) for a list of errors to a unsuccessful reply.

## **Get Followup**

This action enables a tenant to get a list of existing followups in the CRM that matches the supplied parameter values. This action corresponds to the "Search", "View" and "List" actions in the Agent Console Interface.

- **Get** keyword is not case sensitive.
- <sup>n</sup> Command object only needs to be passed once, even when searching on multiple parameters.
- Case Number is a mandatory field to fetch follow-up data.
- <sup>n</sup> Follow-up records cannot be referenced by any field other than the case number.
- When searching followups, only one case number can be provided in the GET request.
- Wildcard search is limited to case numbers.

<span id="page-56-1"></span>[Example](#page-56-1) [55](#page-56-1) illustrates searching followups for a specific case.

**Example 55: Get followup search by case number**

```
'<WAPI>
<TENANT>AcmeJets</TENANT>
<USERNAME>johnd</USERNAME>
<PASSWORD>john123</PASSWORD>
<COMMAND OBJECT="Followup" ACTION="GET">
<CASENUM>67890</CASENUM>
</COMMAND>
</WAPI>'
```
[Example](#page-57-0) [56](#page-57-0) illustrates a wild card search for followups to all CASENUM containing the substring 78.

<span id="page-57-0"></span>**Example 56: Get followup search using wild card characters to search by substring**

<WAPI> <TENANT>AcmeJets</TENANT> <USERNAME>johnd</USERNAME> <PASSWORD>john123</PASSWORD> <COMMAND OBJECT="Followup" ACTION="GET"> <CASENUM>%78%</CASENUM> </COMMAND> </WAPI>

## **List of Parameters**

The CRM API allows referencing follow-up records only by case numbers.

<span id="page-57-1"></span>[Table](#page-57-1) [10](#page-57-1) summarizes the get followup parameter.

**Table 10: Summary of get followup parameter**

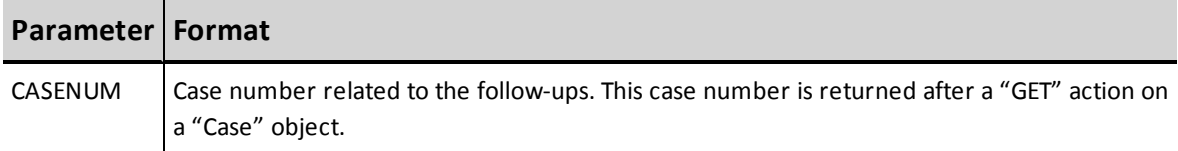

# **Reply from CRM to Get Followup**

[Example](#page-58-0) [57](#page-58-0) illustrates a reply to a request for an existing followup.

In [Example](#page-58-0) [57](#page-58-0), CF01\_PICKLIST . NAME and CF02 . NAME are custom fields.

#### <span id="page-58-0"></span>**Example 57: Response to Get Followup operation**

```
<?xml version="1.0" encoding="ISO-8859-1"?>
-<WAPI>
-<REPLY ERROR_CODE="0" ERROR_STR="" STATUS="0">
-<ITEM><CASENUM>35</CASENUM>
<FOLLOWUPNUM>3</FOLLOWUPNUM>
<SUBJECT>Order Received - Issue Resolved</SUBJECT>
<CREATEDDATE>0503201212:26:59</CREATEDDATE>
<ATTACHMENTS>0</ATTACHMENTS>
<FOLLOWUPID>5</FOLLOWUPID>
<CREATEDBY>jsmith</CREATEDBY>
<status>Open</status>
<priority>Medium</priority>
<severity>Information</severity>
<category>Default</category>
<project>Default</project>
<mediatype>Voice</mediatype>
<visibility>Internal</visibility>
<DESCRIPTION>This customer downloaded the new driver XXXX v5.4 of the driver,
installed it and since then the printer doesn't work.</DESCRIPTION>
\texttt{<}/\texttt{ITEM}<ITEM>...
</ITEM></REPLY>
</WAPI>
```
See *[Error](#page-98-0) [Cases](#page-98-0)*[,](#page-98-0) [on](#page-98-0) [page](#page-98-0) [92](#page-98-0) for a list of errors to a unsuccessful reply.

### **Manipulating the Task Object**

You can use the CRM API to add, modify, and get task data. This section outlines all the possible actions that can be performed on a task object and all the parameters that are used in both the request and the reply.

You can perform the following actions on the task object:

- <sup>n</sup> Add
- **n** Modify
- <sup>n</sup> Get

# **Manipulating the Task Object**

You can use the CRM API to add, modify, and get task data. This section outlines all the possible actions that can be performed on a task object and all the parameters that are used in both the request and the reply.

You can perform the following actions on the task object:

- <sup>n</sup> Add
- **n** Modify
- <sup>n</sup> Get

## **Add Task**

Add Task enables a tenant to add a new task to the CRM. This action corresponds to the "create" task action in theAgent Console Interface.

- **n** "Task" keyword is not case sensitive.
- **n** "Add" keyword is not case sensitive.
- **EXECOUNT Number is the mandatory parameter to pass.**

[Example](#page-60-0) [58](#page-60-0) illustrates an add task operation.

**Note:** In [Example](#page-60-0) [58,](#page-60-0) CF01\_PICKLIST NAME and CF02.NAME are custom fields.

### <span id="page-60-0"></span>**Example 58: Add Task operation**

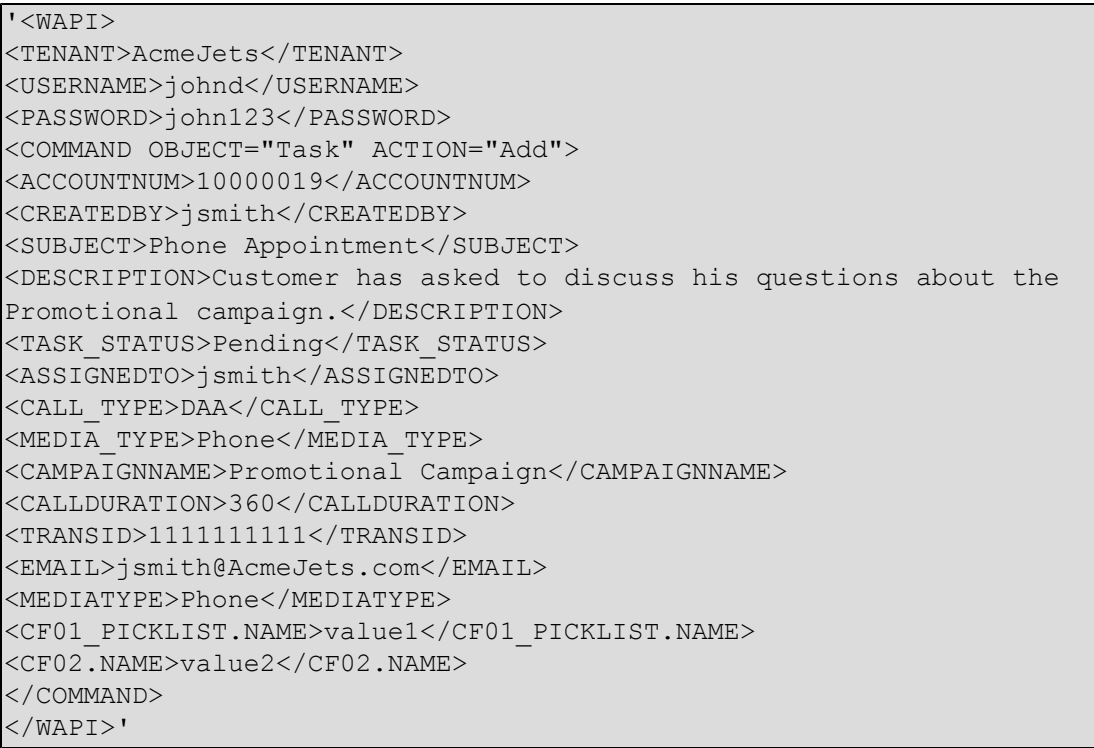

# **List of Mandatory and Optional Parameters**

[Table](#page-61-0) [11](#page-61-0) summarizes the add case mandatory and optional parameters.

- $M M$ andatory
- $O-O$ ptional

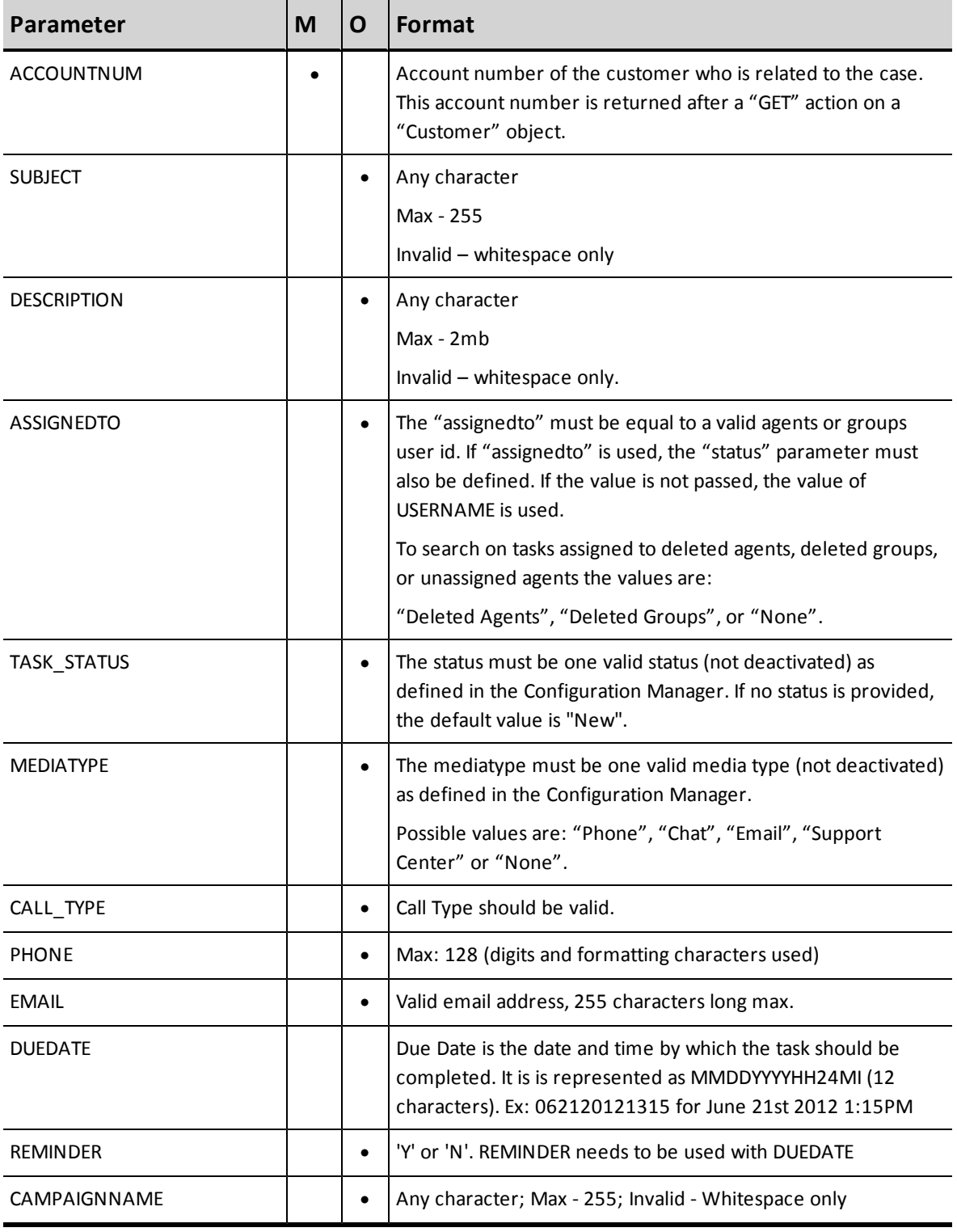

### <span id="page-61-0"></span>**Table 11: Summary of Add Task parameters**

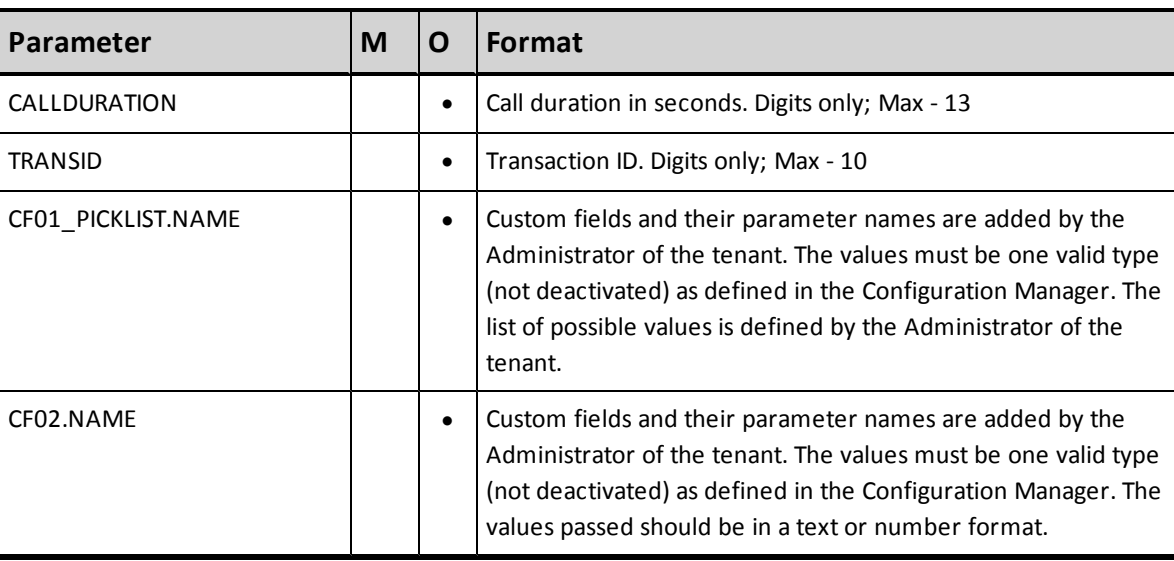

## **Reply from CRM to Add a Task**

<span id="page-62-0"></span>[Example](#page-62-0) [59](#page-62-0) illustrates a reply to add a new task.

```
Example 59: Response to an Add Task operation.
```

```
<?xml version="1.0" encoding="ISO-8859-1"?>
<WAPI>
<REPLY STATUS="0" ERROR _STR="">
<TASKNUM>100</TASKNUM>
</REPLY>
</WAPI>
```
See *[Error](#page-98-0) [Cases](#page-98-0)*[,](#page-98-0) [on](#page-98-0) [page](#page-98-0) [92](#page-98-0) for a list of errors to a unsuccessful reply.

## **Modify Task**

The Modify Task operation modifies an existing Internal CRM task record. This corresponds to the "edit" case action in the Agent Console Interface.

- **n** "Modify" keyword is not case sensitive.
- The user may only send mandatory and modified parameters.
- <sup>n</sup> Any parameter not supplied in a "Modify" request will retain the previous value.
- If no value is modified, a reply status of 0 will be returned but the task will be left unchanged
- n Any change in the task updates its last modification date attribute and also causes the creation of a task activity that will report on the updated fields.

[Example](#page-63-0) [60](#page-63-0) illustrates a modify task request.

In the example, CF01\_PICKLIST . NAME and CF02 . NAME identify previously identified custom Internal CRM fields.

<span id="page-63-0"></span>**Example 60: A ModifyTask operation that includes custom fields**

```
'<WAPI>
<TENANT>AcmeJets</TENANT>
<USERNAME>johnd</USERNAME>
<PASSWORD>john123</PASSWORD>
<COMMAND OBJECT="Case" ACTION="Modify">
<TASKNUM>100</TASKNUM>
<SUBJECT>Phone call completed</SUBJECT>
<DESCRIPTION>Walk through on the promotional campaign options completed
with the customer.</DESCRIPTION>
<TASK_STATUS>Closed</TASK_STATUS>
<ASSIGNEDTO>jsmith</ASSIGNEDTO>
<CF01_PICKLIST.NAME>value3</CF01_PICKLIST.NAME>
<CF02.NAME>value4</CF02.NAME>
</COMMAND>
<WAPI>'
```
### **List of Mandatory and Optional Parameters**

summarizes the mandatory and optional modify task parameters

- $M M$ andatory
- $O-Optional$

See *[Error](#page-98-0) [Cases](#page-98-0)*[,](#page-98-0) [on](#page-98-0) [page](#page-98-0) [92](#page-98-0) for a list of errors to a unsuccessful reply.

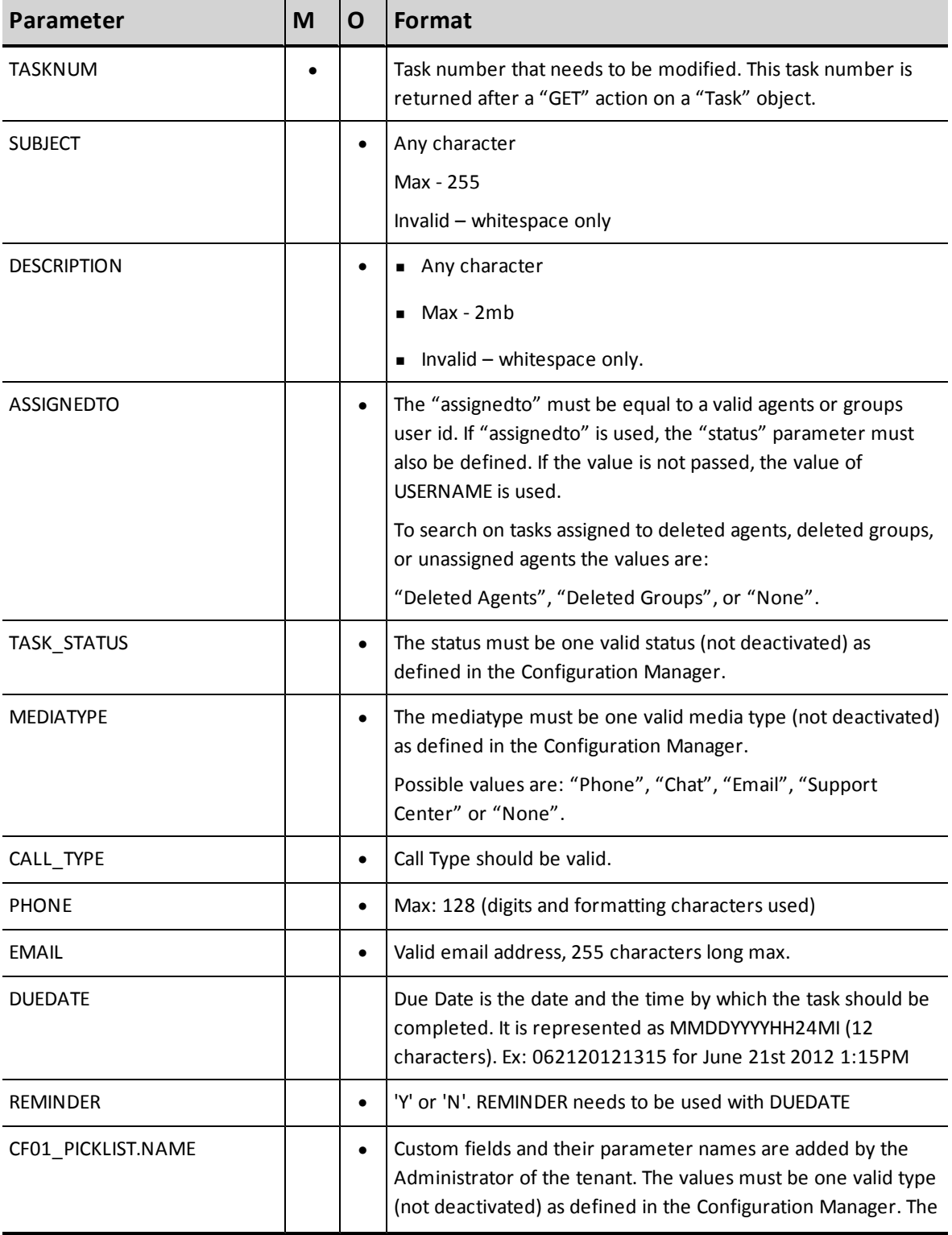

### **Table 12: Summary of Modify Task parameters**

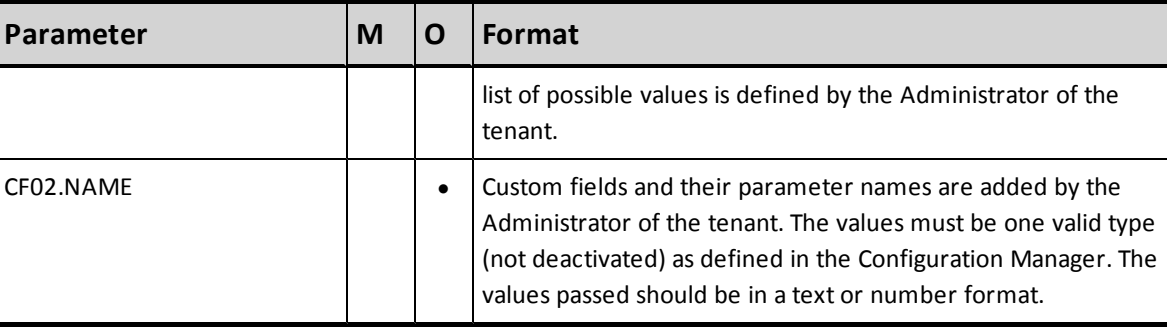

# **Reply from CRM to Modify a Task**

<span id="page-65-0"></span>[Example](#page-65-0) [61](#page-65-0) illustrates a reply to add a new case.

**Example 61: Response to a Modify Task operation.**

```
<?xml version="1.0" encoding="ISO-8859-1"?>
<WAPI>
<REPLY STATUS="0" ERROR _STR="">
<TASKNUM>100</TASKNUM>
</REPLY>
</WAPI>
```
See *[Error](#page-98-0) [Cases](#page-98-0)*[,](#page-98-0) [on](#page-98-0) [page](#page-98-0) [92](#page-98-0) for a list of errors to a unsuccessful reply.

## **Get Task**

Get Task action enables a tenant to get a list of existing tasks from the CRM that matches the supplied parameter values. This action corresponds to the "Search", "View" and "List" actions in the Agent Console.

- Get" keyword is not case sensitive.
- <sup>n</sup> Command object only needs to be passed once, even when searching on multiple parameters.
- <sup>n</sup> Parameter values being searched are case sensitive.
- n The request returns entire descriptions for each task that matches the supplied parameter values, including the customer account number.

The query parameters on a "GET" request can vary in the following ways:

- 1. Query on a substring
- 2. Pass multiple parameters to generate an "OR" query
- 3. Pass multiple parameters to generate a "range" query

### **Tags that accept substring values**

- **s** Subject
- **n** Phone
- **Email**
- <sup>n</sup> CampaignName
- <sup>n</sup> TransId

**Note:** Parameters values being searched as a substring require the use of "%". For example, to search on the word "call", the value should be set as: "%call%".

### **Tags that accept pre-defined values**

- **n** CreatedBy
- AssignedTo
- **n** Task Status
- Call\_Type
- Media Type

### **Tags that can be paired for "range" queries**

- FromCreateDate / ToCreateDate
- FromDueDate / ToDueDate
- <sup>n</sup> FromLastModDate / ToLastModDate

**NOTE:** To retrieve tasks created on a particular date, "FromCreateDate" should correspond to the first desired date and the "ToCreateDate" should correspond to the day after. For e.g. a "FromCreateDate " of '02292012' to a "ToCreateDate?" of '03012012' retrieves tasks created on the February 29th, 2012.

### **Examples of Get Queries**

[Example](#page-67-0) [62](#page-67-0) illustrates a get case search given a case number.

### <span id="page-67-0"></span>**Example 62: Get Task search by Task Number**

'<WAPI> <TENANT>AcmeJets</TENANT> <USERNAME>johnd</USERNAME> <PASSWORD>john123</PASSWORD> <COMMAND OBJECT="Case" ACTION="GET"> <TASKNUM>100</TASKNUM> </COMMAND> </WAPI>'

The following example illustrates a get query to retrieve tasks whose status is closed. The task status must match the values defined in the Configuration Manager. The "GET" action on a Custom Field object can be used to determine the list of possible statuses.

### **Example 63: Get Task search by Task Status**

```
'<WAPI>
<TENANT>AcmeJets</TENANT>
<USERNAME>johnd</USERNAME>
<PASSWORD>john123</PASSWORD>
<COMMAND OBJECT="Case" ACTION="GET">
<TASK_STATUS>Closed</TASK_STATUS>
</COMMAND>
</WAPI>'
```
The following example illustrates a search for retrieving tasks with a specified Due Date range.

Only one occurrence of the FROMDUEDATE and TODUEDATE parameters can be used in one GET request.

To retrieve tasks due on a particular day, "FromDueDate" should correspond to the first date desired and the "ToDueDate" should correspond to the day after. For example, a "FromDueDate" of '12072001' to a "ToDueDate" of '12082001' retrieves cases created on December 7<sup>th</sup>, 2001.

### **Example 64: Get Task search by Due Date**

```
'<WAPI>
<TENANT>AcmeJets</TENANT>
<USERNAME>johnd</USERNAME>
<PASSWORD>john123</PASSWORD>
<COMMAND OBJECT="Case" ACTION="GET">
<FROMDUEDATE>060120120000</FROMDUEDATE>
<TODUEDATE>061520120000</TODUEDATE>
</COMMAND>
\langle/WAPI>'
```
The following example illustrates a search for retrieving tasks assigned to a specific agent. You can pass multiple parameters to look for tasks assigned to multiple agents.

**Example 65: Get Tasks assigned to an agent**

```
'<WAPI>
<TENANT>AcmeJets</TENANT>
<USERNAME>johnd</USERNAME>
<PASSWORD>john123</PASSWORD>
<COMMAND OBJECT="Case" ACTION="GET">
<ASSIGNEDTO>jdoe</ASSIGNEDTO>
</COMMAND>
</WAPI>'
```
The following example illustrates a search for retrieving tasks created by a specific agent. You can pass multiple parameters to look for tasks created by multiple agents.

**Example 66: Get Tasks created by an agent**

```
'<WAPI>
<TENANT>AcmeJets</TENANT>
<USERNAME>johnd</USERNAME>
<PASSWORD>john123</PASSWORD>
<COMMAND OBJECT="Case" ACTION="GET">
<CREATEDBY>jdoe</CREATEDBY>
</COMMAND>
</WAPI>'
```
The following example illustrates a search for retrieving tasks with a specific keyword in the task subject.

**Example 67: Get Tasks with a specific keyword in the subject**

```
'<WAPI>
<TENANT>AcmeJets</TENANT>
<USERNAME>johnd</USERNAME>
<PASSWORD>john123</PASSWORD>
<COMMAND OBJECT="Case" ACTION="GET">
<SUBJECT>%promotional%</SUBJECT>
</COMMAND>
</WAPI>'
```
**Note**: Values being searched as a substring require the use of "%". For instance, to search for all promotional campaigns, the value should be set as: "%promotional%". If you don't use the '%' wildcard characters, the CRM API will perform an exact match instead as shown in the following example.

### **Example 68: Get Tasks with a specific keyword in the subject**

'<WAPI> <TENANT>AcmeJets</TENANT> <USERNAME>johnd</USERNAME> <PASSWORD>john123</PASSWORD> <COMMAND OBJECT="Case" ACTION="GET"> <SUBJECT>promotional campaign 10</SUBJECT> </COMMAND> </WAPI>'

The following example illustrates a search for retrieving tasks last modified on a specific day.

```
Example 69: Get Tasks last modified on a specific date
```

```
'<WAPI>
<TENANT>AcmeJets</TENANT>
<USERNAME>johnd</USERNAME>
<PASSWORD>john123</PASSWORD>
<COMMAND OBJECT="Case" ACTION="GET">
<FROMLASTMODDATE>06202012</FROMLASTMODDATE>
<TOLASTMODDATE>06252012</TOLASTMODDATE>
</COMMAND>
</WAPI>'
```
**Note**: FROMLASTMODDATE and TOLASTMODDATE don't have to be used together necessarily. If only FROMLASTMODDATE is used, the CRM API engine will look for tasks modified after the passed date. Conversely, if only TOLASTMODATE is used, the CRM API engine will look for tasks modified before the passed date. The same concept applies for FROMCREATEDATE/TOCREATEDATE and for FROMDUEDATE/TODUEDATE.

The following example illustrates a search for retrieving tasks related to a campaign.

### **Example 70: Get Tasks related to a campaign**

```
'<WAPI>
<TENANT>AcmeJets</TENANT>
<USERNAME>johnd</USERNAME>
<PASSWORD>john123</PASSWORD>
<COMMAND OBJECT="Case" ACTION="GET">
<CAMPAIGNNAME>%Promotional campaign for Holidays%</CAMPAIGNNAME>
</COMMAND>
</WAPI>'
```
The following example illustrates a search for retrieving tasks related to a specific phone number.

#### **Example 71: Get Tasks targeted to a specific phone**

'<WAPI> <TENANT>AcmeJets</TENANT> <USERNAME>johnd</USERNAME> <PASSWORD>john123</PASSWORD> <COMMAND OBJECT="Case" ACTION="GET"> <PHONE>1-555-292-8608</PHONE> </COMMAND>  $<$ /WAPI $>$ '

#### **Example 72: Get Tasks targeted to a specific Email**

'<WAPI> <TENANT>AcmeJets</TENANT> <USERNAME>johnd</USERNAME> <PASSWORD>john123</PASSWORD> <COMMAND OBJECT="Case" ACTION="GET"> <EMAIL>sirben.kingsley@stars.com</EMAIL> </COMMAND>  $<$ /WAPI $>$ '

#### **Example 73: Get Tasks search on Transaction ID**

'<WAPI> <TENANT>AcmeJets</TENANT> <USERNAME>johnd</USERNAME> <PASSWORD>john123</PASSWORD> <COMMAND OBJECT="Case" ACTION="GET"> <TRANSID>12345</TRANSID> </COMMAND>  $<$ /WAPI $>$ '

### **Example 74: Get Tasks search on Call Type**

'<WAPI> <TENANT>AcmeJets</TENANT> <USERNAME>johnd</USERNAME> <PASSWORD>john123</PASSWORD> <COMMAND OBJECT="Case" ACTION="GET"> <CALL\_TYPE>Outbound</CALL\_TYPE> </COMMAND> </WAPI>'

### **Example 75: Get Tasks search on Media Type**

```
'<WAPI>
<TENANT>AcmeJets</TENANT>
<USERNAME>johnd</USERNAME>
<PASSWORD>john123</PASSWORD>
<COMMAND OBJECT="Case" ACTION="GET">
<MEDIA_TYPE>Outbound</MEDIA_TYPE>
</COMMAND>
</WAPI>'
```
The next example illustrates a Get Task query without passing any parameters. The CRM API returns:

- <sup>n</sup> FIRSTID: ID of first task record available
- <sup>n</sup> LASTID: ID of last task record available
- Total: total number of task records

### **Example 76: Get Tasks search without passing parameters**

```
'<WAPI>
<TENANT>AcmeJets</TENANT>
<USERNAME>johnd</USERNAME>
<PASSWORD>john123</PASSWORD>
<COMMAND OBJECT="Case" ACTION="GET">
</COMMAND>
</WAPI>'
```
### Reply received from CRM:

### **Example 77: Reply for a Get Task search without passing parameters**

```
<?xml version="1.0" encoding="ISO-8859-1"?>
<WAPI>
<REPLY STATUS="0" ERROR_STR="0">
<ITEM> <FIRSTID>170</FIRSTID>
<LASTID>263</LASTID>
<TOTAL>79</TOTAL>
\langle/ITEM>
```
The following example retrieves tasks matching a specific value of a custom picklist field.

### **Example 78: Get Tasks search on a custom task picklist field**

'<WAPI> <TENANT>AcmeJets</TENANT> <USERNAME>johnd</USERNAME> <PASSWORD>john123</PASSWORD> <COMMAND OBJECT="Case" ACTION="GET"> <TASK\_PICKLIST>two</TASK\_PICKLIST>
</COMMAND> </WAPI>'

**Note**: "TASK\_PICKLIST" is the "Field Name" attribute for the picklist custom field defined in the CRM. You have to pass a valid value.

The following example gets tasks with a specific value in a custom task\_text field.

**Example 79: Get Tasks search on a text custom field value**

```
'<WAPI>
<TENANT>AcmeJets</TENANT>
<USERNAME>johnd</USERNAME>
<PASSWORD>john123</PASSWORD>
<COMMAND OBJECT="Case" ACTION="GET">
<TASK_TEXT>random text</TASK_TEXT>
</COMMAND>
</WAPI>'
```
**Note**: "TASK\_TEXT" is the "Field Name" attribute for the text custom field defined in the CRM. You have to pass a valid value.

The following example retrieves tasks matching the date specified in the Task\_Date custom field.

**Example 80: Get Tasks search on a date custom field value**

```
'<WAPI>
<TENANT>AcmeJets</TENANT>
<USERNAME>johnd</USERNAME>
<PASSWORD>john123</PASSWORD>
<COMMAND OBJECT="Case" ACTION="GET">
<TASK_DATE>06222012</TASK_DATE>
</COMMAND>
\langle/WAPI>'
```
**Note**: "TASK\_DATE" is the "Field Name" attribute for the date custom field defined in the CRM.

The following example gets tasks created by and assigned to deleted agents

#### **Example 81: Get Tasks search on a date custom field value**

```
'<WAPI>
<TENANT>AcmeJets</TENANT>
<USERNAME>johnd</USERNAME>
<PASSWORD>john123</PASSWORD>
<COMMAND OBJECT="Case" ACTION="GET">
<CREATEDBY>Deleted Agents</CREATEDBY>
<ASSIGNEDTO>Deleted Agents</ASSIGNEDTO>
</COMMAND>
</WAPI>'
```
**Note**: Deleted Agents" is the value the CRM API user has to specify to fetch tasks created by deleted agents. This value is not case sensitive. Only one space character should separate "Deleted" and "Agents".

## **List of Parameters**

summarizes the get task parameters.

At least one parameter must be used in a GET request.

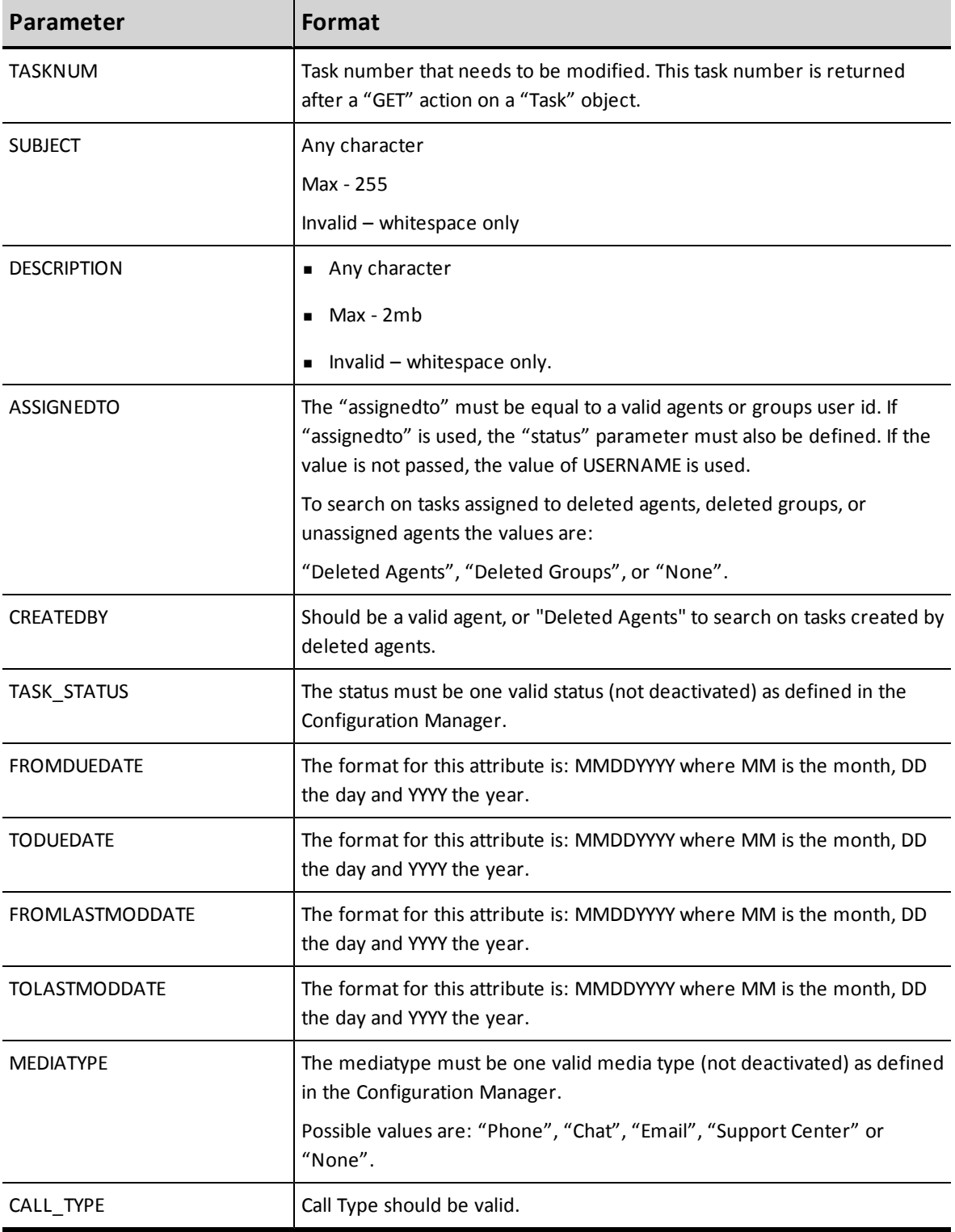

### **Table 13: Summary of Get Task parameters**

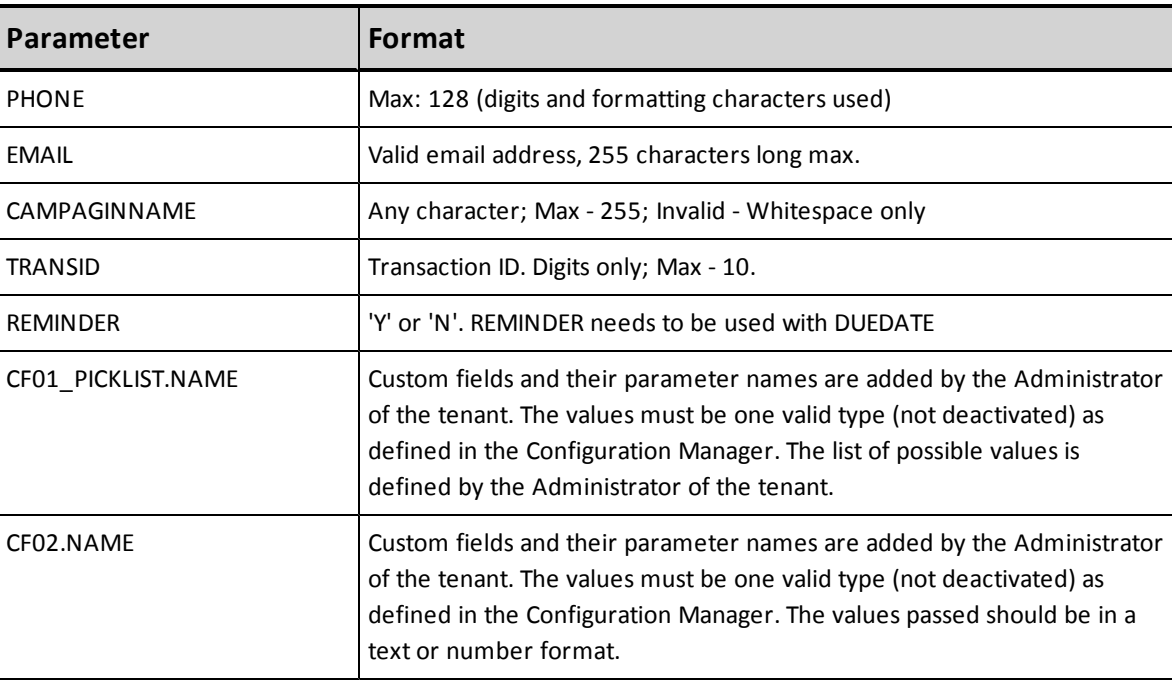

# **Reply from CRM to Get Task**

[Example](#page-76-0) [82](#page-76-0) illustrates a to a request for an existing case.

In the preceding example, task\_text, task\_text\_unique, task\_url, task\_number, task\_ number\_unique, task\_date and task\_picklist are custom fields with the obvious type.

#### <span id="page-76-0"></span>**Example 82: Reply to successful Get Task Operation**

```
<?xml version="1.0" encoding="ISO-8859-1"?>
<WAPI>
<REPLY ERROR_CODE="0" ERROR_STR="" STATUS="0">
<ITEM>
<TASKNUM>183</TASKNUM>
<SUBJECT>Follow-up with customer on pricing</SUBJECT>
<DESCRIPTION>Description for task</DESCRIPTION>
<CREATEDDATE>04062012 18:33:49</CREATEDDATE>
<DUEDATE>06092012 03:00:00</DUEDATE>
<REMINDER>N</REMINDER>
<PHONE/>
<LASTMODDATE>04092012 18:04:02</LASTMODDATE>
<EMAIL>angel@8x8.com</EMAIL>
<TRANSID/>
<CALLDURATION>45</CALLDURATION>
<CAMPAIGNNAME/>
<task_text>some text</task_text>
<task_text_unique>some unique string 4724732827489324893274</task_text_unique>
<task_url>http://www.8x8.com</task_url>
<task_number>111444</task_number>
<task_number_unique>613293374</task_number_unique>
<task_date>04062012</task_date>
<task_picklist>three</task_picklist>
<task_status>New</task_status>
<media_type>Email</media_type>
<call_type/>
<ACCOUNTNUM>10000001</ACCOUNTNUM>
<ASSIGNEDTO>pma</ASSIGNEDTO>
<CREATEDBY>pma</CREATEDBY>
</ITEM><ITEM>…
\langle/ITEM>
\langle/REPLY>
</WAPI>
```
See *[Error](#page-98-0) [Cases](#page-98-0)*[,](#page-98-0) [on](#page-98-0) [page](#page-98-0) [92](#page-98-0) for a list of errors to a unsuccessful reply.

### **Note**

- When ASSIGNEDTO is not passed in a GET TASK query, only tasks assigned to valid (not deleted) agents will be returned.
- When CREATEDBY is not passed in a GET TASK query, only tasks created by valid agents (not deleted agents) will be returned.
- So, if you want to retrieve a task created AND assigned to deleted agents (not necessarily the same as long as they are both deleted), you will have to use both tags in the XML query with the same "Deleted Agents" value.

# **Manipulating the FAQCATEGORY Object**

The Contactual CRM allows tenant administrator or Supervisor to create FAQ library for its agents to quickly find answers to frequently asked questions. The FAQ library contains FAQ categories and organizes FAQs and answers under each category.

For example, AcmeJets defines FAQ categories for Support, Sales, and Safety. Questions and answers are grouped under the related category.

This section outlines the actions that can be performed on an FAQ category object and the parameters that are used in both the request and the reply.

For the FAQ category object, the following actions can be performed:

- <sup>n</sup> Add
- **n** Modify
- <sup>n</sup> Get
- <sup>n</sup> Delete
- <sup>n</sup> List

## **Add FAQCATEGORY**

This action enables a tenant to add a new FAQ category to the CRM. This action corresponds to the "Create" action in the Agent Supervisor Interface.

- **FAQcategory** keyword is not case sensitive.
- **n** "Add" keyword is not case sensitive.

<span id="page-77-0"></span>[Example](#page-77-0) [83](#page-77-0) illustrates an add FAQCATEGORY operation.

#### **Example 83: Example of an Add FAQCATEGORY operation**

```
'<WAPI>
<TENANT>AcmeJets</TENANT>
<USERNAME>johnd</USERNAME>
<PASSWORD>john123</PASSWORD>
<COMMAND OBJECT="FAQCategory" ACTION="Add">
<FAQCATEGORY>Safety</FAQCATEGORY>
<PRIVATE>Y</PRIVATE>
</COMMAND>
</WAPI>'
```
## **Mandatory and Optional Parameters**

[Table](#page-78-0) [14](#page-78-0) list the mandatory and optional parameters.

- $M M$ andatory
- <span id="page-78-0"></span> $\bullet$  O – Optional

### **Table 14: Summary of Add FAQCATEGORY parameters**

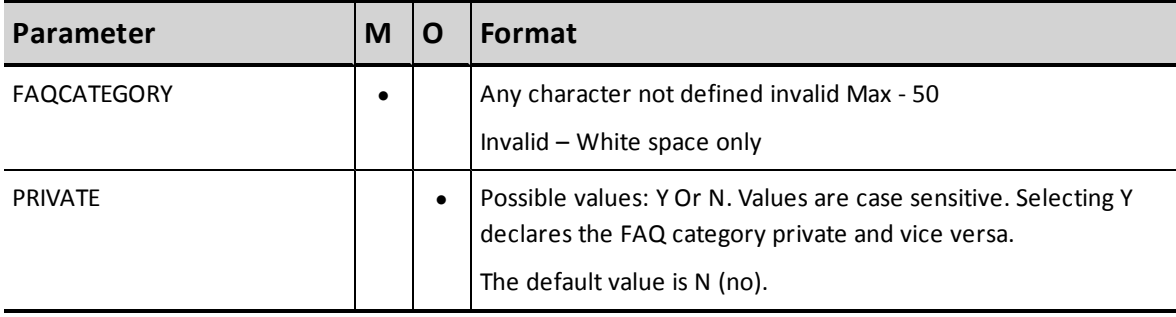

# **Reply from CRM to Add FAQCATEGORY**

<span id="page-78-1"></span>[Example](#page-78-1) [84](#page-78-1) illustrates the respone to an Add FAQCATEGORY request.

```
Example 84: Successful response to Add FAQCATEGORY
```

```
<?xml version="1.0" encoding="ISO-8859-1"?>
<WAPI>
<REPLY ERROR_CODE="0" ERROR_STR="" STATUS="0">
<FAQCATID>1</FAQCATID>
</REPLY>
</WAPI>
```
See *[Error](#page-98-0) [Cases](#page-98-0)*[,](#page-98-0) [on](#page-98-0) [page](#page-98-0) [92](#page-98-0) for a list of errors to a unsuccessful reply.

# **Modify FAQCATEGORY**

This action enables a tenant to modify an existing FAQcategory in the CRM. This action corresponds to the "edit FAQ category" action in the Agent Supervisor Interface.

[Example](#page-79-0) [85](#page-79-0) illustrates a Modify FAQCATEGORY operation.

- **Modify** keyword is not case sensitive.
- n Any parameter not supplied in a "Modify" request retains its previous value.
- The parameter value passed to declare a category private or public is case sensitive.

The example below illustrates a request to modify an existing FAQ category. The category is referenced by its category ID, which can be accessed by:

- <sup>n</sup> passing a request to *get* FAQ categories OR
- <span id="page-79-0"></span><sup>n</sup> passing a request to *list* all FAQ categories defined for the tenant

### **Example 85: x**

```
<WAPI>
<TENANT>AcmeJets</TENANT>
<USERNAME>johnd</USERNAME>
<PASSWORD>john123</PASSWORD>
<COMMAND OBJECT="FAQCategory" ACTION="Modify"> <FAQCATID>1</FAQCATID>
<FAQCATEGORY>Legalities</FAQCATEGORY>
<PRIVATE>Y</PRIVATE>
</COMMAND>
</WAPI>
```
## **Summary of Mandatory and Optional Parameters**

[Table](#page-79-1) [15](#page-79-1) lists the mandatory and optional Modify FAQCATEGORY parameters.

- $M M$ andatory
- <span id="page-79-1"></span> $\bullet$  O – Optional

#### **Table 15: Summary of Modify FAQCATEGORY parameters**

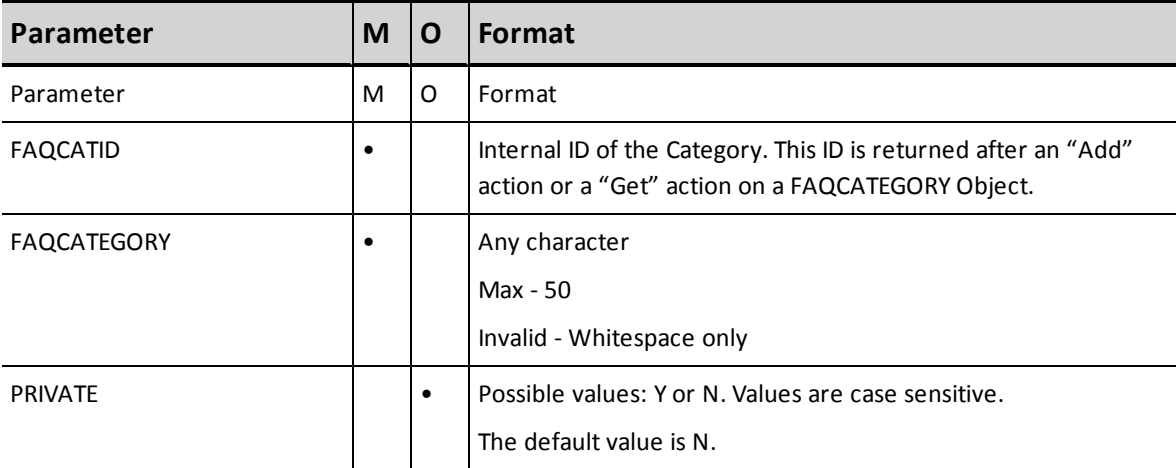

See *[Error](#page-98-0) [Cases](#page-98-0)*[,](#page-98-0) [on](#page-98-0) [page](#page-98-0) [92](#page-98-0) for a list of errors to a unsuccessful reply.

# **Reply from CRM to Modify FAQCATEGORY**

[Example](#page-80-0) [86](#page-80-0) illustrates a reply to a request for modification of a FAQCATEGORY.

<span id="page-80-0"></span>**Example 86: Reply to Modify FAQCATEGORY**

```
<?xml version="1. 0" encoding="ISO-8859-1"?>
<WAPI>
<REPLY ERROR_CODE="0" ERROR_STR="" STATUS="0">
<FAQCATID>1</FAQCATID>
</REPLY>
</WAPI>
```
See *[Error](#page-98-0) [Cases](#page-98-0)*[,](#page-98-0) [on](#page-98-0) [page](#page-98-0) [92](#page-98-0) for a list of errors to a unsuccessful reply.

## **Get FAQCATEGORY**

Get FAQCATEGORY retrieves all FAQ Categories from the Internal CRM.

[Example](#page-80-1) [87](#page-80-1) illustrates a request for all FAQ Categories from the Internal CRM.

- **Get** keyword is not case sensitive.
- <sup>n</sup> Command object only needs to be passed once, even when searching on multiple parameters.
- <sup>n</sup> Parameter values being searched are case sensitive.

<span id="page-80-1"></span>The following example fetches all FAQ categories defined in the tenant.

#### **Example 87: Example of a Get FAQCATEGORY operation**

```
'<WAPI>
<TENANT>AcmeJets</TENANT>
<USERNAME>johnd</USERNAME>
<PASSWORD>john123</PASSWORD>
<COMMAND OBJECT="FAQCategory" ACTION="Get">
</COMMAND>
\langle/WAPI>'
```
# **Reply from CRM to Get FAQCATEGORY**

<span id="page-80-2"></span>[Example](#page-80-2) [88](#page-80-2) illustrates a reply request for a an existing FAQCATEGORY.

#### **Example 88: Reply to Get FAQCATEGORY**

```
<?xml version="1.0" encoding="ISO-8859-1"?>
<WAPI>-<REPLY ERROR_CODE="0" ERROR_STR="" STATUS="0">-
<ITEM><FAQCATID>2</FAQCATID><FAQCATEGORY>Safety</FAQCATEGORY></ITEM>
<ITEM><FAQCATID>3</FAQCATID><FAQCATEGORY>legalities</FAQCATEGORY></ITEM>
<ITEM><FAQCATID>1</FAQCATID><FAQCATEGORY>Services</FAQCATEGORY></ITEM>
</REPLY>
</WAPI>
```
# **Delete FAQCATEGORY**

[Example](#page-81-0) [89](#page-81-0) illustrates a request to delete an existing Internal CRM.

<span id="page-81-0"></span>The "Delete" keyword is not case sensitive.

#### **Example 89: Delete FAQCATEGORY request**

```
'<WAPI>
<TENANT>AcmeJets</TENANT>
<USERNAME>johnd</USERNAME>
<PASSWORD>john123</PASSWORD>
<COMMAND OBJECT="FAQCategory" ACTION="Delete"> <FAQCATID>4</FAQCATID>
</COMMAND>
</WAPI>'
```
## **Mandatory and Optional Parameters**

[Table](#page-81-1) [16](#page-81-1) summarizes the mandatory and optional Delete FAQCATEGORY parameters.

- $M M$ andatory
- <span id="page-81-1"></span> $\bullet$  O – Optional

#### **Table 16: Summary of Delete FAQCATEGORY parameters**

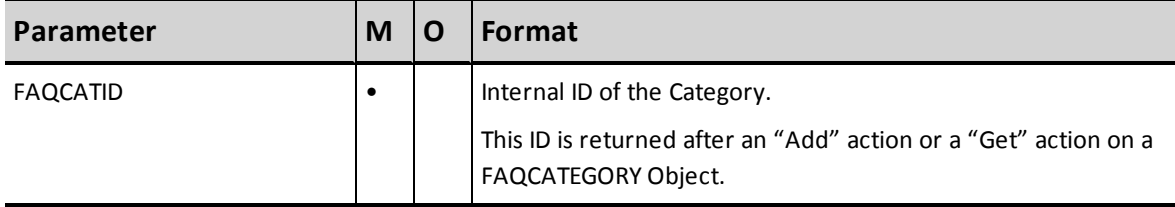

## **Reply from CRM to Delete FAQCATEGORY**

[Example](#page-81-2) [90](#page-81-2) illustrates a request to delete an existing FAQCATEGORY.

- You cannot delete a category that contains FAQ items.
- You must delete all FAQ items in a category before attempting to delete a FAQCATEGORY.

#### <span id="page-81-2"></span>**Example 90: A Delete FAQCATEGORY operation**

```
<?xml version="1.0" encoding="ISO-8859-1"?>
<WAPI>
<REPLY ERROR_CODE="0" STATUS="0" ERROR_STR="">
</REPLY>
</WAPI>
```
# **Manipulating the FAQ Object**

This section outlines the possible actions that can be performed on an FAQ object and the parameters that are used in both the request and the reply.

You can perform the following actions on the FAQ object:

- $Add$
- **n** Modify
- <sup>n</sup> Get
- <sup>n</sup> Delete

## **Add FAQ**

This action enables a tenant to add an FAQ to a FAQCATEGORY in the Internal CRM. This corresponds to the "add" FAQ action in theAgent Console Interface.

[Example](#page-83-0) [91](#page-83-0) illustrates an Add FAQ request.

- **FAQ** keyword is not case sensitive.
- FAQs are limited to non-HTML format only.
- FAQCATID identifies the FAQ category to which the FAQ question and answer are added.
- FAQCATID, Question and Answer are mandatory data to add a faq item.
- **EXTED SHORTCUT** uniquely identifies a FAQ item and allows agents to reference and retrieve the item quickly without having to search the FAQ library.
- **PRIVATE declares a faq item private or public. The possible values or Y or N. The values** are case sensitive.

#### <span id="page-83-0"></span>**Example 91: An Add FAQ operation**

```
'<WAPI>
<TENANT>AcmeJets</TENANT>
<USERNAME>wapi</USERNAME>
<PASSWORD>wapi1</PASSWORD>
<COMMAND OBJECT="FAQ" ACTION="Add">
<FAQCATID>1</FAQCATID>
<QUESTION>What types of private jets are available for leasing?</QUESTION>
<ANSWER> Private jets are typically categorized into three different size classes ¬
light jets, mid-sized jets and heavy jets. Light Jets can seat up to 4 passengers,
mid-sized jets seat up to 8, while the heavy jets seat up to 12
passengers.</ANSWER>
<SHORTCUT>Jettype1</SHORTCUT>
<PRIVATE>Y</PRIVATE>
</COMMAND>
</WAPI>'
```
## **Summary of Mandatory and Optional Parameters**

[Table](#page-83-1) [17](#page-83-1) summarizes the mandatory and optional parameters for the Add FAQ operation.

- $M M$ andatory
- <span id="page-83-1"></span> $O-O$ ptional

#### **Table 17: Summary of Add FAQ parameters**

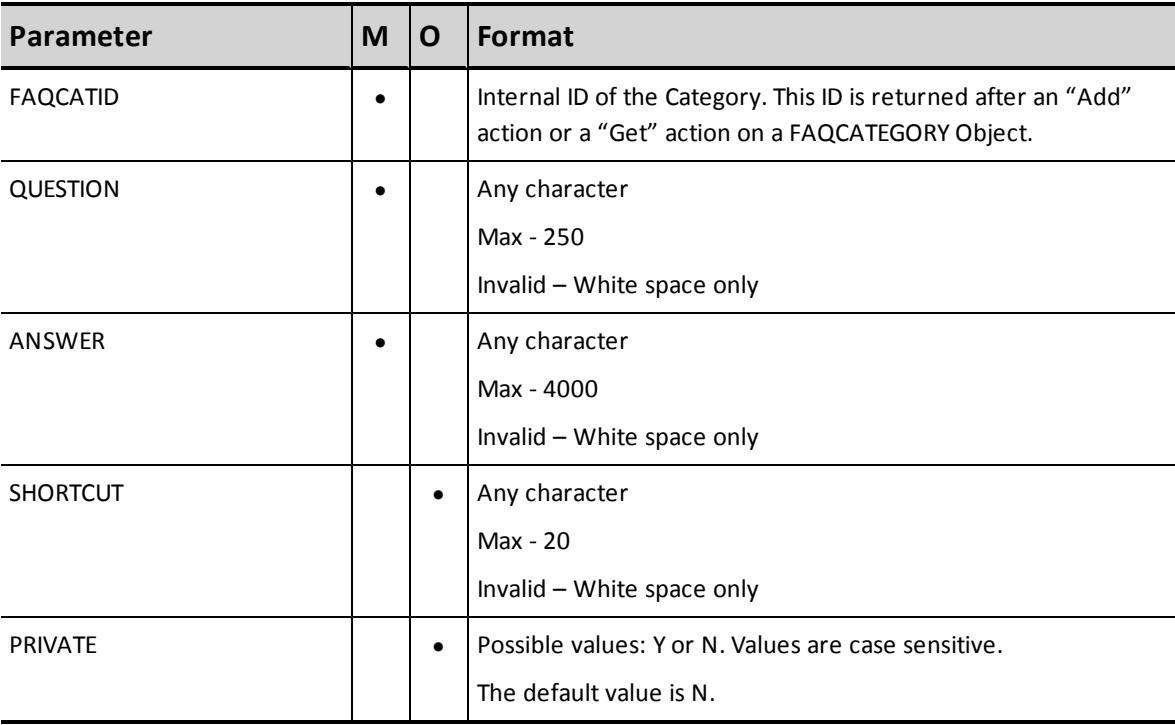

# **Reply from CRM to Add FAQ**

<span id="page-84-0"></span>[Example](#page-84-0) [92](#page-84-0) illustrates a reply to an add FAQ request.

### **Example 92: An Add FAQ operation**

```
<?xml version="1.0" encoding="ISO-8859-1"?>
<WAPI>
<REPLY STATUS_CODE="0" ERROR STR="" STATUS="0">
<FAQID>1</FAQID>
</REPLY>
</WAPI>
```
See *[Error](#page-98-0) [Cases](#page-98-0)*[,](#page-98-0) [on](#page-98-0) [page](#page-98-0) [92](#page-98-0) for a list of errors to a unsuccessful reply.

# **Modify FAQ**

The Modify FAQ action allows you to update an existing FAQ item in a category.

- **n Modify** keyword is not case sensitive.
- n Any parameter not supplied in a "Modify" request retains the previous value.
- **FAQID uniquely identifies the FAQ item to be updated and hence is mandatory.**

<span id="page-84-1"></span>[Example](#page-84-1) [93](#page-84-1) illustrates a Modify FAQ request.

#### **Example 93: Modfiy FAQ request**

```
'<WAPI>
<TENANT>AcmeJets</TENANT>
<USERNAME>johnd</USERNAME>
<PASSWORD>john123</PASSWORD>
<COMMAND OBJECT="FAQ" ACTION="Modify">
<FAQID>1</FAQID>
<QUESTION>What types of private jets are available for leasing?</QUESTION>
<ANSWER>Private jets are typically categorized into three different size classes
light jets, mid-sized jets and heavy jets. Light Jets can seat up to 4 passengers,
mid-sized jets seat up to 8, while the heavy jets seat up to 12
passengers.</ANSWER>
</COMMAND>
</WAPI>'
```
## **Summary of Mandatory and Optional Parameter**

[Table](#page-85-0) [18](#page-85-0) summarizes the mandatory and optional Modify FAQ parameters

- $M M$ andatory
- $\bullet$  O Optional

| Parameter       | M | O | <b>Format</b>                                                                                           |
|-----------------|---|---|----------------------------------------------------------------------------------------------------|
| FAQID           |   |   | Internal ID of the FAQ. This ID is returned after an "Add" action<br>or a "Get" action on a FAQ Object. |
| <b>QUESTION</b> |   |   | Any character                                                                                           |
|                 |   |   | Max - 250                                                                                               |
|                 |   |   | Invalid - White space only                                                                              |
|                 |   |   | Note: If the field is not specified, the database field will be<br>created empty.                       |
| ANSWER          |   |   | Any character                                                                                           |
|                 |   |   | Max - 4000                                                                                              |
|                 |   |   | Invalid - White space only                                                                              |
|                 |   |   | If the field is not specified, the database field will be created                                       |
|                 |   |   | empty.                                                                                                  |
| <b>SHORTCUT</b> |   |   | Any character                                                                                           |
|                 |   |   | Max - 20                                                                                                |
|                 |   |   | Invalid - White space only                                                                              |
| <b>PRIVATE</b>  |   | ٠ | Possible values: Y or N. Values are not case sensitive.                                                 |
|                 |   |   | The default value is N.                                                                                 |

<span id="page-85-0"></span>**Table 18: Summary of Modify FAQ parameterrs**

# **Reply from CRM to Modify FAQ**

<span id="page-85-1"></span>[Example](#page-85-1) [94](#page-85-1) illustrates a reply to a modify FAQ request.

```
Example 94: Response to a Modify FAQ request
```

```
<?xml version="1.0" encoding="ISO-8859-1"?>
<WAPI>
<REPLY ERROR_CODE="0" ERROR_STR="" STATUS="0">
<FAQID>1</FAQID>
</REPLY>
</WAPI>
```
# **Get FAQ**

Get FAQ lists all FAQs in a specified FAQ category. It also enables the tenant to search for all FAQs containing a specified sub-string within the QUESTION or ANSWER parameters.

- **Get** keyword is not case sensitive.
- <sup>n</sup> Command object only needs to be passed once, even when searching on multiple parameters.
- <sup>n</sup> Parameter values being searched are case sensitive.

GET Options

- List all FAQs in an FAQ Category
- <sup>n</sup> List all FAQs containing a specified sub-string

<span id="page-86-0"></span>[Example](#page-86-0) [95](#page-86-0) lists all FAQs in an FAQ Category 100.

**Example 95: List all FAQs from a FAQ category**

```
'<WAPI>
<TENANT>AcmeJets</TENANT>
<USERNAME>johnd</USERNAME>
<PASSWORD>john123</PASSWORD>
<COMMAND OBJECT="FAQ" ACTION="Get">
<FAQCATID>1</FAQCATID>
</COMMAND>
</WAPI>'
```
[Example](#page-86-1) [96](#page-86-1) lists all FAQs that use wild card characters to return all FAQS that contain the substring light jets.

<span id="page-86-1"></span>**Example 96: List all FAQS that contain the substring DMV Office**

```
'<WAPI>
<TENANT>AcmeJets</TENANT>
<USERNAME>johnd</USERNAME>
<PASSWORD>john123</PASSWORD>
<COMMAND OBJECT="FAQ" ACTION="get">
<STRING>%light jets%</STRING>
</COMMAND>
</WAPI>'
```
**Note**: Use <STRING>%<STRING> to fetch all FAQs in the FAQ library.

## **List of Parameters**

[Table](#page-87-0) [19](#page-87-0) summarizes the Get FAQ parameters.

You can search for FAQ based on FAQCATID and STRING parameters only. The STRING parameter looks for a specified string in QUESTION or ANSWER fields.

<span id="page-87-0"></span>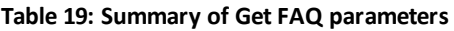

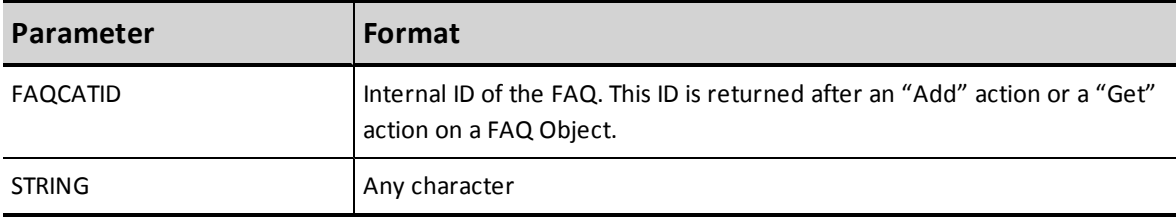

# **Reply from CRM to Get FAQ**

<span id="page-87-1"></span>[Example](#page-87-1) [97](#page-87-1) illustrates a reply to a Get FAQ request.

### **Example 97: Response to Get FAQ**

```
<?xml version="1.0" encoding="ISO-8859-1"?>
-<WAPI>
-<REPLY ERROR_CODE="0" ERROR_STR="" STATUS="0">
-<ITEM>
<FAQCATID>1</FAQCATID>
<FAQID>3</FAQID>
<QUESTION>What types of private jets are available for leasing?</QUESTION>
<ANSWER>Private jets are typically categorized into three different size classes
� light jets, mid-sized jets and heavy jets. Light Jets can seat up to 4
passengers, mid-sized jets seat up to 8, while the heavy jets seat up to 12
passengers.</ANSWER>
<SHORTCUT>Jettype1</SHORTCUT>
<PRIVATE>Y</PRIVATE>
</ITEM><ITEM>....
</ITEM></REPLY></WAPI>
```
See *[Error](#page-98-0) [Cases](#page-98-0)*[,](#page-98-0) [on](#page-98-0) [page](#page-98-0) [92](#page-98-0) for a list of errors to a unsuccessful reply.

# **Delete FAQ**

Delete FAQ deletes a FAQ from a FAQCategory.

- **Delete** keyword is not case sensitive.
- **FAQID** is mandatory to refer to a FAQ item to be deleted.

<span id="page-88-0"></span>[Example](#page-88-0) [98](#page-88-0) illustrates a Delete FAQ request.

#### **Example 98: A Delete FAQ operation**

```
'<WAPI>
<TENANT>AcmeJets</TENANT>
<USERNAME>johnd</USERNAME>
<PASSWORD>john123</PASSWORD>
<COMMAND OBJECT="FAQ" ACTION="Delete">
<FAQID>45</FAQID>
</COMMAND>
</WAPI>'
```
## **Summary of Parameters**

<span id="page-88-1"></span>[Table](#page-88-1) [20](#page-88-1) summarizes the Delete FAQ parameter.

**Table 20: Summary of Delete FAQ parameter**

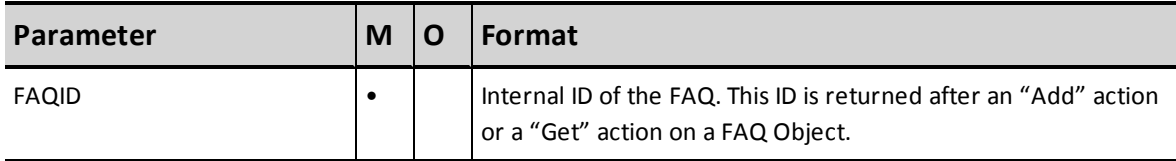

## **Reply from CRM to Delete FAQ**

<span id="page-88-2"></span>[Example](#page-88-2) [99](#page-88-2) illustrates a reply to request to delete a FAQ.

#### **Example 99: Resopnse to Delete FAQ request**

```
<?xml version="1.0" encoding="ISO-8859-1"?>
<WAPI>
<REPLY ERROR_CODE="O" ERROR_STR="" STATUS="0"/>
</WAPI>
```
# **Manipulating the Custom Field Objects and Values**

This section outlines the actions that can be performed on a Custom Field object and Custom Field values and all the parameters that are used in both the request and the reply.

- <sup>n</sup> For Custom Field objects, the CRM API supports the **GET** operation.
- <sup>n</sup> For Custom Field values, the CRM API supports **GET** and **MODIFY**

## **Get Custom Fields**

This action allows a tenant to get the different values of an existing "pick list" custom field in the CRM database.

- **Get** keyword is not case sensitive.
- <sup>n</sup> Command object only needs to be passed once, even when searching on multiple parameters.
- <sup>n</sup> Parameter values being searched are case sensitive.
- n The contact center administrator uses the Configuration Manager to define custom fields and values.

[Example](#page-89-0) [100](#page-89-0) illustrates a Get Custom Field request. In this example, the pick list values of the custom field by name *PrivacyLevel* are returned.

#### <span id="page-89-0"></span>**Example 100: Get Custom Field request**

```
'<WAPI>
<TENANT>AcmeJets</TENANT>
<USERNAME>johnd</USERNAME>
<PASSWORD>john123</PASSWORD>
<COMMAND OBJECT="Customfield" ACTION="GET"> <NAME>PrivacyLevel</NAME>
</COMMAND>
</WAPI>'
```
## **List of Parameters**

[Table](#page-90-0) [21](#page-90-0) summarizes the Get Custom Field parameters.

At least one CUSTOM FIELD parameter must be used in a "GET" request.

| <b>Parameter</b>  | <b>Format</b>                                                                                          |  |
|-------------------|----------------------------------------------------------------------------------------------------|--|
| Custom Field Name | Name of the pick list custom field.                                                                    |  |
|                   | The contact center administrator uses the Configuration Manager to<br>define custom fields and values. |  |

<span id="page-90-0"></span>**Table 21: Summary of Get Custom Field parameter**

## **Reply from CRM to Get Custom Fields**

[Example](#page-90-1) [101](#page-90-1) illustrates a reply to a Get Custom Field request.

If the parameter given in the "GET" request doesn't correspond to a pick list, the Internal CRM returns an empty response.

<span id="page-90-1"></span>**Example 101: Illustration of response to Get Custom Fields operation**

```
<?xml version="1.0" encoding="ISO-8859-1"?>
-<WAPI>-<REPLY ERROR_CODE="0" ERROR_STR="" STATUS="0">
-<ITEM><VALUE>No Solicitation</VALUE></ITEM>
-<ITEM><VALUE>Unknown</VALUE></ITEM>
-<ITEM><VALUE>Neutral</VALUE></ITEM>
</REPLY></WAPI>
```
See *[Error](#page-98-0) [Cases](#page-98-0)*[,](#page-98-0) [on](#page-98-0) [page](#page-98-0) [92](#page-98-0) for a list of errors to a unsuccessful reply.

## **Modify Custom Field Values**

This action allows a tenant to modify custom field values for custom fields that the tenant administrator has added in the Configuration Manager. Custom fields can be added to the Customer, Case, and Followup sections of the Agent Console Interface.

- <sup>n</sup> Custom fields can be added to the Customer, Case, and Followup objects of the CRM.
- Only custom field values can be modified, not custom field objects.
- **Modify** keyword is not case sensitive.
- <sup>n</sup> Any parameter not supplied in a "Modify" request will retain the previous value.
- **Exercise Custom fields can vary for each tenant**
- When submitting a "Modify" request for a Customer or Case object, you must ensure the mandatory parameters for this type of object are supplied.

A list of the mandatory and optional parameters for a Customer or Case object can be found in their respective chapters in this document.

<span id="page-91-0"></span>[Example](#page-91-0) [102](#page-91-0) modifies the custom field values CF0 1 PICKLIST . NAME and CF02 . NAME.

**Example 102: A modify custom field values request**

```
'<WAPI>
<TENANT>AcmeJets</TENANT>
<USERNAME>johnd</USERNAME>
<PASSWORD>john123</PASSWORD>
<COMMAND OBJECT="Customer" ACTION="Modify">
<ACCOUNTNUM>1000019</ACCOUNTNUM>
<FIRSTNAME>Bill</FIRSTNAME>
<LASTNAME>Gates</LASTNAME>
<CF01_PICKLIST.NAME>value1</CF01_PICKLIST.NAME>
<CF02.NAME>value2</CF02.NAME>
</COMMAND>
</WAPI>'
```
## **List of Mandatory and Optional Parameters**

[Table](#page-91-1) [22](#page-91-1) summarizes the mandatory and optional Modify Custom Field parameters

- $M M$ andatory
- $O-Optional$

<span id="page-91-1"></span>Any parameter not supplied in a "Modify" retains its previous value.

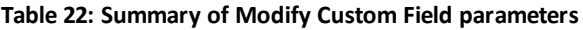

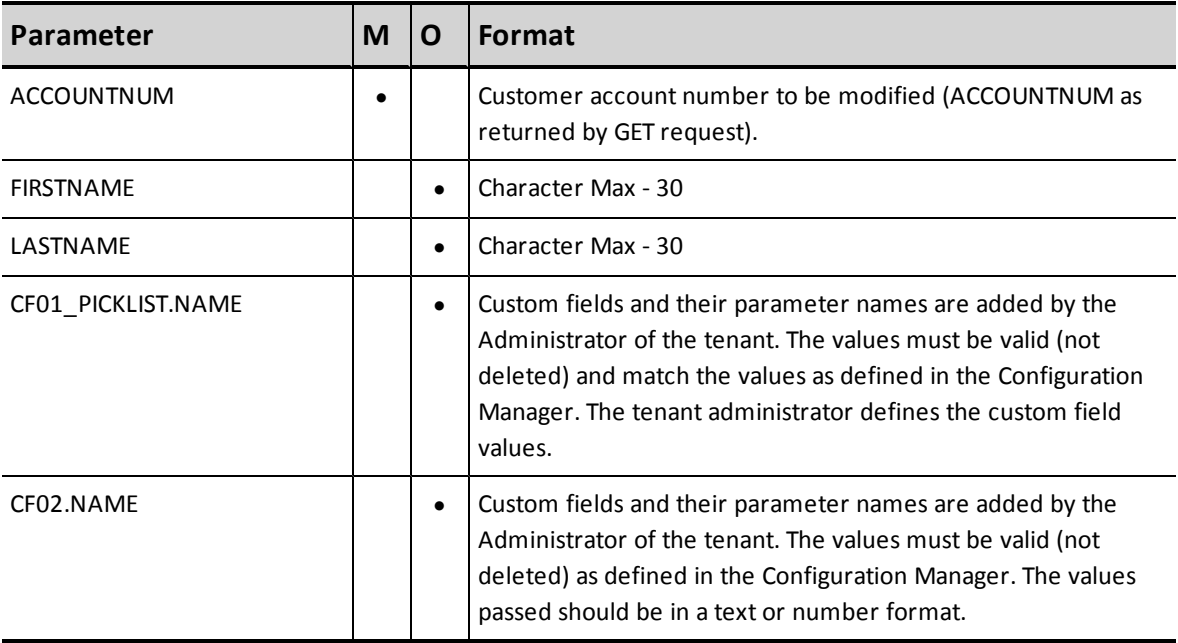

# **Reply from the CRM to Modify Custom Field Values**

<span id="page-92-0"></span>[Example](#page-92-0) [103](#page-92-0) illustrates a reply to a request to modify custom field values.

#### **Example 103: Response to Modify Custom Field request**

```
<?xml version="1.0" encoding="ISO-8859-1"?>
<WAPI>
<REPLY STATUS="0" ERROR_STR="">
<ITEM><ACCOUNTNUM>100019</ACCOUNTNUM>
\texttt{<}/\texttt{ITEM}</REPLY>
</WAPI>
```
# **Listing the Attributes Values**

This section provides examples on how to list attributes.

## **List COUNTRY Attributes**

<span id="page-93-0"></span>[Example](#page-93-0) [104](#page-93-0) illustrates a request to list the COUNTRY attribute.

```
Example 104: Example of a list COUNTRY operation
```
'<WAPI> <TENANT>AcmeJets</TENANT> <USERNAME>johnd</USERNAME> <PASSWORD>john123</PASSWORD> <COMMAND OBJECT="COUNTRY" ACTION="LIST"> </COMMAND>  $<$ /WAPI $>$ '

## **Reply from CRM to List COUNTRY**

<span id="page-93-1"></span>[Example](#page-93-1) [105](#page-93-1) illustrates a reply to the request to list the COUNTRY attribute.

```
Example 105:
```

```
<?xml version="1.0" encoding="ISO-8859-1"?>
<WAPI>
<REPLY ERROR_CODE="0" ERROR_STR="" STATUS="0">
<ITEM>
<COUNTRY>Afghanistan</COUNTRY>
</ITEM> <ITEM>
<COUNTRY>Albania</COUNTRY>
</ITEM> <ITEM>
<COUNTRY>Algeria</COUNTRY>
\langle/ITEM> \langleITEM> ...
</ITEM> </REPLY> </WAPI>
```
# **Listing Tenant Configuration Attributes**

This section describes how to retrieve tenant configuration attributes, such as Groups of Agents and Agent Names.

# **List Agent GROUPS**

<span id="page-94-0"></span>[Example](#page-94-0) [106](#page-94-0) illustrates a request to list the current agent GROUPS of the tenant.

```
Example 106: A request to list agent GROUPS
```

```
'<WAPI>
<TENANT>AcmeJets</TENANT>
<USERNAME>johnd</USERNAME>
<PASSWORD>john123</PASSWORD>
<COMMAND OBJECT="GROUPS" ACTION="LIST">
</COMMAND>
</WAPI>'
```
# **Reply to List Agent GROUPS**

<span id="page-94-1"></span>[Example](#page-94-1) [107](#page-94-1) illustrates a request to list agent groups.

#### **Example 107: A request to list agent GROUPS**

```
<?xml version="1.0" encoding="ISO-8859-1"?>
<WAPI>
<REPLY STATUS="0" ERROR_STR="">
<ITEM> <AGENTID>bobp</AGENT ID>
<AGENT>bob power< /AGENT>
</ITEM><ITEM>
<AGENTID>johnd</AGENTID>
<AGENT>john doe</AGENT>
\langle/ITEM>\langleITEM> ...
\texttt{<}/\texttt{ITEM}</REPLY>
</WAPI>
```
See *[Error](#page-98-0) [Cases](#page-98-0)*[,](#page-98-0) [on](#page-98-0) [page](#page-98-0) [92](#page-98-0) for a list of errors to a unsuccessful reply.

# **List AGENTS**

[Example](#page-95-0) [108](#page-95-0) illustrates a list AGENTS request.

<span id="page-95-0"></span>**Example 108: A list AGENTS request.**

'<WAPI> <TENANT>AcmeJets</TENANT> <USERNAME>johnd</USERNAME> <PASSWORD>john123</PASSWORD> <COMMAND OBJECT="AGENTS" ACTION="LIST"> </COMMAND> </WAPI>'

# **Reply to List AGENTS**

<span id="page-95-1"></span>[Example](#page-95-1) [109](#page-95-1) illustrates the reply to a list AGENTS request.

```
Example 109: Response to a list AGENTS request.
```

```
<?xml version="1.0" encoding="ISO-8859-1"?>
<WAPI>
<REPLY ERROR_CODE="0" ERROR_STR="" STATUS="0">
<ITEM>
<AGENTID>bobp</AGENT ID>
<AGENT>bob power</AGENT>
\langle/ITEM><ITEM>
<AGENTID>johnd</AGENTID>
<AGENT>john doe</AGENT>
\langle/ITEM><ITEM>...
</ITEM></REPLY>
</WAPI>
```
See *[Error](#page-98-0) [Cases](#page-98-0)*[,](#page-98-0) [on](#page-98-0) [page](#page-98-0) [92](#page-98-0) for a list of errors to a unsuccessful reply.

# **List FAQ Categories**

<span id="page-95-2"></span>[Example](#page-95-2) [110](#page-95-2) illustrates a list FAQ categories defined in the tenant.

### **Example 110: A list FAQ Categories request.**

```
'<WAPI>
<TENANT>AcmeJets</TENANT>
<USERNAME>johnd</USERNAME>
<PASSWORD>john123</PASSWORD>
<COMMAND OBJECT="FAQCATEGORY"" ACTION="LIST">
</COMMAND>
</WAPI>'
```
# **Reply to list FAQ Category**

<span id="page-96-0"></span>[Example](#page-96-0) [111](#page-96-0) illustrates the reply to a list FAQ categories.

#### **Example 111: Response to a list AGENTS request.**

```
<?xml version="1.0" encoding="ISO-8859-1"?>
-<WAPI>-<REPLY ERROR_CODE="0" ERROR_STR="" STATUS="0">
-<ITEM><FAQCATID>2</FAQCATID>
<FAQCATEGORY>Safety</FAQCATEGORY>
\texttt{<}/\texttt{ITEM}-<ITEM><FAQCATID>4</FAQCATID>
<FAQCATEGORY>legal</FAQCATEGORY></ITEM>
-<ITEM>
FAQCATID>1</FAQCATID>
<FAQCATEGORY>Services</FAQCATEGORY>
\langle/ITEM>/REPLY>
</WAPI>
```
# **Historical Statistics**

Beginning in release 3.0.0, the Internal CRM API no longer supports retrieval of Historical Statistics.

However, to export historical statistics to Microsoft Excel in the Agent Supervisor Console, in **Reporting**, **Historical Reports**.

# <span id="page-98-0"></span>**Error Cases**

[Table](#page-98-1) [23](#page-98-1)lists the error messages returned in response to improperly formed queries to the Internal CRM.

### <span id="page-98-1"></span>**Table 23: List of CRM API error messages**

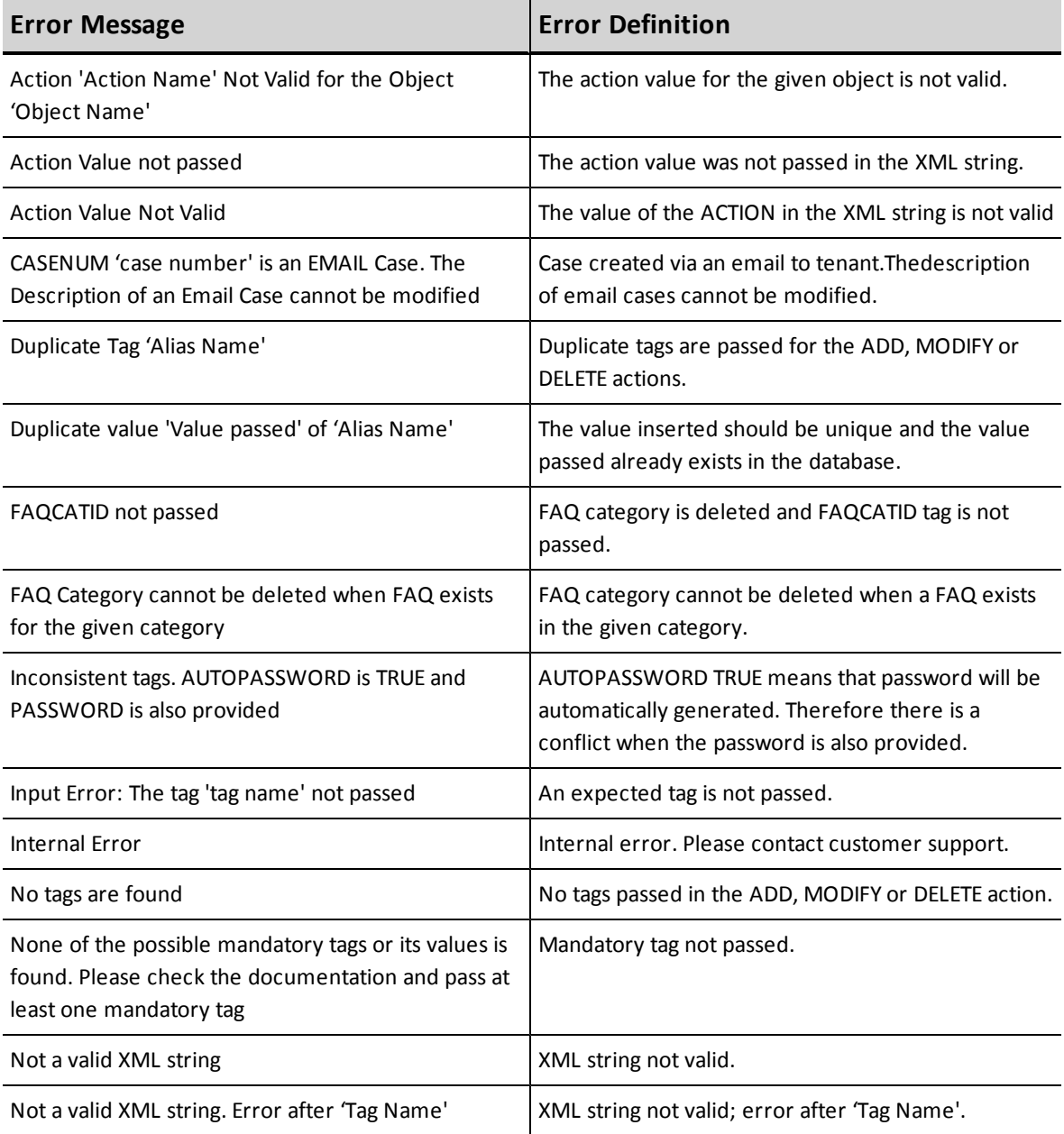

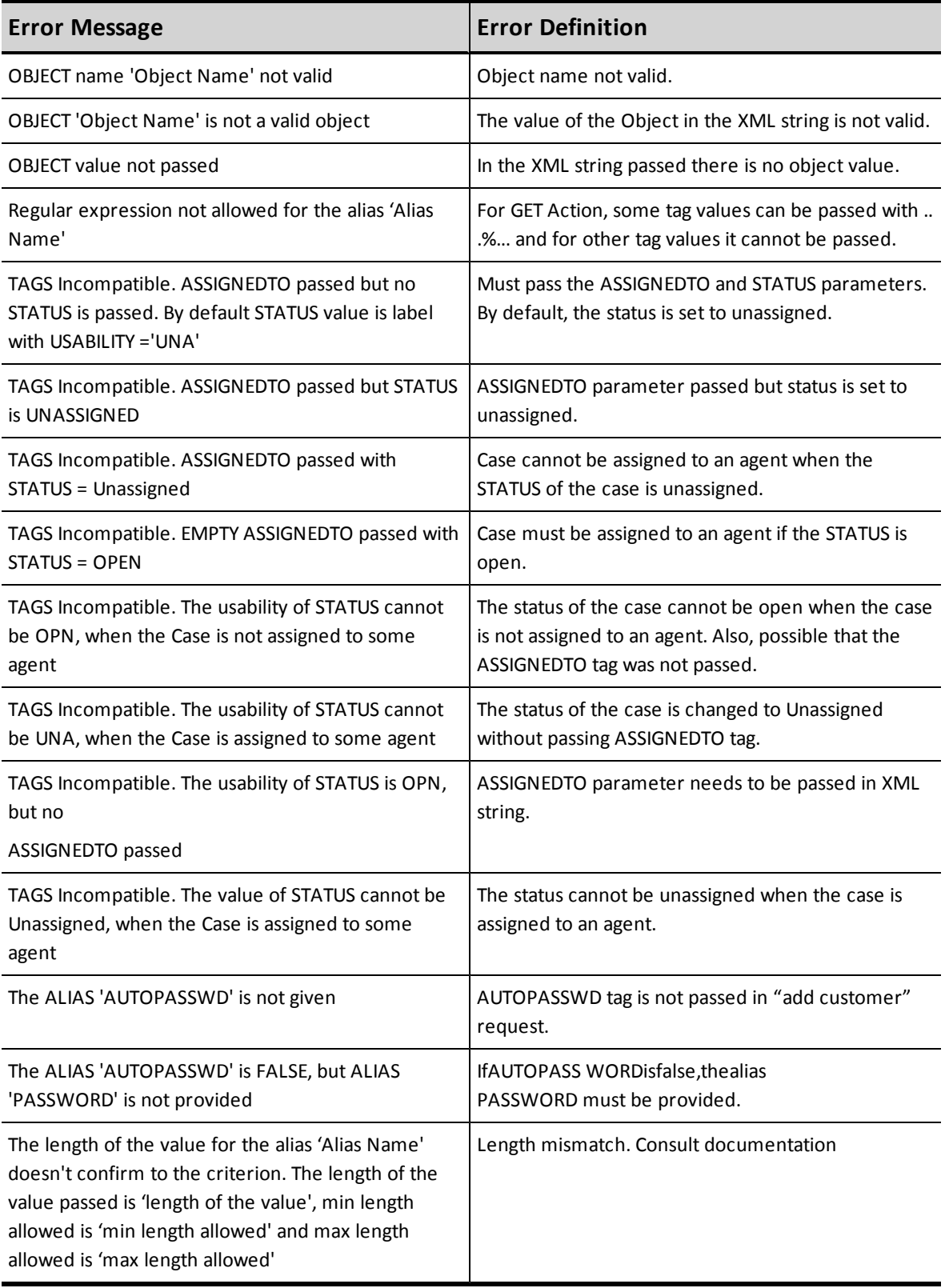

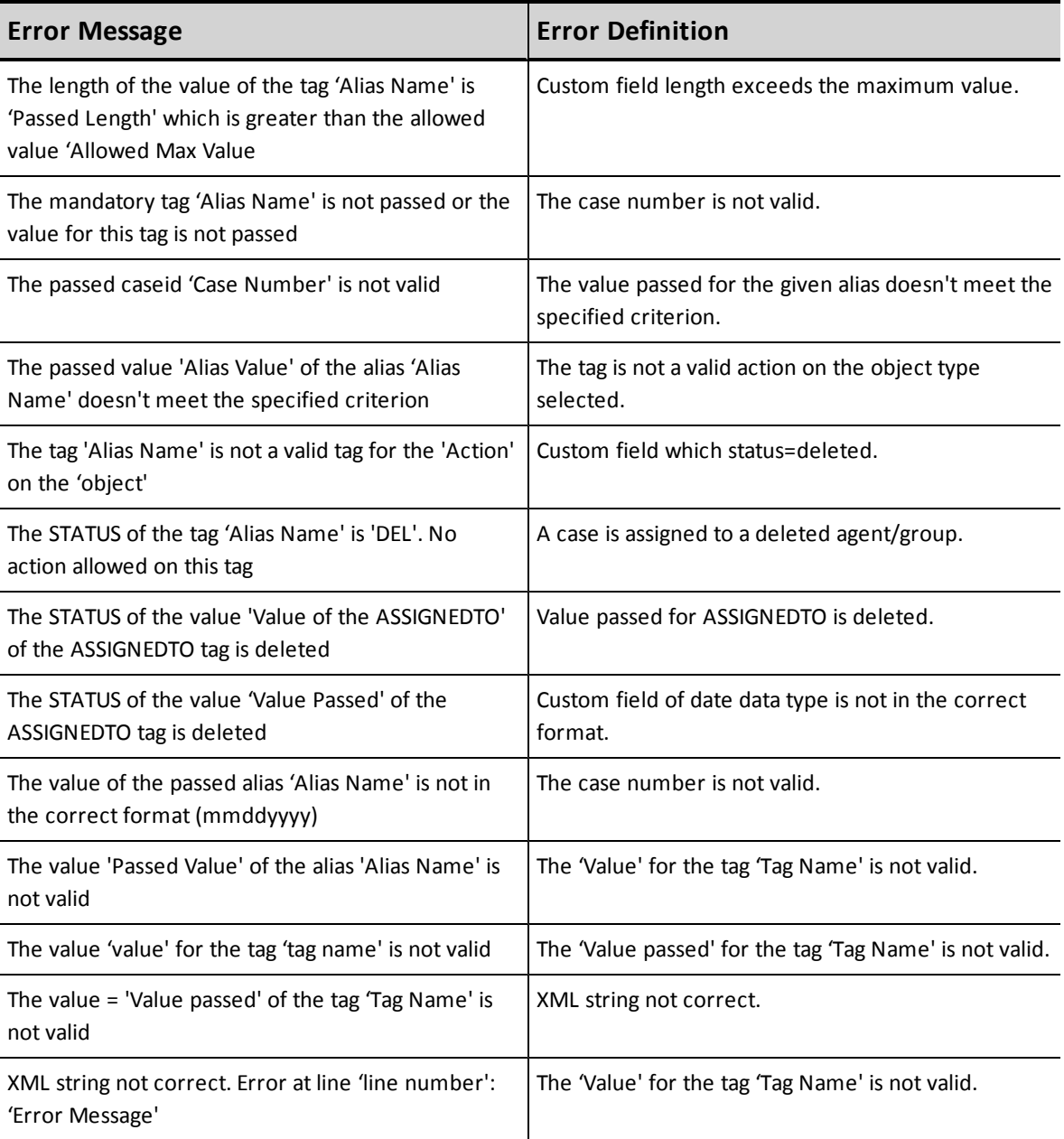

# **GLOSSARY**

## **A**

### **Administrator**

The person who uses the Configuration Manager to configure the contact center's resources and behaviors. An Administrator can be the Primary Administrator with unrestricted access to all the configuration objects or a Role Based Administrator with full or partical configuration rights.

### **Agent**

Agents use the Agent Console to view and manage customer interactions. Virtual Contact Center supports Regular agents and Supervisor agents.

### **Agent Console**

Virtual Contact Center's browser-based graphical user interface (GUI) used by Agents to manage customer interactions.

### **Application Programming Interface (API)**

An application programming interface (API) defines the way an external program can request services from another program. See also, Virtual Contact Center Integrations.

### **Automatic Call Distribution (ACD)**

ACD uses the number called and programmable call distribution logic to route incoming telephone calls to agents with the skills necessary to efficiently process the interaction.

### **Automatic Number Identification (ANI)**

ANI identifies the origination number of a call offered to an Agent.

### **B**

### **Billing Telephone Number (BTN)**

For customers with multiple separate telephone numbers, the BTN consolidates those multiple numbers under a single phone number for billing purposes.

## **C**

### **Call Treatment Choice**

Refers to choices within a schedule which allows a time based selection of treatment choices when interactions enter a Virtual Contact Center tenant.

### **Caller Name (CNAM)**

An enhanced Caller ID feature that displays both the number and name for an incoming voice call. To provide the value-added CNAM service, the carrier uses the originating caller's phone number to locate the caller's name in the carriers' names database, then transmits both the number and name to the CNAM-enabled customer.

### **Calling Line Identifier (CLI)**

The intended display number of the calling party. In some network configurations, the CLI contains the calling party's Billing Telephone Number (BTN) or Charged Party Number (CPN) to be displayed instead.

### **Channel**

Phone, email, or Web chat interactions arrive at a tenant on a channel. Virtual Contact Center uses skills based routing rules to place interaction requests into the appropriate Queue.

### **Collaborate**

See Desktop Sharing.

### **Computer Telephony Integration (CTI)**

CTI allows data associated with an incoming call or chat request to be presented to the responding agent in real-time. Virtual Contact Center CTI typically presents this data as a "screen pop".

### **Configuration Manager (CM)**

The portion of the Virtual Contact Center application used by the contact center's administrator to define and configure the resources and operational behaviors of the center's tenant.

### **CRM API**

The CRM API component of the Virtual Contact Center Integrations enables thirdparty processes to access the internal CRM data.

### **Custom Role**

An administrator defined role with custom privileges is called a custom role. Any role other than the system defined Super User role is referred to as the custom role.

### **Customer Relationship Management (CRM)**

The Virtual Contact Center CRM stores the contact center's customer, case, and follow-up data. Numerous third-party CRM products also exist. Two examples of third-party CRM applications are Salesforce and NetSuite.

### **D**

### **Desktop Sharing**

If authorized, an agent can use the Collaborate Desktop Sharing feature to view and control a customer's remote computer for purposes of providing assistance.

### **Direct Agent Access**

In an IVR script, direct agent access permits a caller to reach an agent directly rather than through skills-based routing logic.

### **E**

### **Email Script**

A set of instructions that determine and direct the treatment and routing of an incoming email interaction.

## **G**

### **Group**

A group is a collection of agents created for management or reporting purposes. Groups can be functional (for example, Technical Support) or organizational (for example Supervisor Mary's Team). Each agent can be assigned to only one group, and cannot view or access information about other groups or group members.

## **I**

### **Interactive Chat Response (ICR)**

Interactive Chat Response specifies the message sent in response to a new chat interaction.

### **Interactive Voice Response (IVR)**

IVR enables touch tones to guide customer interaction with the contact center. For example, an IVR script could direct a caller to Press 1 to be connected to Sales or Press 2 to be contacted to Support.

### **Intra Day Scheduler**

Refers to the functionality of the tenant that allows creating multiple recurring choices within a day.

### **IVR Script**

A set of instructions that prompts callers to choose options, then uses those choices to determine the optimal routing of an incoming phone interaction. See also, Interactive Voice Response.

## **O**

### **Outbound Phone Codes**

Outbound Phone codes offer a means to set a specific calling line identifier (caller ID) and optional outbound queue for outbound calls from your tenant. Outbound Phone Codes also may be used to track the purpose of an outbound call.

### **P**

### **Primary Administrator**

An adminstrator with unrestricted access to all the configuration objects in the Configuration Manager.

## **Q**

### **Queue**

A queue is an ordered collection of interactions waiting to be served by agents qualified to respond to these interactions. In addition to enabling the call center administrator to customize how incoming interactions are prioritized and routed, queues also ensure that interactions are never lost or discarded.

### **R**

### **Reporting API**

The Reporting API component of the Virtual Contact Center Integrations enables third-party processes to access statistical reporting data, and status information.

### **Responsible Organization (RespOrg)**

The entity that controls and maintains a phone number. Telephone carriers are the most common type of RespOrg. 8x8's provisioning department processes the RespOrg orders required to direct your contact center's phone numbers to your Virtual Contact Center client

### **Role**

A role defines a set of privileges to configure a Virtual Contact Center tenant. A role can be system defined or administrator defined.

### **Role Based Administrator**

An administrator who assumes a role with full or partial configuration rights to the Virtual Contact Center.

### **Role Based Management**

Role Based Management is the functionality of Virtual Contact Center that allows a tenant to distribute the configuration management functionality among multiple roles.

## **S**

### **Screen Pop**

The Screen Pop component of the Virtual Contact Center Integrations enables thirdparty CRMs to display information in the Agent Desktop. See also, Computer Telephony Integration.

### **Service Level Agreement (SLA)**

A commitment to process some number of interactions within a specific period of time. Service Levels are generally defined as X percent of interactions answered within Y seconds measured over Z minutes. In the Configuration Manager, use a queue's SLA tab to generate an alert whenever interaction processing levels fall below a specified commitment level.

### **Skill**

A qualification that associates a particular queue to an agent.

### **Skill Levels**

For each agent, Virtual Contact Center uses high, medium, and low skill level identifiers to prioritize the distribution of interactions across the pool of available agents.

### **Status Codes**

The Status Codes feature enables agents to supply supplemental information about why they changed their state. Status Codes provide enhanced workforce planning and management. For example, status codes could be created for different categories of breaks such as Break for Lunch, Break for Meeting, and so on.

### **Super User**

The system defined role with unrestricted access to configure all administrative areas of the Configuration Manager. Primary Administrator inherits the Super User role automatically. Multiple administrators can be assigned to the Super User role. Privileges to the Super User role cannot be edited or revoked.

### **Supervisor**

An agent with the supplementary privileges required to create FAQ categories and answers, monitor agent interactions in progress, listen to recordings of previous interactions, and create reports for the agents groups they supervise.

### **Support Center**

In Configuration Manager, use the Support Center page to create customer-facing support Web page for your contact center, and specify the contact -- FAQs, desktop sharing, chat, email -- available from that page.

### **T**

### **Tenant**

Your unique and secure contact center instance running on a 8x8 platform. You use the Configuration Manager to create and configure all aspects of your contact center's resources and operational behaviors, including groups, incoming channels, queues, agents, routing scripts, skills, monitoring, recording, and reporting.

### **Transaction Code**

The Transaction Codes feature enables agents to supply supplemental information about the reason for or outcome of an interaction. Transaction codes provide enhanced metrics or enable the calling line ID on an outbound call to be modified. For example, transaction codes could be created for different categories of sales activities such as Initial Contact, Prospect, Customer Satisfied, and so on.

### **Triggers**

The Triggers component of the Virtual Contact Center Integrations invokes a remote third-party process whenever an agent creates, deletes, or edits internal CRM record.

### **V**

### **Virtual Contact Center**

A contact center that enables agents to be located in different geographical locations yet managed as if they were located in the same physical location.
#### **Virtual Contact Center Integrations Suite**

An optional package containing the CRM API, Screen Pop, Triggers, and Reporting API components.

# **Voice over IP (VoIP)**

The use of the Internet Protocol (IP) to carry telephone calls.

# **W**

# **Web Application Programming Interface (WAPI)**

Deprecated term for the optional 8x8 Integrations package.

### **Weekly Schedule**

Defines recurring day-of-week/time-of-day treatment choices. These are typically normal business hours. Schedules follow the defined weekly pattern unless superseded by date-specific Special Events.